# **Drother BRUKSANVISNING**FAX-1840C MFC-3240C

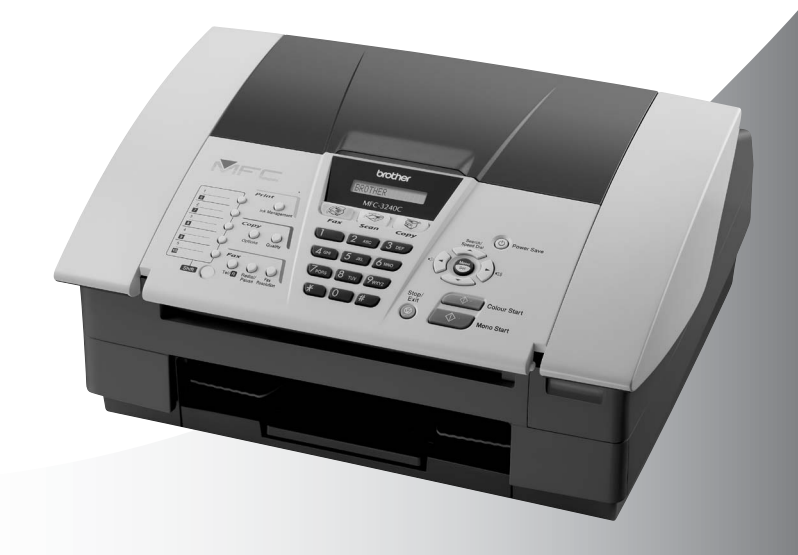

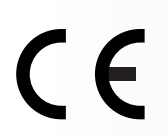

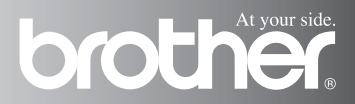

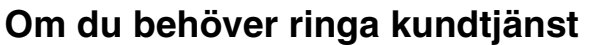

**Fyll i uppgifterna nedan och spara dem för eventuella framtida behov:**

**Modellnummer:FAX-1840C och MFC-3240C (Ringa in ditt modellnummer)**

**Serienummer:\***

**Inköpsdatum:**

**Plats för inköp:**

**\* Serienumret finns på baksidan av enheten. Förvara snabbguiden med ditt inköpskvitto som en redogörelse för ditt inköp vid fall av stöld, brand eller garantiservice.**

#### **Registrera produkten online på**

**<http://www.brother.com/registration>**

Genom registreringen hos Brother kommer du att registreras som den ursprungliga ägaren av produkten.

DEN HÄR UTRUSTNINGEN ÄR AVSEDD FÖR BRUK I EN TVÅTRÅDIG ANALOG LINJE PÅ DET ALLMÄNNA TELENÄTET OCH ÄR FÖRSEDD MED LÄMPLIG ANSLUTNING.

## **INFORMATION OM GODKÄNNANDE**

Brother garanterar inte att den här produkten kan användas i länder där den inte finns till försäljning. Ingen garanti lämnas med avseende användning av produkten i det allmänna telenätet i länder där produkten inte är godkänd.

## **Sammanställningar och publikation**

Den här bruksanvisningen har under överinseende av Brother Industries Ltd. sammanställts och publicerats och innehåller de senaste produktbeskrivningarna och specifikationerna.

Innehållet i den här bruksanvisningen och specifikationerna för den här produkten kan ändras utan föregående meddelande.

Brother förbehåller sig rätten att utan förvarning göra förändringar i specifikationer och detta material. Brother ansvarar inte heller för eventuella skador (inklusive följdskador) som orsakas av tilltron till de presenterade materialen, inklusive, men inte begränsat till, skrivfel eller andra misstag.

## brother

#### "EC" Declaration of Conformity

Manufacturer

Brother Industries. Ltd. 15-1, Naeshiro-cho, Mizuho-ku, Nagoya 467-8561, Japan

Plant

Brother Industries (Shen Zhen) Ltd G02414-1. Bao Chang Li Bonded Transportation Industrial Park. Bao Long Industrial Estate, Longgang, Shenzhen, China

Herewith declare that: Products description: **Facsimile Machine** Type: : Group 3 Model Name : FAX-1835C, FAX-1840C, FAX-1940CN, MFC-3240C, MFC-3340CN

is in conformity with provisions of the R & TTE Directive (1999/5/EC) and we declare compliance with the following standards:

Standards applied: Harmonized:

Safety: EN60950:2000

**EMC** : EN55022:1998 Class B EN55024:1998 EN61000-3-2:2000 EN61000-3-3:1995

Year in which CE marking was First affixed : 2004

Issued by : Brother Industries, Ltd.

 $\ddot{\cdot}$ 

Date : 25th February, 2004

Place

: Nagoya, Japan

Signature

Jokaelho Maeda

Takashi Maeda Manager Quality Management Group Quality Management Dept. Information & Document Company

#### EU-försäkran om överensstämmelse med R&TTE-direktivet

#### **Tillverkare**

Brother Industries, Ltd. 15-1, Naeshiro-cho, Mizuho-ku, Nagoya 467-8561, Japan

#### **Fabriksanläggning**

Brother Industries (Shen Zhen) Ltd G02414-1, Bao Chang Li Bonded Transportation Industrial Park, Bao Long Industrial Estate, Longgang, Shenzhen, Kina

Försäkrar härmed att:

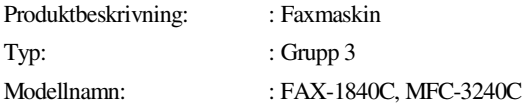

överensstämmer med bestämmelserna i R&TTE-direktivet (1999/5/EC) och uppfyller villkoren i följande standarder:

Tillämpade standarder :

Godkänd :

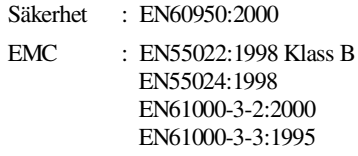

År då CE-märkningen första gången applicerades: 2004

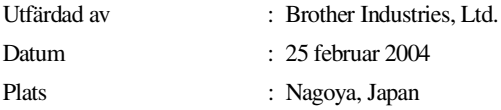

## **Säkerhetsföreskrifter**

## **Säker maskinanvändning**

Läs instruktionerna vid framtida behov och innan du försöker genomföra något underhåll.

## **VARNING**

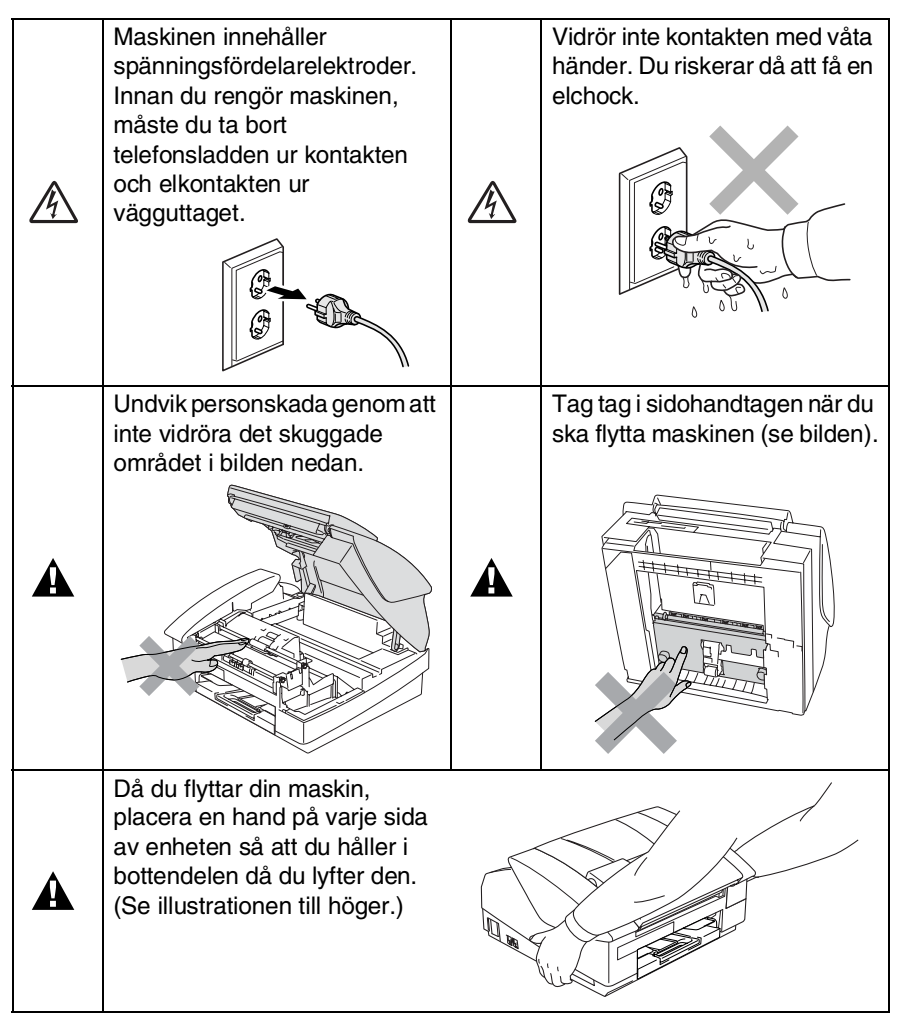

■ Var försiktig när du installerar eller modifierar telefonlinier. Vidrör inte telefonsladdar eller kontakter som inte är isolerade förrän maskinen är bortkopplad från nätet. Anslut aldrig utrustning till en telefonlinje under åskväder. Installera aldrig ett telefonuttag på en våt plats.

■ Den här produkten måste installeras nära ett lättåtkomligt eluttag. I nödfall bryter du strömmen till maskinen genom att dra ut kontakten ur vägguttaget.

### **VIKTIGA SÄKERHETSFÖRESKRIFTER**

När du använder din telefonutrustning bör alltid de grundläggande säkerhetsföreskrifterna följas för att minska risken för brand, elchock och personskada, inklusive följande:

1. Använd inte produkten i närheten av vatten, t.ex. nära ett badkar, handfat, köksvask eller tvättmaskin, på ett vått golv eller i närheten av en simbassäng.

2. Du bör helst inte använda utrustningen vid åskväder. Du löper en viss risk att drabbas av elchocker.

3. Använd inte produkten i närheten av en gasläcka.

SPARA DESSA INSTRUKTIONER

A

## **Så här väljer du en lämplig plats**

Välj en plats som inte vibrerar eller utsätts för andra typer av stötar, till exempel ett skrivbord. Placera maskinen nära ett telefonuttag och ett vanligt jordat vägguttag. Välj en plats där temperaturen ligger på mellan 10°-35°C.

## **Var försiktig**

- Placera maskinen på en undanskymd plats.
- Placera inte maskinen på en matta.
- Placera inte maskinen nära värmeelement, luftkonditioneringsutrustning, vatten, kemikalier eller kylskåp.
- Utsätt inte maskinen för direkt sollius, stark värme, fukt eller damm.
- Anslut inte maskinen till eluttag som kontrolleras av väggbrytare eller automatisk timer.
- Ett strömavbrott kan radera all information i maskinens minne.
- Anslut inte maskinen till eluttag som förser andra större apparater eller liknande utrustning med ström, eftersom detta kan leda till strömavbrott.
- Undvik störande källor som högtalare och trådlösa telefoners basenheter.

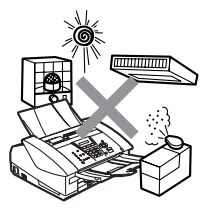

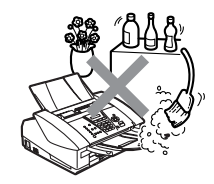

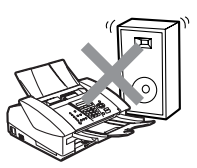

## **Snabbguide**

## **Sända fax**

## **Automatisk överföring**

- *1* Tryck på (**Fax**) om den gröna lampan inte lyser.
- *2* Ladda dokumentet.
- *3* Ange faxnumret med hjälp av ett snabbvals- eller kortnummer, sökfunktionen eller de kombinerade sifferoch bokstavsknapparna.
- *4* Tryck på **Mono Start** eller **Colour Start**.

## **Lagra nummer**

## **Lagring av snabbvalsnummer**

- *1* Tryck på **Menu/Set**, **2**, **3**, **1**.
- *2* Tryck på den snabbvalsknapp du vill använda för lagring av ett nummer.
- Håll **Shift** nedtryckt medan du trycker på snabbvalsknappen för att ringa upp med snabbvalsnumret som visas i en svart ruta på kontrollpanelen.
- *3* Ange ett nummer på högst 20 tecken och tryck på **Menu/Set**.
- *4* Ange ett namn på högst 15 tecken (eller lämna det här fältet tomt) och tryck på **Menu/Set**.
- *5* Tryck på **Stop/Exit**.

## **Lagring av kortnummer**

- *1* Tryck på **Menu/Set**, **2**, **3**, **2**.
- *2* Använd de kombinerade siffer- och bokstavsknapparna för att skriva ett tvåsiffrigt kortnummer och tryck därefter på **Menu/Set**.
- *3* Ange ett nummer på högst 20 tecken och tryck på **Menu/Set**.
- *4* Ange ett namn på högst 15 tecken (eller lämna det här fältet tomt) och tryck på **Menu/Set**.
- *5* Tryck på **Stop/Exit**.

## **Uppringning**

#### **Uppringning med snabbvalsnummer/ kortnummer**

- *1* Tryck på (**Fax**) om den gröna lampan inte lyser.
- *2* Ladda dokumentet.
- *3* Tryck på den snabbvalsknapp som motsvarar aktuell mottagare.

Håll nedtryckt **Shift** medan du trycker på snabbvalsknappen för att komma åt ett snabbvalsnummer i en svart ruta på kontrollpanelen.

### —**ELLER**—

Tryck på

**Search/Speed Dial**, tryck på **#** och ange därefter det tvåsiffriga kortnumret.

*4* Tryck på **Mono Start** eller **Colour Start**.

### **Använda sökfunktionen**

- *1* Tryck på (**Fax**) om den gröna lampan inte lyser.
- *2* Ladda dokumentet.
- *3* Tryck på **Search/Speed Dial** och ange den första bokstaven i det namn du söker.
- 4 Tryck på  $\triangleleft$  eller  $\triangleright$  för att söka i minnet.
- *5* Tryck på **Mono Start** eller **Colour Start**.

## **Kopiering**

- *1* Tryck på (**Copy**) för att tända den gröna lampan.
- *2* Ladda dokumentet.
- *3* Tryck på **Mono Start** eller **Colour Start**.

## **Innehållsförteckning**

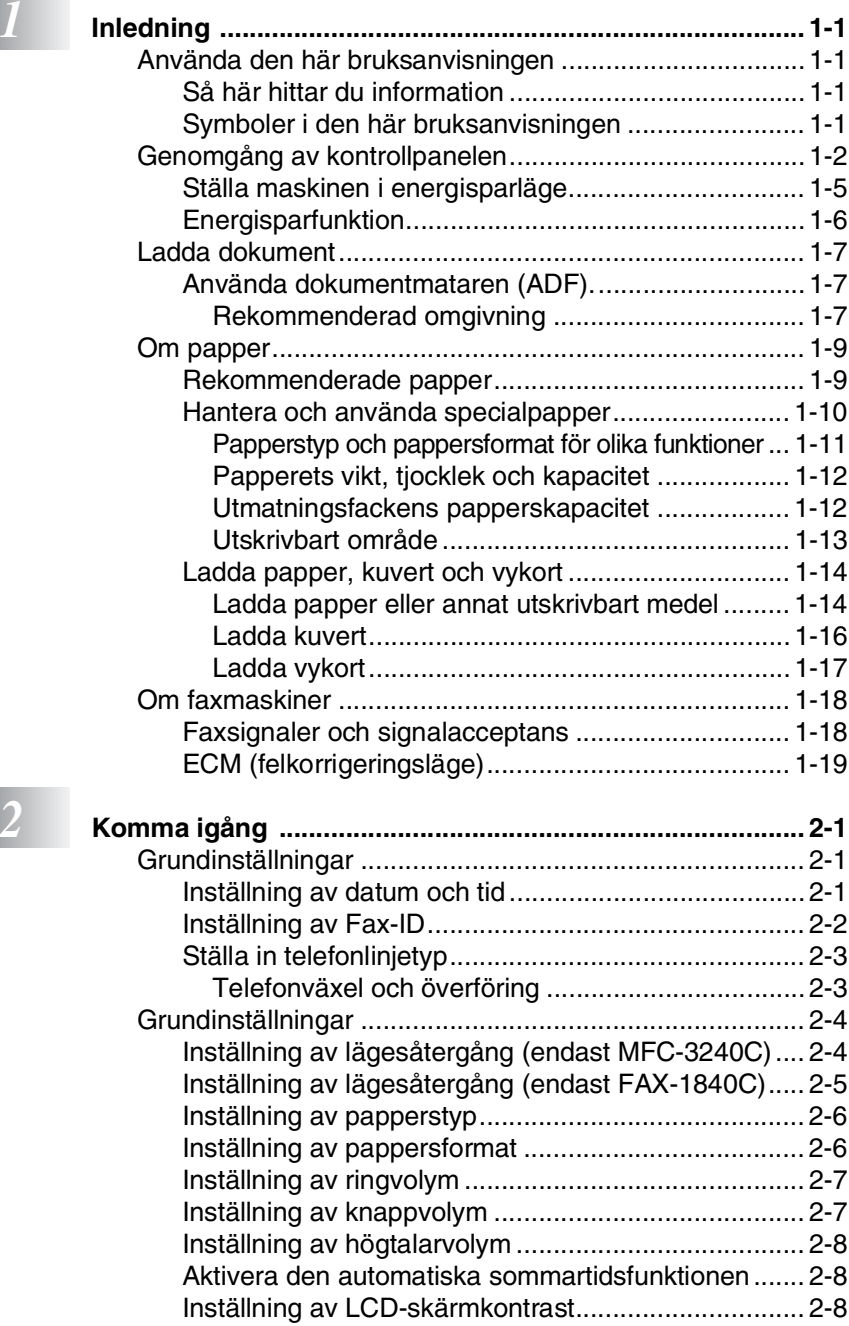

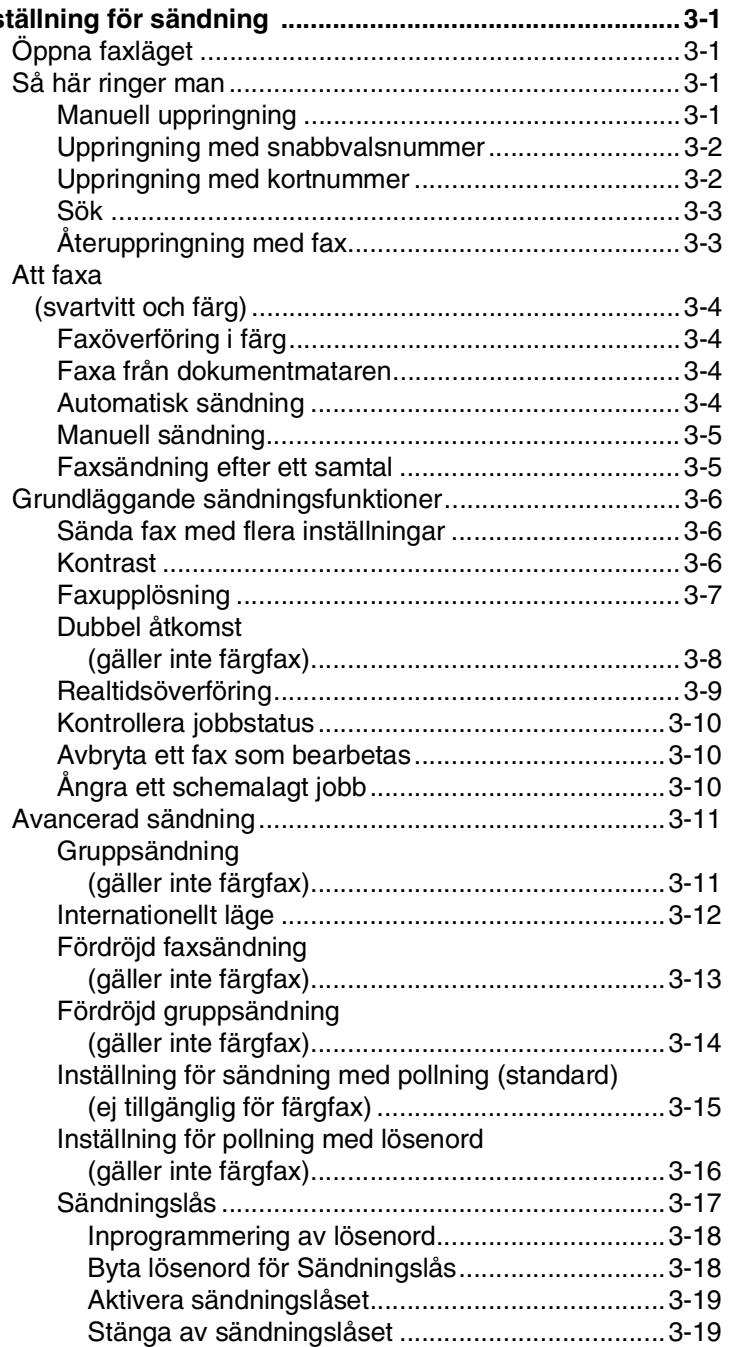

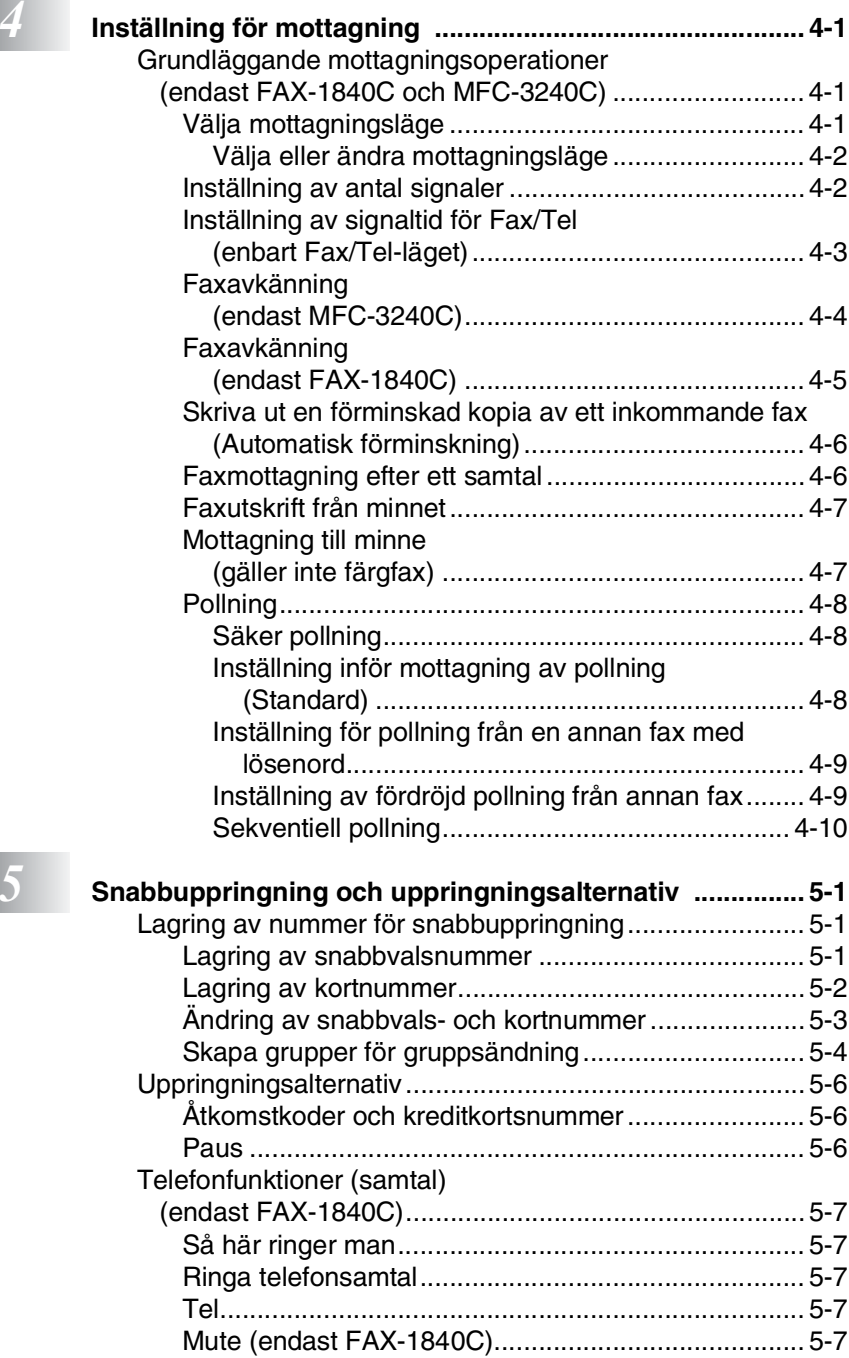

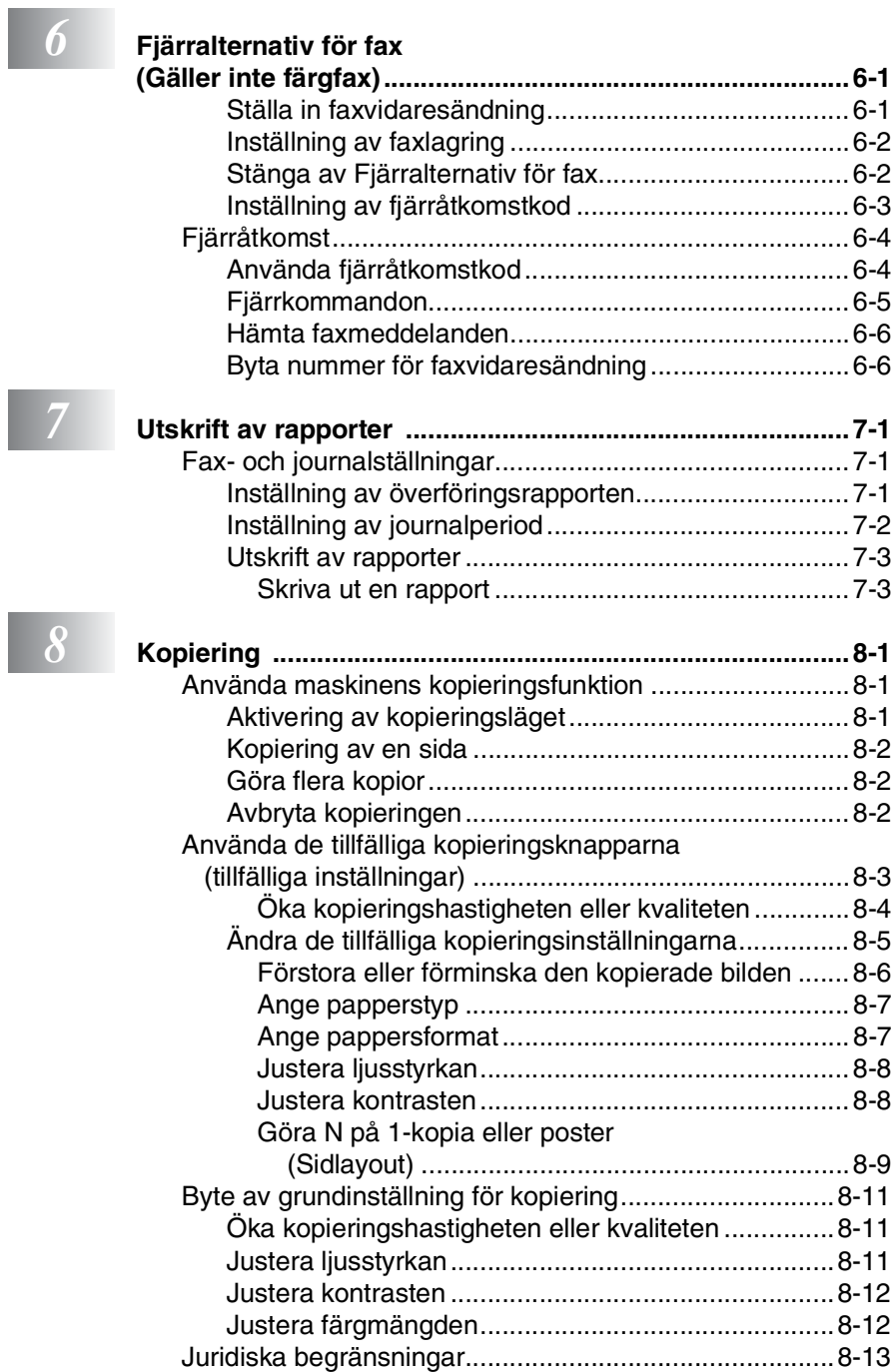

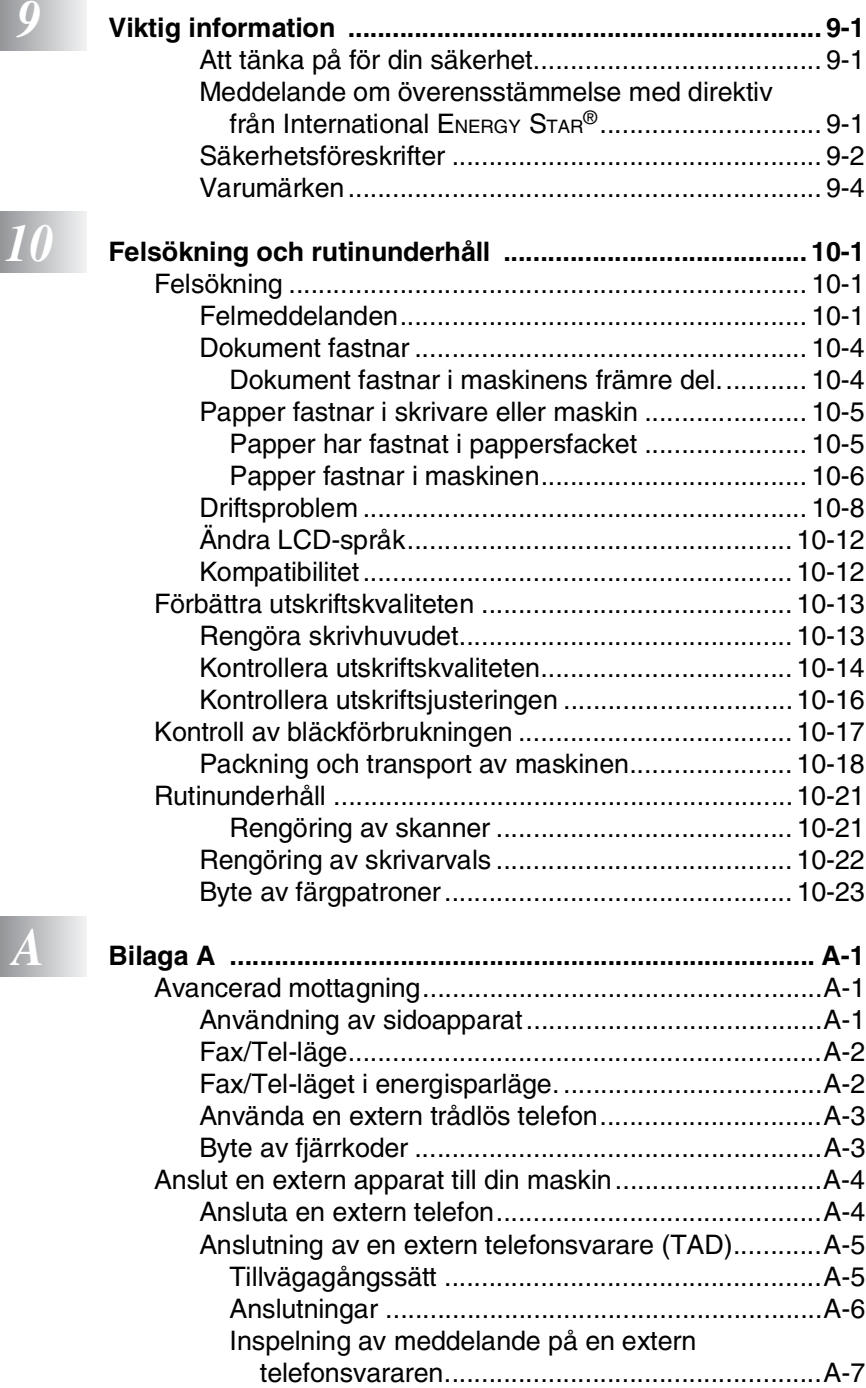

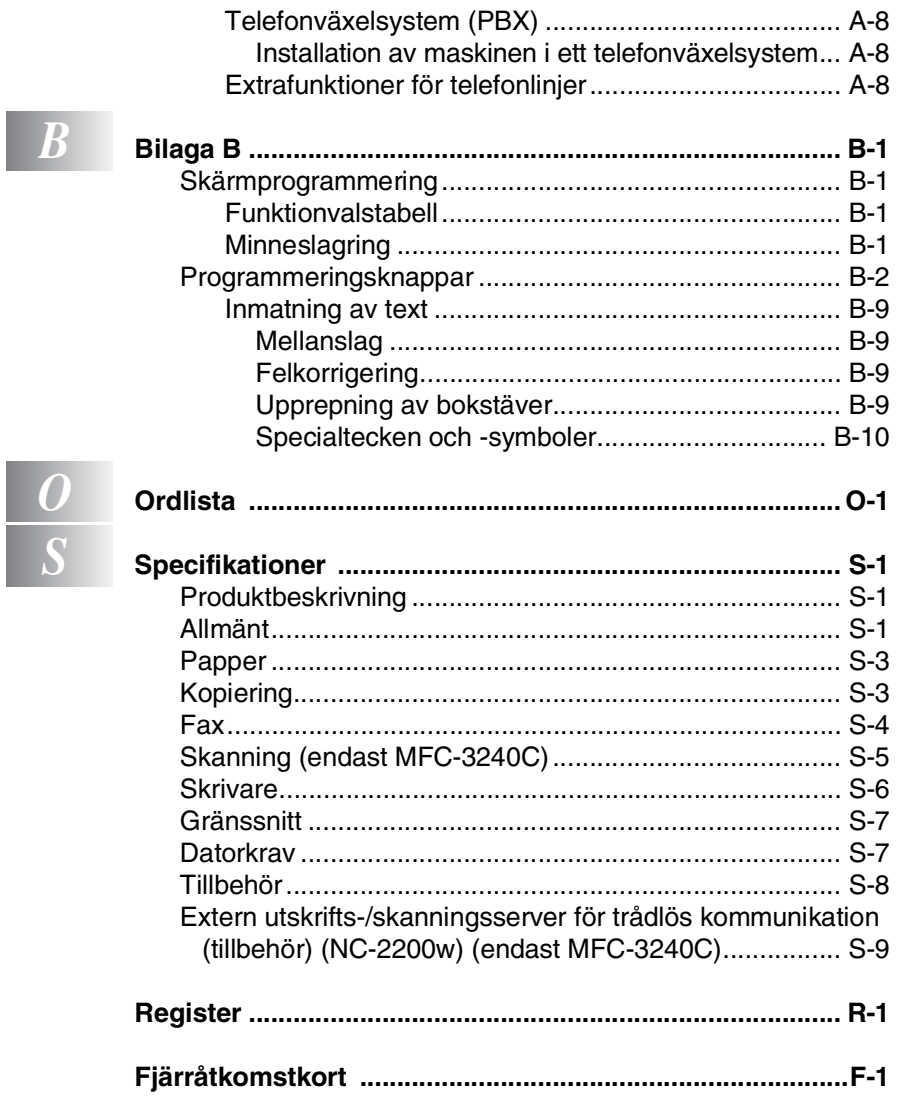

<span id="page-16-0"></span>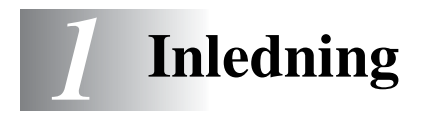

## <span id="page-16-1"></span>**Använda den här bruksanvisningen**

Tack för att du köpt en faxmaskin eller en multifunktionsmaskin (MFC) från Brother. Din maskin är enkel att använda.

Textmeddelanden på LCD-skärmen talar om hur du programmerar de olika funktionerna. Du får bäst nytta av din maskin genom att läsa genom denna bruksanvisning.

## <span id="page-16-2"></span>**Så här hittar du information**

Samtliga huvudrubriker och underrubriker finns i innehållsförteckningen. Du hittar information om en specifik funktion med hjälp av registret längst bak i den här bruksanvisningen.

## <span id="page-16-3"></span>**Symboler i den här bruksanvisningen**

Den här bruksanvisningen innehåller speciella symboler som vill uppmärksamma dig på varningar, viktig information eller förebyggande åtgärder. För att göra det enklare för dig använder vi speciella teckensnitt och visar flera av de meddelanden som förekommer på LCD-skärmen.

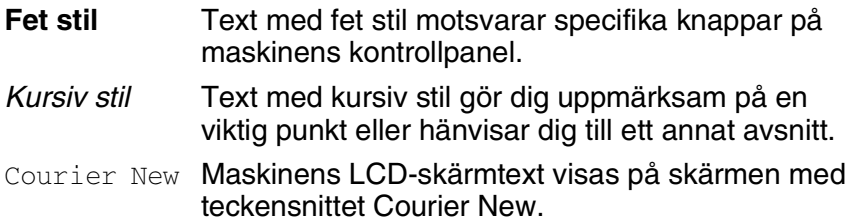

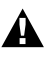

Varningar meddelar dig hur du ska göra för att undvika personskada.

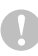

Procedurer du måste följa eller undvika för att inte orsaka eventuell skada på maskinen.

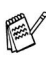

Information om hur du agerar i en viss situation eller hur du kan använda aktuell funktion tillsammans med andra funktioner.

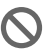

Felaktig inställning av enheter och funktioner som inte är kompatibla med den här maskinen.

## <span id="page-17-0"></span>**Genomgång av kontrollpanelen**

MFC-3240C

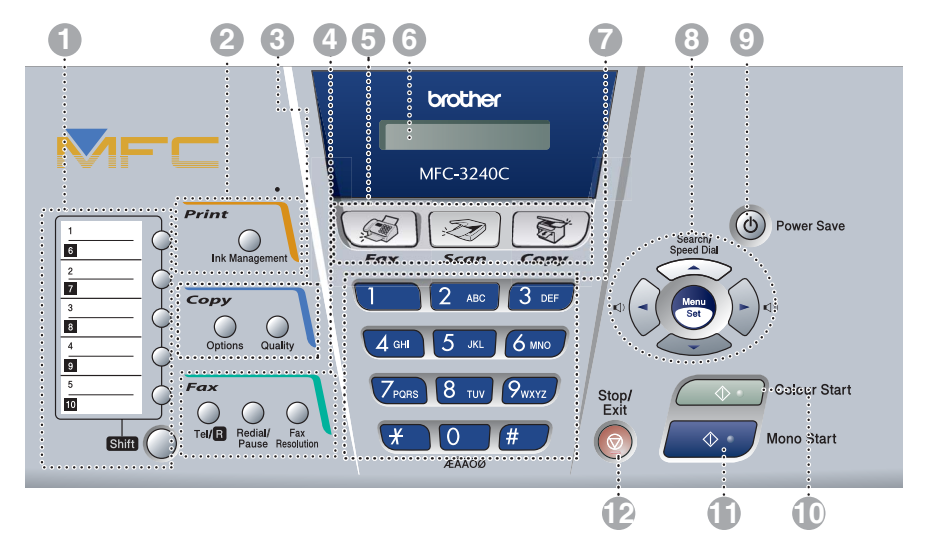

FAX-1840C

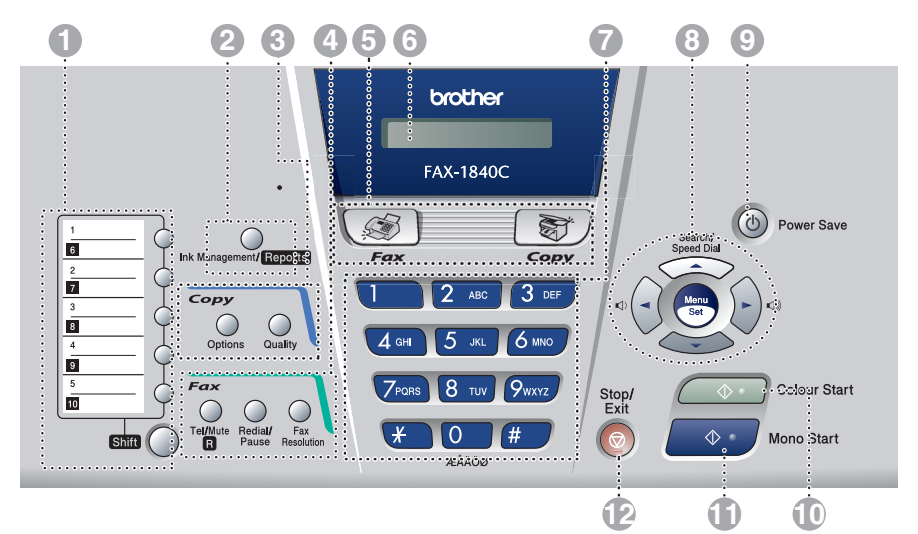

#### 1 **Snabbvalsknappar**

Med de här knapparna når du lagrade snabbnummer.

#### **Shift**

Håll denna knapp nedtryckt medan du trycker på snabbvalsknappen för att ringa upp med snabbvalsnummer i en svart ruta på kontrollpanelen.

#### 2 **Ink Management (endast MFC-3240C)**

Tryck på den här knappen när du vill rengöra skrivhuvudet samt kontrollera utskriftskvaliteten och bläcknivån.

#### **Ink Management/Reports (endast FAX-1840C)**

Tryck på den här knappen när du vill rengöra skrivhuvudet samt kontrollera utskriftskvaliteten och bläcknivån.

#### —**ELLER**—

Håll **Shift** nedtryckt och tryck på den för att komma åt menyn Rapporter.

#### 3 **Kopieringsknappar**

#### **Options**

Med den här knappen kan du snabbt och enkelt välja tillfälliga kopieringsinställningar.

#### **Quality**

Använd denna knapp för tillfälliga kopieringsinställningar.

4 **Fax- och telefonknappar**

#### **Tel/R (endast MFC-3240C)**

Använd den här knappen för telefonsamtal efter att ha lyft den externa telefonluren vid F/T-signal. etc. för att komma ut på en linje och/eller ringa tillbaka till telefonisten eller överföra ett samtal till en anknytning som är kopplad till en telefonväxel.

#### **Tel/Mute/R (endast FAX-1840C)**

Används för att växla över linjen mellan telefonluren och högtalaren.

#### —**ELLER**—

Med den här knappen kan du placera ett samtal på vänt.

#### —**ELLER**—

Du kan även använda den här knappen tillsammans med **Shift** för att komma ut på en annan linje och/eller för att nå telefonväxeln eller överföra ett samtal till en sidoapparat som är kopplad till en telefonväxel.

#### **Redial/Pause**

Med den här knappen slår du automatiskt om det senast slagna numret. Du kan även lägga in en paus i snabbnummer.

#### **Fax Resolution**

Justerar upplösning inför sändning av ett faxmeddelande.

#### 5 **Lägesknappar:**

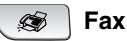

Aktiverar faxläget.

**Scan** II

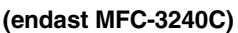

Aktiverar skannerläget.

**Copy** S,

Aktiverar kopieringsläget.

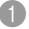

#### 6 **LCD-skärm**

#### **(skärm med flytande kristaller)**

Visar meddelanden som hjälper dig att ställa in och använda maskinen.

#### 7 **Kombinerade siffer- och bokstavsknappar**

Med de här knapparna kan du slå telefon- och faxnummer eller mata in information i maskinen.

#### 8 **Programmeringsknappar:**

#### **Menu/Set**

Samma knappar används för Menu och Set. Kalla upp funktions- och programmeringsläget och spara dina maskininställningar.

#### $\Box$ )  $\Box$

Du kan trycka på dessa knappar för att justera volymen.

#### ▲ **Search/Speed Dial**

Med den här knappen söker du efter nummer i maskinens minne. Du kan även slå nummer från minnet genom att trycka på **#** och välja ett tvåsiffrigt nummer.

#### ▲

Tryck för att gå till föregående meny.

#### ▲ eller ▼

Tryck på knapparna för att gå igenom menyer och alternativ.

#### **8 Power Save**

Du kan ställa maskinen i energisparläge.

#### 0 **Colour Start**

Med den här knappen startar du faxsändning eller färgkopiering. Även med MFC-3240C kan du starta skanningen (i färg eller svartvitt beroende på datorns skannerinställningar).

#### A **Mono Start**

Med den här knappen startar du faxsändning eller svart/vit kopiering.

Även med MFC-3240C kan du starta skanningen (i färg eller svartvitt beroende på datorns skannerinställningar).

#### B **Stop/Exit**

Avbryter en operation eller lämnar menyn.

## <span id="page-20-0"></span>**Ställa maskinen i energisparläge**

När maskinen inte används, kan du ställa den i energisparläge genom att trycka på energisparknappen. I energisparläget tar maskinen emot telefonsamtal som vanligt. Mer information om faxmottagning i energisparläge finns i tabellen på [sidan 1-6](#page-21-0). Du kan även ta emot fax i läget F/T om din maskin är utrustad med en telefonlur (Se *[Energisparfunktion](#page-21-0)* på sidan 1-6.) De fördröjda faxen som programmerats kommer att sändas. Du kan även ta emot faxmeddelanden med hjälp av fjärrfunktionen om du befinner dig vid en annan maskin. Om du vill använda någon annan funktion måste du starta maskinen.

### **Ställa maskinen i energisparläge**

Håll knappen **Power Save** nedtryckt tills följande meddelande visas på LCD-skärmen:

LCD-skärmen slocknar.

### **Stänga av energisparläget**

Håll knappen **Power Save** nedtryckt tills följande meddelande visas på LCD-skärmen:

Datum och tid visas på LCD-skärmen (faxläge).

Maskinen rengör skrivhuvudet med jämna mellanrum även när den är avstängd.

Ingen funktion kan användas om du drar ut nätkabeln.

Du kan stänga av maskinen genom att anpassa **Power Save**-knappen enligt beskrivning på nästa sida. I avstängt läge är inte någon av maskinens funktioner tillgängliga. (Se *[Energisparfunktion](#page-21-0)* på sidan 1-6.)

**Den externa telefonen är alltid tillgänglig.** 

Stänger ner

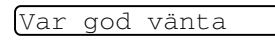

## <span id="page-21-0"></span>**Energisparfunktion**

Du kan anpassa maskinens **Power Save** -knapp. Standardläget är Fax mottagn:På. Du kan då ta emot fax och samtal även när maskinen står på energisparläget. Om du inte vill att maskinen ska ta emot faxmeddelanden eller samtal, ändra du den här inställningen till Fax mottagn:Av. (Se *[Ställa maskinen i energisparläge](#page-20-0)* på sidan [1-5](#page-20-0).)

*1* Tryck på **Menu/Set**, **1**, **6**.

- 6.Energisparinst
- *2* Tryck på ▲ eller ▼ för att välja Av (eller På).
- *3* Tryck på **Menu/Set**.
- *4* Tryck på **Stop/Exit**.

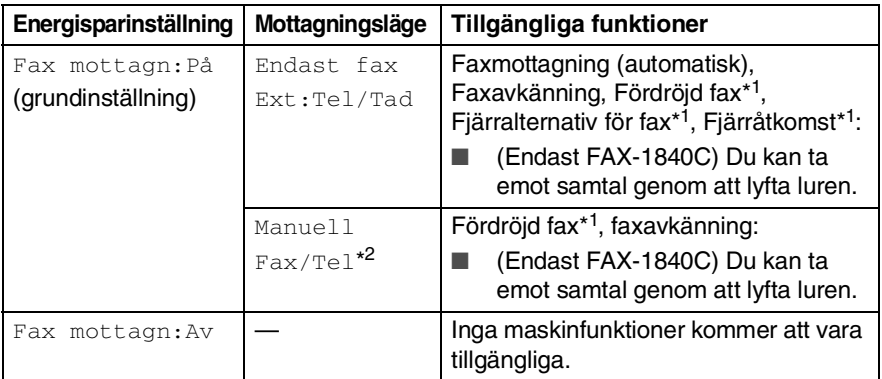

\*1Ska ställas in innan du stänger av maskinen.

\* 2Du kan inte ta emot ett fax automatiskt även om du har ställt in mottagningsläget till Fax/Tel. (endast MFC-3240C)

## <span id="page-22-0"></span>**Ladda dokument**

Du kan sända fax, göra kopior och skanna från dokumentmataren.

## <span id="page-22-1"></span>**Använda dokumentmataren (ADF).**

Dokumentmataren rymmer cirka 20 ark som matas individuellt genom maskinen. Använd standardark 80 g/m2 och lufta arken väl innan du placerar dem i dokumentmataren.

### <span id="page-22-2"></span>**Rekommenderad omgivning**

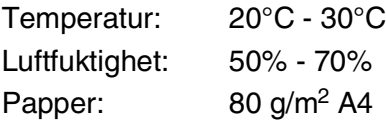

Använd INTE rullade, skrynkliga, vikta eller rivna dokument eller dokument som har klammer, gem, lim eller tejp.

Använd INTE kartong, tidningar eller tyger.

- Se till att utskrivna dokument är helt torra.
- De dokument som ska faxas måste vara mellan 8,9 och 21,6 cm breda, och 12,7 och 35,6 cm höga.
- *1* Lufta sidorna noga.
- 2 Öppna det bakre dokumentfacket (1) och fäll ut dokumentbrickan (2) och fäll sedan ut dokumentstödet (3).

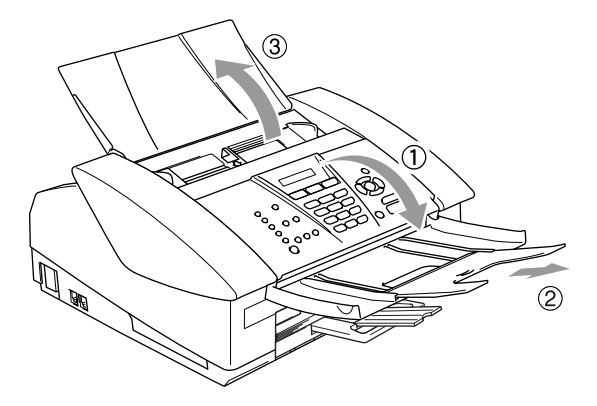

- *3* Stoppa in dokumenten i dokumentmataren med **texten nedåt och med den övre kanten först** tills du känner att de vidrör matarrullen (4).
- *4* Justera pappersguiderna så att de anpassas till dokumentets  $bredd (5)$ .

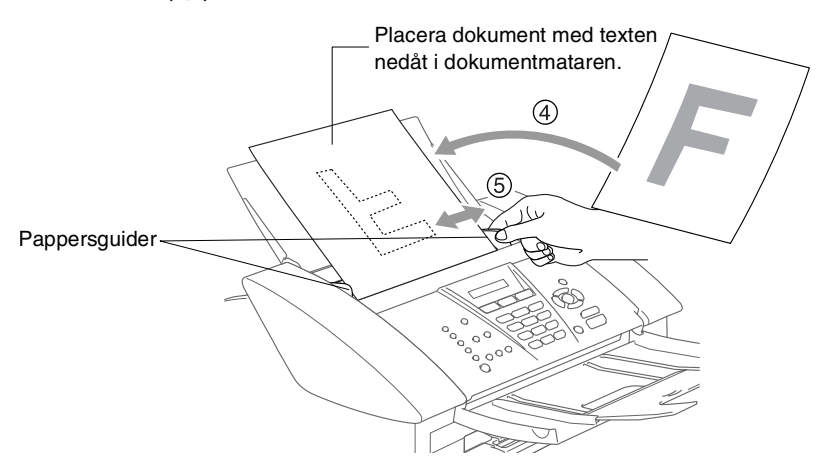

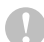

**DRAG INTE** i dokumentet medan det matar.

## <span id="page-24-0"></span>**Om papper**

Utskriftskvaliteten kan påverkas av den papperstyp som används i maskinen.

Du uppnår bästa utskriftskvalitet för den inställning du har valt genom att ställa in papperstypen så att det överensstämmer med papperet som ligger i mataren.

Du kan använda normalt papper, papper för bläckstråleskrivare (bestruket papper), glättat papper, OH-film och kuvert.

Vi rekommenderar att du provar dig fram innan du köper en större mängd papper.

Du uppnår bästa resultat om du använder rekommenderat papper.

- Om du skriver ut på papper för bläckstråleskrivare (bestruket papper), OH-film eller glättat papper, ska du komma ihåg att välja rätt papperstyp under fliken Grundläggande i skrivardrivrutinen eller i papperstypsinställningen i menyn (**Menu/Set**, **1**, **2**).
	- När du skriver ut på Brother glättat papper, ladda först instruktionsarket som erhålls med det glättade papperet i pappersfacket och placera sedan det glättade papperet på instruktionsarket.
	- Om du använder OH-film eller glättat papper förhindrar du nedfläckning av andra kopior, eller att papper fastnar, genom att avlägsna varje ark så snart det har skrivits ut.
	- Undvik att vidröra den utskriva ytan omedelbart efter utskrift, eftersom ytan kanske inte är torr och du kan få fläckar på fingrarna.

## <span id="page-24-1"></span>**Rekommenderade papper**

För att få det bästa utskriftsresultatet bör du använda Brothers papper. (Se tabellen nedan.)

Om det inte går att få tag i Brother-papper, rekommenderar vi att du testar olika papper innan du köper några större kvantiteter.

Vi rekommenderar att du använder "3M Transparency Film" för bläckstråleskrivare när du skriver ut på OH-film.

#### **Brother-papper**

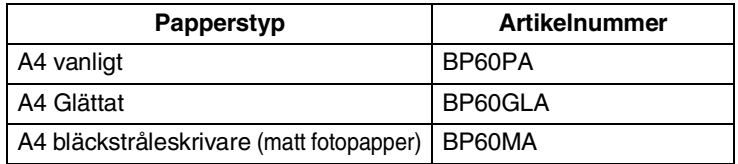

## <span id="page-25-0"></span>**Hantera och använda specialpapper**

- Förvara pappersarken i de förseglade originalförpackningarna. Se till att arken ligger plant och på behörigt avstånd från fukt, direkt sollius och värme.
- Den bestrukna sidan av glättat papper är skinande blank. Undvik att vidröra den (bestrukna) sidan. Lägg i glättat papper med den bestrukna sidan nedåt.
- Undvik att vidröra någon sida av OH-filmen, eftersom denna typ av material lätt absorberar fukt och svett, vilket försämrar utskriftskvaliteten. OH-film som är avsedd för laserskrivare/kopieringsmaskiner kan smutsa ned nästa dokument. Använd endast OH-film som är avsedd för bläckstråleutskrift.

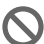

Använd inte papper:

■ som är skadade, rullade, skrynklade eller felaktigt utformade

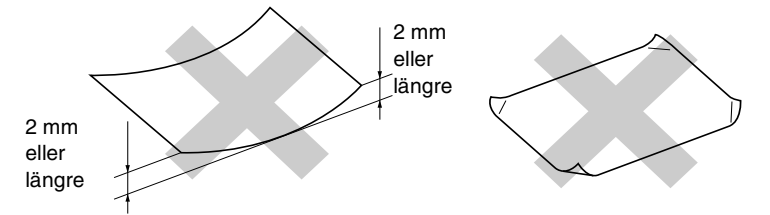

- som är extremt blanka eller strukturerade
- som skrivits ut på en skrivare
- som inte kan staplas ordentligt
- med skrovlig yta

<span id="page-26-0"></span>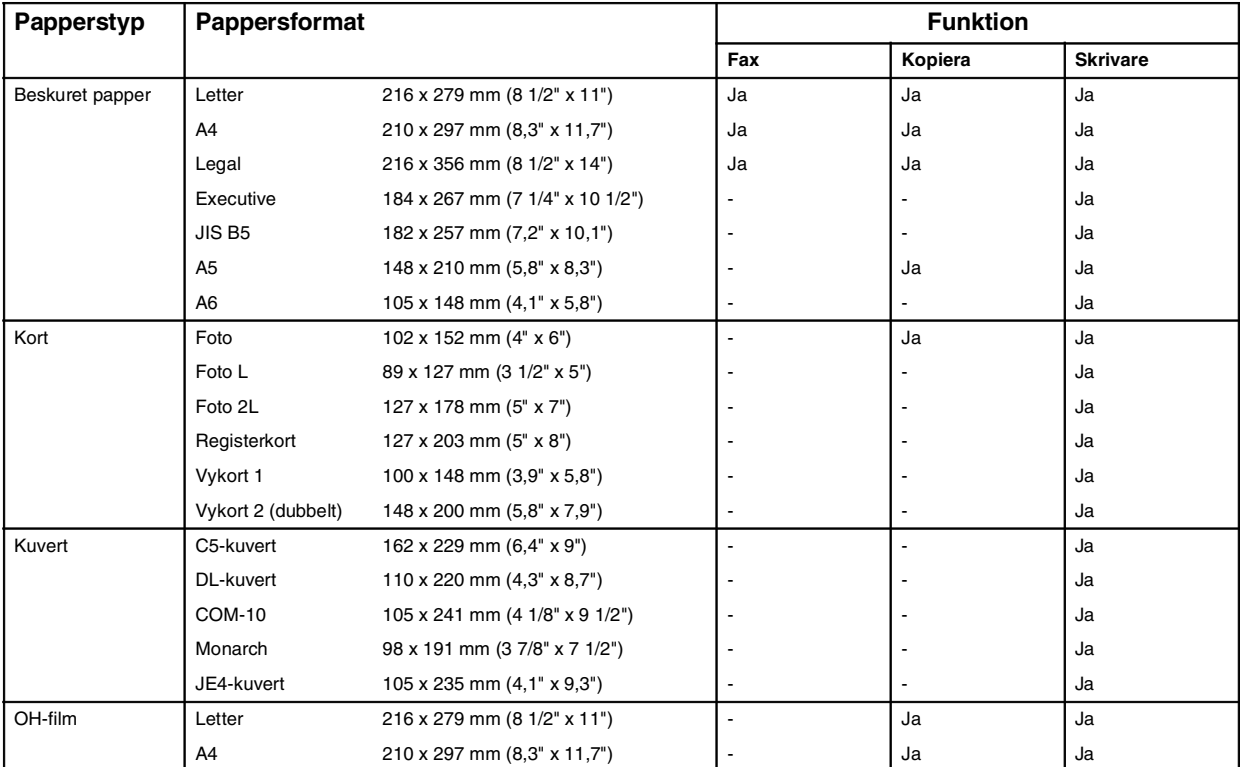

## **Papperstyp och pappersformat för olika funktioner**

## <span id="page-27-0"></span>**Papperets vikt, tjocklek och kapacitet**

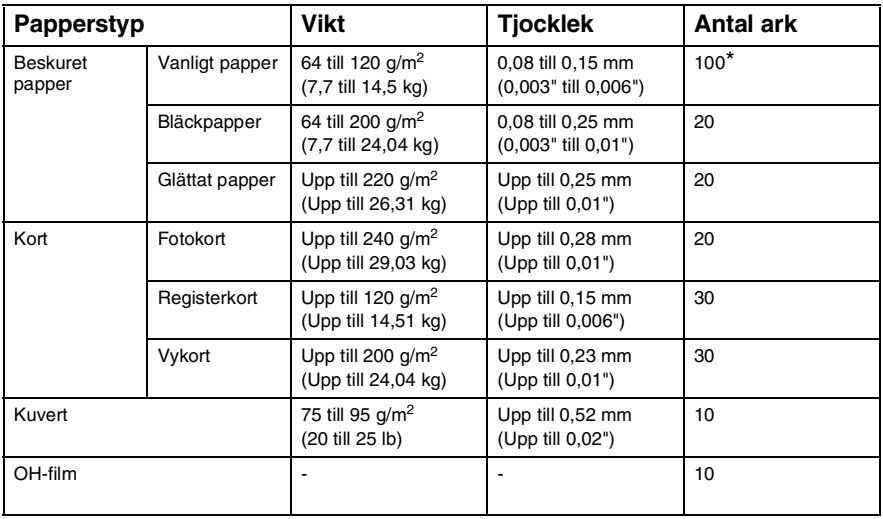

\* Upp till 50 ark för Legal-format (80 g/m2).

 $*$  Upp till 100 ark 80 g/m<sup>2</sup>.

### <span id="page-27-1"></span>**Utmatningsfackens papperskapacitet**

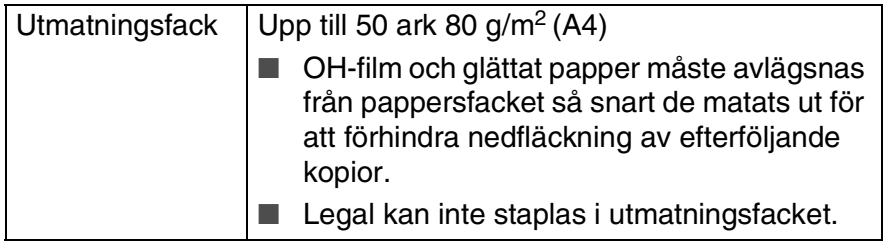

### <span id="page-28-0"></span>**Utskrivbart område**

Hur stort det utskrivbara området är beror på inställningarna i det program du använder. Nedan anges hur stort detta område är på pappersark och kuvert.

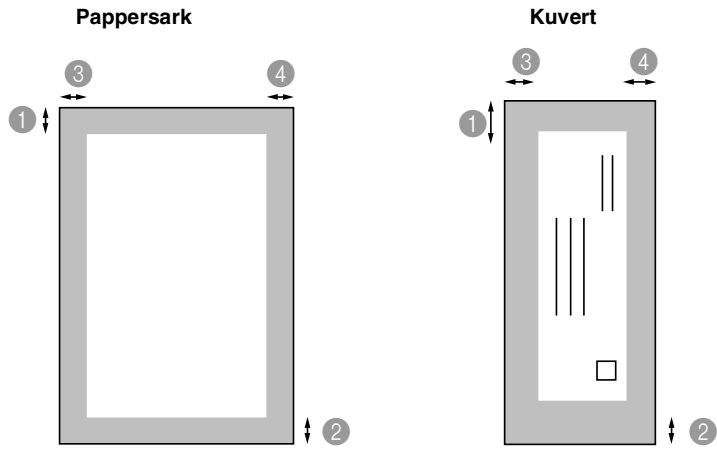

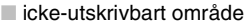

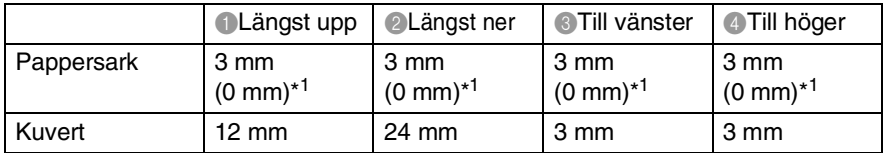

\*1 Om funktionen för utskrift utan kanter är aktiverad.

Utskrivbart område beror på vald inställning i skrivardrivrutinen. Siffrorna ovan är ungefärliga. Det verkliga utskriftsområdet kan variera beroende på vilken typ av pappersark som används.

### <span id="page-29-1"></span><span id="page-29-0"></span>**Ladda papper eller annat utskrivbart medel**

*1* Dra ut pappersfacket helt ur maskinen och ta bort utmatningsfacket.

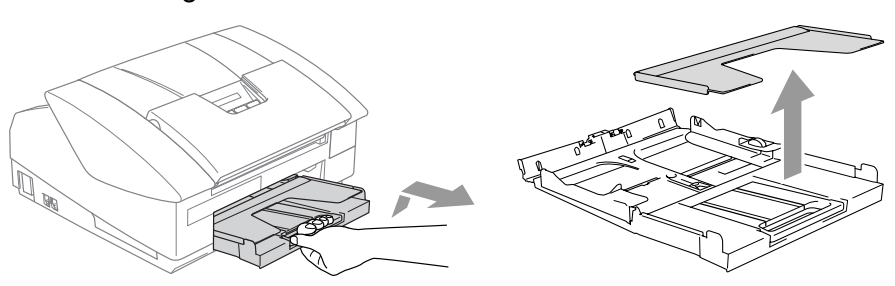

*2* Tryck på och flytta sidoguiden tills den ligger i linje med pappersbredden.

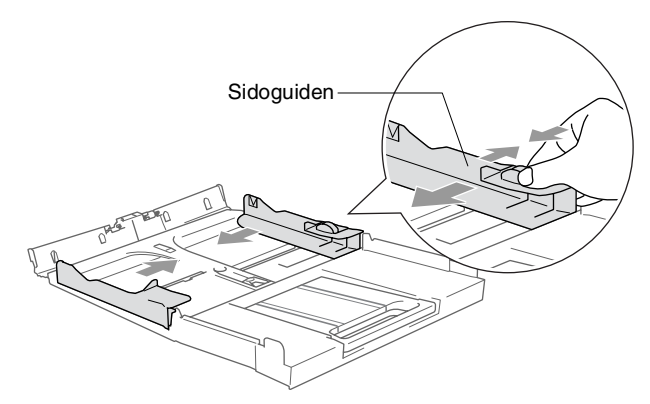

*3* Dra ut pappersstödet och vik upp stödflikarna.

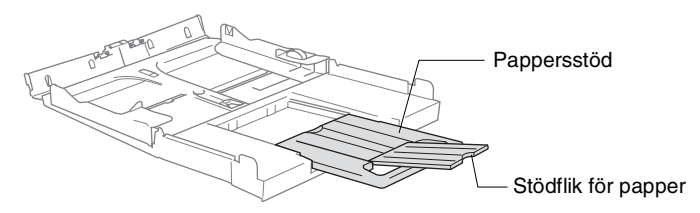

Använd stödflikarna för pappersformaten Letter, Legal och A4.

*4* Om du luftar pappersarken väl, minskar du risken för pappersstopp i maskinen.

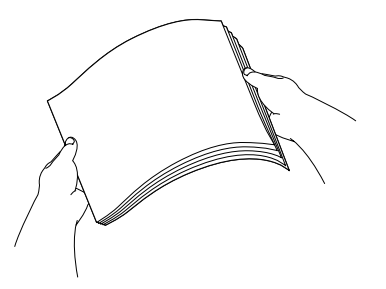

*5* Lägg i papperet i pappersfacket med textsidan nedåt och med den övre kanten först.

Kontrollera att arken ligger plant i facket och att arkhöjden inte överstiger markeringen.

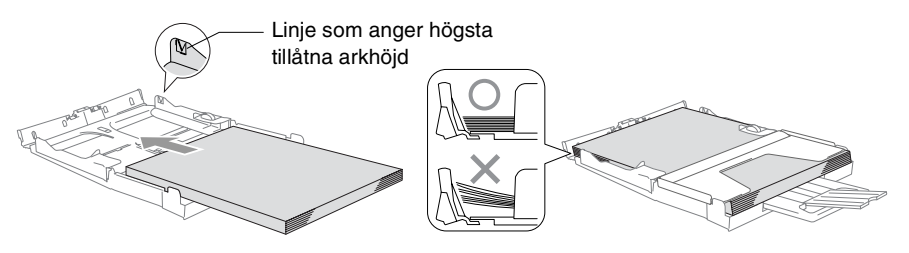

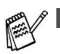

Kontrollera att pappersquiderna vid sidorna ligger mot papperet.

- Skjut inte in papperet för långt i pappersfacket så att de trycks upp mot baksidan av facket och orsakar matningsproblem.
- *6* Sätt tillbaka utmatningsfacket och skjut in facket försiktigt i maskinen.

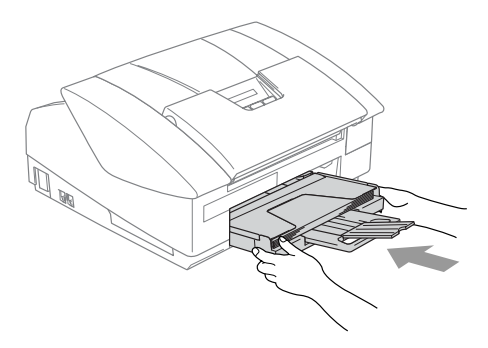

### <span id="page-31-0"></span>**Ladda kuvert**

- Använd kuvert som väger 75 till 95 g/m<sup>2</sup>.
- För vissa kuvert krävs att du ändrar marginalinställningarna i programmet. Du bör därför göra en testutskrift.

Om du vill undvika matningsproblem bör du inte använda de kuverttyper som anges nedan.

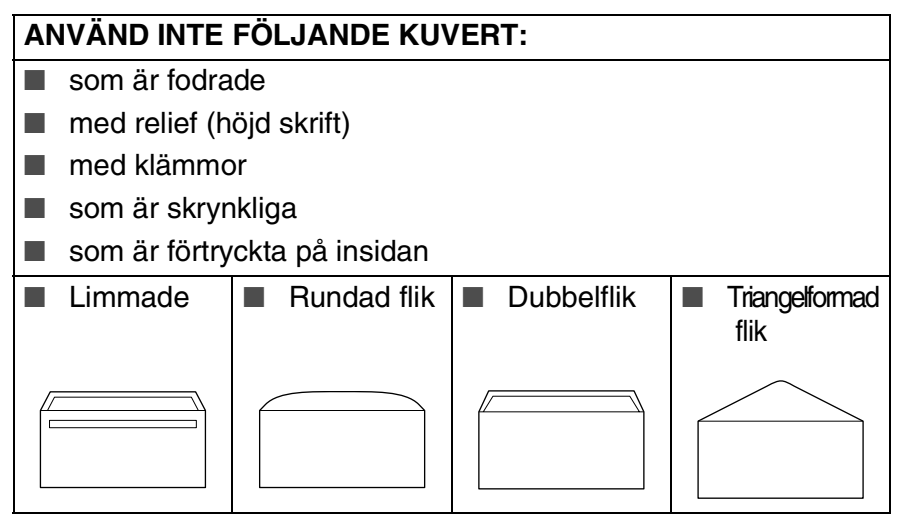

### *Ladda kuvert*

*1* Innan du laddar maskinen ska du se till att kuverten ligger så plant och jämnt som möjligt.

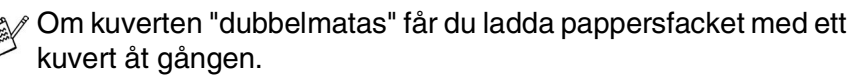

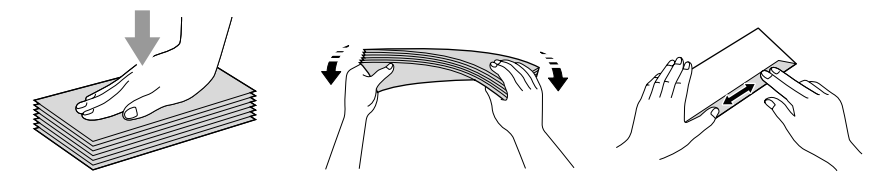

2 Lägg in kuverten i pappersfacket med adressidan nedåt och med den övre kanten på kuvertet först. Dra sidoguiden så att den ligger mot kuvertet.

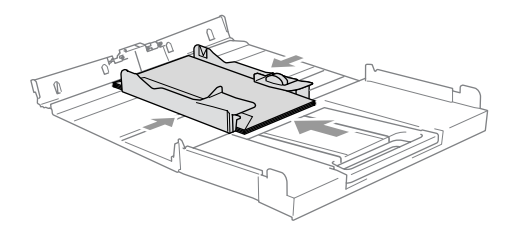

#### *Om du får problem med kuvertutskriften ska du pröva någon av följande lösningar:*

- *1* Öppna kuvertfliken.
- *2* Kontrollera att den öppna fliken antingen ligger åt sidan eller mot bakkanten innan du startar utskriften.
- *3* Justera storleken och marginalerna i programmet.

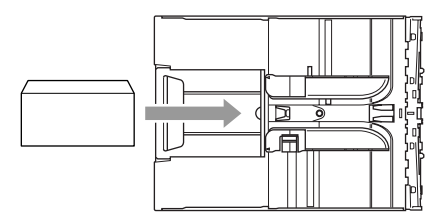

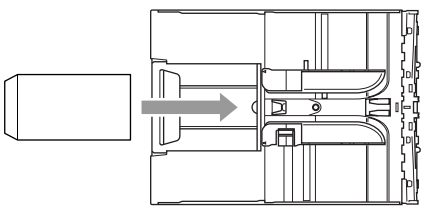

## <span id="page-32-0"></span>**Ladda vykort**

*1* Lyft upp pappersstoppet och lägg in vykorten i pappersfacket. Dra sidoguiden så att den ligger mot vykortet.

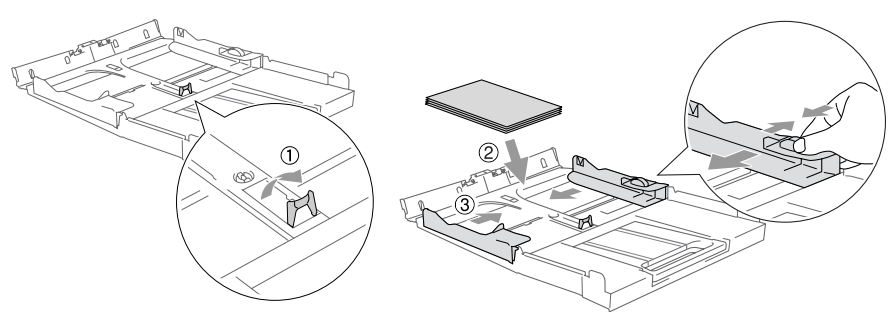

## <span id="page-33-0"></span>**Om faxmaskiner**

## <span id="page-33-1"></span>**Faxsignaler och signalacceptans**

När någon sänder ett faxmeddelande börjar faxmaskinen att sända faxsignaler (CNG-signaler), dämpade signaler med 4 sekunders mellanrum. Du hör dem när du slår ett nummer och trycker på **Mono Start** eller **Colour Start**. De fortsätter att ljuda i 60 sekunder sedan numret har slagits. Under denna period måste maskinen som ringer upp, koppla upp sig mot den mottagande maskinen.

CNG-signaler skickas över telefonlinjen varje gång du sänder ett faxmeddelande automatiskt. Du lär dig snart att känna igen dessa dämpade signaler när du svarar i telefonen, och kan därmed avgöra om du har ett inkommande telefonsamtal eller faxmeddelande.

Den faxmaskin som tar emot ditt samtal sänder svarssignaler (höga, skrapande ljud). Mottagaren sänder dessa signaler i 40 sekunder samtidigt som meddelandet Mottagning visas på LCD-skärmen.

Om din maskin är inställd på Endast fax kommer den automatiskt att svara på varje samtal med dessa mottagningssignaler. Även om den som ringer upp lägger på, fortsätter din faxmaskin att sända signaler i 40 sekunder samtidigt som meddelandet Mottagning visas. Tryck på **Stop/Exit** för att avbryta överföringen.

Den s.k. "handskakningen" mellan faxmaskiner är den tid under vilken sändarens CNG-signaler och mottagarens signaler överlappar varandra. Den måste vara i minst 2 till 4 sekunder för att faxmaskinerna ska kunna registrera hur det aktuella faxmeddelandet ska sändas och tas emot. Handskakningen kan inte inledas förrän mottagaren svarar på det inkommande samtalet. CNG-signalerna varar enbart i 60 sekunder efter att numret har slagits. Det är därför viktigt att den faxmaskin som tar emot meddelandet svarar på så få signaler som möjligt.

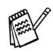

Om du har en extern telefonsvarare (TAD) kopplad till faxlinjen avgörs i telefonsvararen hur många signaler som ska tas emot innan den svarar.

## <span id="page-34-0"></span>**ECM (felkorrigeringsläge)**

Felkorrigeringsläget (ECM) tillförsäkrar felfri faxöverföring vid sändning/mottagning. Om ett fel uppstår under överföringen sänder maskinen om de sidor som omfattas av felet. ECM-överföring är endast möjlig mellan faxmaskiner som är utrustade med ECM-funktionen. Om detta är fallet kontrolleras dina inkommande och utgående faxmeddelanden kontinuerligt av maskinen som måste ha tillräckligt med minne för att denna funktion ska fungera.

## <span id="page-35-0"></span>*2* **Komma igång**

## <span id="page-35-1"></span>**Grundinställningar**

## <span id="page-35-2"></span>**Inställning av datum och tid**

När maskinen inte används visar den datum och tid. Om du ställer in Fax-ID kommer maskinen att skriva ut datum och tid på alla fax som du skickar. Du måste eventuellt programmera in datum och tid på nytt efter ett strömavbrott. Övriga inställningar påverkas ej.

*1* Tryck på **Menu/Set**, **0**, **2**.

2.Datum/Tid

2 Ange de två sista siffrorna i aktuellt årtal.

Tryck på **Menu/Set**.

- *3* Ange månad med två siffror.
	- Tryck på **Menu/Set**.

(Ett exempel: skriv 09 för september eller 10 för oktober.)

*4* Ange dag med två siffror. Tryck på **Menu/Set**.

(Skriv exempelvis 06 för den 6:e)

- *5* Ange tid i 24-timmarsformat.
	- Tryck på **Menu/Set**.

(Ett exempel: skriv 15:25 för fem i halv fyra på eftermiddagen)

*6* Tryck på **Stop/Exit**.

LCD-Skärmen visar datum och tid när maskinen befinner sig i faxläge.
#### **Inställning av Fax-ID**

Du bör lagra ditt namn eller företagsnamn, faxnummer och telefonnummer så att de kan skrivas ut på alla faxsidor som du sänder.

Det är viktigt att du anger faxnummer i internationellt standardformat, det vill säga enligt följande sekvens:

- **Plustecken (+) (tryck på knappen**  $\star$ **)**
- Landskod (till exempel 46 för Sverige eller 41 för Schweiz)
- Riktnummer minus den inledande nollan (8 för Stockholm)
- Ett mellanslag
- Lokalt nummer. Använd mellanslag för att göra numret mer läsligt.

Ett exempel: Om maskinen är installerad i Storbritannien, linjen används för både fax- och telefonsamtal och ditt nationella telefonnummer är 0161 444 5555, ställer du in fax- och telefonnumret i din Fax-ID på följande sätt: +44 161 444 5555.

*1* Tryck på **Menu/Set**, **0**, **3**.

3.Fax ID

*2* Ange faxnumret

(högst 20 tecken).

Tryck på **Menu/Set**.

 $\gg$  Du kan inte använda bindestreck. Tryck på  $\blacktriangleright$  om du vill göra ett mellanslag mellan siffrorna.

*3* Skriv ditt namn med hjälp av de kombinerade siffer- och bokstavsknapparna (högst 20 tecken). (Se *[Inmatning av text](#page-147-0)* på [sidan B-9.](#page-147-0))

Tryck på **Menu/Set**.

*4* Tryck på **Stop/Exit**.

Om Fax-ID redan är inprogrammerat uppmanas du att trycka på **1** för att göra en ändring eller på **2** för att avsluta utan att ändra.

#### **Ställa in telefonlinjetyp**

Om du ansluter maskinen till en telefonlinje med automatisk telefonväxel (PBX), ADSL eller ISDN för att skicka och ta emot fax, är det också nödvändigt att ändra inställning för telefonlinjen enligt följande.

*1* Tryck på **Menu/Set**, **0**, **5**.

5.Välj linjetyp

*2* Tryck på ▲ eller ▼ för att välja Televäxel (PBX), ADSL, ISDN (eller Normal).

Tryck på **Menu/Set**.

*3* Tryck på **Stop/Exit**.

#### **Telefonväxel och överföring**

Maskinen är inledningsvis inställd för att kopplas in på det allmänna telefonnätet. Flera kontor använder dock ett centralt telefonsystem eller automatisk telefonväxel (PABX). Din maskin kan kopplas till de flesta telefonväxelsystem (PABX). Maskinens återuppringningsfunktion stöder endast "timed break recall" (TBR). TBR fungerar med de flesta telefonväxelsystem så att du kan få kontakt med en utgående linje eller överföra samtal till en annan anknytning. Den här funktionen kan användas när knappen **R** trycks ned.

- Du kan välja knappen R som en del av ett lagrat kort- eller snabbvalsnummer. När du programmerar in kort- eller snabbvalsnummer (**Menu/Set 2**-**3**-**1** eller **2**-**3**-**2**) trycker du på **R** först (LCD-skärmen visar "!") därefter anger du telefonnumret. Om du gör detta behöver du inte trycka på **R** med varje gång du slår ett kort- eller snabbvalsnummer. (Se *[Lagring av nummer för snabbuppringning](#page-72-0)* på sidan 5-1.)
	- För FAX-1840CN, håll ner **Shift** och tryck på knappen **R**.

## **Grundinställningar**

### **Inställning av lägesåtergång (endast MFC-3240C)**

På maskinens kontrollpanel finns tre tillfälliga lägesväljare: Fax, Skanning och Kopiering. Du kan ställa in hur många sekunder eller minuter som ska gå innan maskinen återgår till faxläget efter skanning eller kopiering. Om du väljer Av, förblir maskinen i det läge du använde senast.

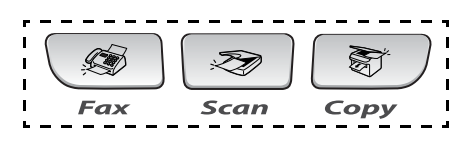

*1* Tryck på **Menu/Set**, **1**, **1**.

1.Lägestimer

*2* Tryck på ▲ eller ▼ för att välja 0 Sek, 30 Sek, 1 Min, 2 Min, 5 Min eller Av.

Tryck på **Menu/Set**.

*3* Tryck på **Stop/Exit**.

#### **Inställning av lägesåtergång (endast FAX-1840C)**

På maskinens kontrollpanel finns två tillfälliga lägesväljare: Fax och Kopiering. Du kan ställa in hur många sekunder eller minuter som ska gå innan maskinen återgår till faxläget efter den senaste kopiering. Om du väljer Av, förblir maskinen i det läge du använde senast.

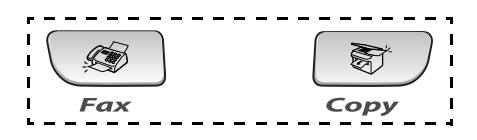

*1* Tryck på **Menu/Set**, **1**, **1**.

1.Lägestimer

- *2* Tryck på ▲ eller ▼ för att välja 0 Sek, 30 Sek, 1 Min, 2 Min, 5 Min eller Av.
- *3* Tryck på **Menu/Set**.
- *4* Tryck på **Stop/Exit**.

#### **Inställning av papperstyp**

Du erhåller bästa utskriftskvalitet om du ställer in maskinen på den papperstyp du använder.

*1* Tryck på **Menu/Set**, **1**, **2**.

2.Papperstyp

*2* Tryck på ▲ eller ▼ för att välja Vanligt, Bläck, Glättat eller OH-Film.

Tryck på **Menu/Set**.

#### *3* Tryck på **Stop/Exit**.

Papperet matas ut med texten uppåt på pappersbrickan på maskinens framsida. Om du använder OH-film eller glättat papper förhindrar du nedfläckning av andra kopior, eller att papper fastnar, genom att avlägsna varje ark så snart det har skrivits ut.

#### **Inställning av pappersformat**

Du kan välja mellan fem olika pappersformat när du kopierar: Letter, Legal, A4, A5 och 10 x 15 cm samt tre storlekar för faxutskrift: Letter, Legal och A4. Om du tänker använda ett nytt pappersformat måste du även ändra inställningen för papperstyp så att maskinen kan anpassa inkommande faxmeddelanden till en utskriftssida.

*1* Tryck på **Menu/Set**, **1**, **3**.

3.Pappersformat

*2* Tryck på ▲ eller ▼ för att välja Letter, Legal, A4, A5 eller 10x15cm.

Tryck på **Menu/Set**.

*3* Tryck på **Stop/Exit**.

#### **Inställning av ringvolym**

Du kan ställa in önskad volym eller stänga Ring volym:Av den helt.

*1* Tryck på **Menu/Set**, **1**, **4**, **1**.

1.Ring volym

*2* Tryck på ▲ eller ▼ för att välja Låg, Med, Hög eller Av.

Tryck på **Menu/Set**.

*3* Tryck på **Stop/Exit**.

```
—ELLER—
```
Du kan välja ringvolym för maskinen när denna befinner sig i beredskapsläget (när den inte arbetar). I faxläge  $\sqrt{\bullet}$  trycker du på  $\triangleleft$  eller  $\triangleleft$  för att justera volymen. Varje gång du trycker på de här knapparna avger maskinen en signal så att du kan höra aktiv inställning när den visas på LCD-skärmen. Volymen ändras för varje knapptryckning. Den nya inställningen gäller tills du ändrar den på nytt.

### **Inställning av knappvolym**

Du kan ställa in knappvolymen. Grundinställningen är Knappvolym:Låg. Om knappvolymen är aktiverad hörs en ton när du trycker på en knapp, gör ett misstag eller efter varje gång du tar emot eller sänder ett faxmeddelande.

*1* Tryck på **Menu/Set**, **1**, **4**, **2**.

2.Knappvolym

*2* Tryck på ▲ eller ▼ för att välja läge. (Låg, Med, Hög eller Av)

Tryck på **Menu/Set**.

*3* Tryck på **Stop/Exit**.

#### **Inställning av högtalarvolym**

Du kan välja högtalarvolym.

- *1* Tryck på **Menu/Set**, **1**, **4**, **3**.
- *2* Tryck på ▲ eller ▼ för att välja Låg, Med. Hög eller Av.

Tryck på **Menu/Set**.

*3* Tryck på **Stop/Exit**.

#### **Aktivera den automatiska sommartidsfunktionen**

Du kan ställa in maskinen så att den automatiskt anpassas till sommartid. Tiden kommer då i maskinen att flyttas fram en timme på våren och tillbaka en timme på hösten. Kontrollera att du anger rätt datum och tid i Datum/Tid.

- *1* Tryck på **Menu/Set**, **1**, **5**.
- *2* Tryck på ▲ eller ▼ för att välja På (eller Av).

Tryck på **Menu/Set**.

*3* Tryck på **Stop/Exit**.

#### **Inställning av LCD-skärmkontrast**

Du får en skarpare återgivning om du ställer in LCD-skärmkontrasten. Om du har svårt att se vad som står på LCD-skärmen bör du ändra kontrastinställningarna.

- *1* Tryck på **Menu/Set**, **1**, **7**.
- *2* Tryck på ▲ eller ▼ för att välja Ljus eller Mörk.

Tryck på **Menu/Set**.

*3* Tryck på **Stop/Exit**.

7.LCD Styrka

5.Auto Sommartid

3.Högtalarvolym

## *3* **Inställning för sändning**

# **Öppna faxläget**

Innan du sänder faxmeddelanden ska du se till att (**Fax**) lyser grönt. Om den inte gör det ska du trycka på (**Fax**) för att aktivera faxläget. Grundinställningen är Fax.

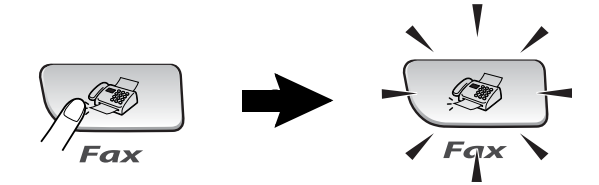

## <span id="page-43-0"></span>**Så här ringer man**

Du slår numret på något av följande sätt.

### **Manuell uppringning**

Skriv alla siffrorna i telefon- eller faxnumret.

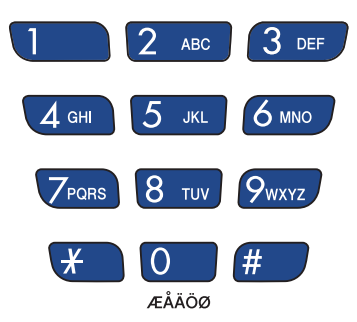

#### **Uppringning med snabbvalsnummer**

Tryck på den snabbvalsknapp som motsvarar aktuell mottagare. (Se *[Lagring av snabbvalsnummer](#page-72-1)* på sidan 5-1.)

Håll **Shift** nedtryckt medan du trycker på snabbvalsknappen för att ringa upp med snabbvalsnummer i den svarta rutan.

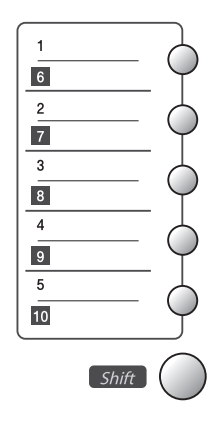

#### **Uppringning med kortnummer**

Tryck på **Search/Speed Dial**, **#**, och därefter det tvåsiffriga kortnumret. (Se *[Lagring av kortnummer](#page-73-0)* på sidan 5-2.)

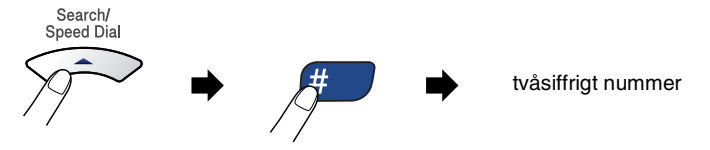

Om LCD-skärmen visar Ej registrerad när du matar in kortnumret, så har inget nummer lagrats för det.

### **Sök**

Du kan söka efter namn som du har lagrat tillsammans med snabbvals- och kortnummer. Tryck på **Search/Speed Dial** och navigeringsknapparna för att söka. (Se *[Lagring av](#page-72-1)  [snabbvalsnummer](#page-72-1)* på sidan 5-1 och *[Lagring av kortnummer](#page-73-0)* på sidan [5-2](#page-73-0).)

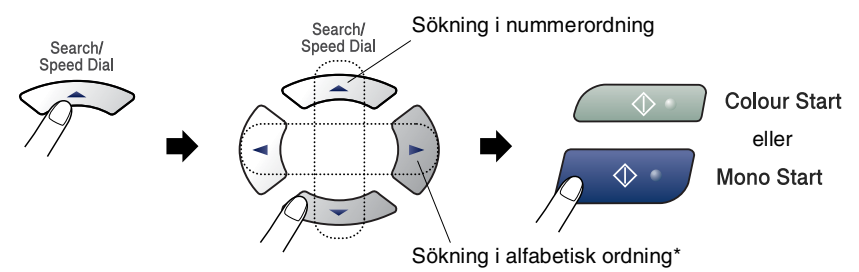

\* När du söker i alfabetisk ordning kan du använda siffer- och bokstavsknapparna för att ange den första bokstaven i det namn du söker.

### **Återuppringning med fax**

Om linjen är upptagen när du sänder ett fax manuellt trycker du på **Redial/Pause** och därefter på **Mono Start** eller **Colour Start** för att försöka på nytt. Om du vill ringa samma nummer igen sparar du tid genom att trycka på **Redial/Pause** och **Mono Start** eller **Colour Start**.

**Redial/Pause** fungerar endast om du slog numret från kontrollpanelen.

*Om linjen är upptagen när du sänder ett fax automatiskt*, slår maskinen om numret upp till tre gånger med fem minuters paus mellan varje uppringning.

## **Att faxa (svartvitt och färg)**

### **Faxöverföring i färg**

Maskinen kan skicka färgfax till maskiner som stödjer denna funktion.

Färgfax kan emellertid inte lagras i minnet. När du skickar ett färgfax i realtid kommer maskinen att sända det i realtid (även om Direktsändning är inställd på Av).

### **Faxa från dokumentmataren**

Lägg i dokumentet med texten nedåt i dokumentmataren. Tryck på **Stop/Exit** för att avbryta.

- *1* Tryck på (**Fax**) om den gröna lampan inte lyser.
- *2* Ladda dokumentet.
- *3* Ange faxnumret.
- *4* Tryck på **Mono Start** eller **Colour Start**.
	- Maskinen börjar skanna dokumentet.

**Om minnet är fullt när du avser att faxa en sida kommer den att** sändas i realtid.

### **Automatisk sändning**

#### **Det här är det enklaste sättet att sända ett fax på.**

- *1* Tryck på (**Fax**) om den gröna lampan inte lyser.
- *2* Ladda dokumentet.
- *3* Ange det faxnummer du vill använda. (Se *[Så här ringer man](#page-43-0)* på [sidan 3-1.](#page-43-0))
- *4* Tryck på **Mono Start** eller **Colour Start**.

### **Manuell sändning**

Om du använder manuell överföring hör du uppringningstonen, ringsignalen och faxmottagningstonen när du sänder ett faxmeddelande.

- *1* Tryck på (**Fax**) om den gröna lampan inte lyser.
- *2* Ladda dokumentet.
- *3* Lyft på maskinens telefonlur (FAX-1840C)/extern telefonlur (MFC-3240C) och lyssna efter kopplingston.
- *4* Ange det faxnummer du vill använda.
- *5* När du hör faxtonen trycker du på **Mono Start** eller **Colour Start**.
- *6* Om du tog upp luren, lägg tillbaka den.

### **Faxsändning efter ett samtal**

Efter ett telefonsamtal kan du sända ett faxmeddelande till den andra personen innan ni båda lägger på.

- *1* Be den andra personen att invänta faxtoner (signaler) och trycka på knappen Start eller Sänd innan han/hon lägger på.
- **2** Tryck på  $\circledast$  (Fax) om den gröna lampan inte lyser.
- *3* Ladda dokumentet.
- *4* Tryck på **Mono Start** eller **Colour Start**.

## **Grundläggande sändningsfunktioner**

### **Sända fax med flera inställningar**

Du kan ställa in följande funktioner när du sänder faxmeddelanden: kontrast, upplösning, internationellt läge, fördröjd fax timer, pollningsöverföring eller överföring i realtid.

- *1* Tryck på (**Fax**) om den gröna lampan inte lyser. Efter varje inställning får du en fråga på LCD-skärmen om du vill göra fler inställningar:
- *2* Tryck på **1** om du vill göra fler inställningar. LCD-skärmvisningen återgår till menyn Sänd inställ..

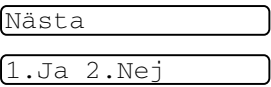

#### —**ELLER**—

Tryck på **2** om du är färdig med dina inställningar och gå till nästa steg.

#### **Kontrast**

Du kan ställa in kontrasten om du tycker att ett dokument är för mörkt eller för ljust.

Välj Ljus om du vill skicka ett ljust dokument.

Välj Mörk om du vill skicka ett mörkt dokument.

- *1* Tryck på (**Fax**) om den gröna lampan inte lyser.
- *2* Ladda dokumentet.
- *3* Tryck på **Menu/Set**, **2**, **2**, **1**.

1.Kontrast

*4* Tryck på ▲ eller ▼ för att välja Auto, Ljus eller Mörk.

Tryck på **Menu/Set**.

### **Faxupplösning**

Du kan använda knappen **Fax Resolution** för att ändra inställningen tillfälligt (endast för detta fax). I faxläge  $\sqrt{\mathcal{F}}$  trycker du på **Fax Resolution** och ▲ eller ▼ för att välja den inställningar du vill ha. Tryck därefter på **Menu/Set**.

#### —**ELLER**—

Du kan ändra grundinställningen:

- *1* Tryck på (**Fax**) om den gröna lampan inte lyser.
- 2 Ladda dokumentet.<br>3 Tryck på **Menu/Se**
- *3* Tryck på **Menu/Set**, **2**, **2**, **2**.

2.Faxupplösning

*4* Tryck på ▲ eller ▼ för att välja den upplösning du vill ha.

Tryck på **Menu/Set**.

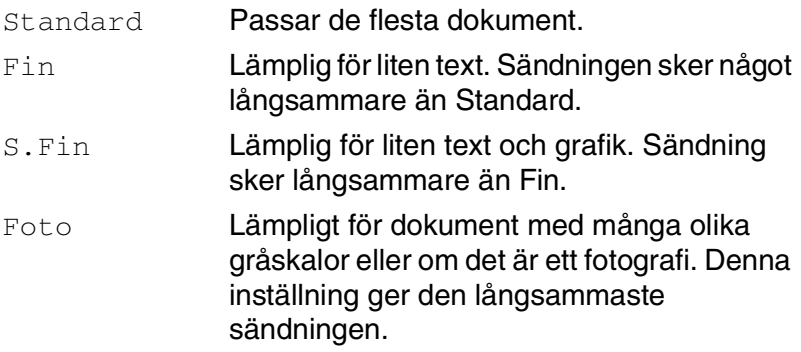

#### **Dubbel åtkomst (gäller inte färgfax)**

Du kan slå ett nummer och börja skanna in faxmeddelandet i minnet—även om maskinen tar emot, sänder eller skriver ut ett fax från minnet. Det nya jobbnumret och tillgängligt minne anges på LCD-skärmen.

**Maskinen använder i regel dubbel åtkomst. Om du emellertid** skickar ett färgfax kommer maskinen att sända det i realtid (även om Direktsändning är inställd på Av). Antalet sidor du kan skanna in i minnet beror på hur mycket data de innehåller.

Om meddelandet Minnet är fullt visas under tiden som du skannar den första sidan i ett faxmeddelande, trycker du på **Stop/Exit** för att avbryta. Om meddelandet Minnet är fullt visas när du skannar in en efterföljande sida kan du trycka på **Mono Start** för att sända de sidor som redan har skannats in eller på **Stop/Exit** för att avbryta.

#### *1* Tryck på (**Fax**) om den gröna lampan inte lyser.

- *2* Ladda dokumentet.
- *3* Tryck på **Menu/Set**, **2**, **2**, **5**.

5.Direktsändning

*4* Om du vill ändra grundinställningen trycker du på ▲ eller ▼ för att välja På (eller Av). Tryck på **Menu/Set**.

#### —**ELLER**—

Endast för nästa faxsändning: Tryck på ▲ eller ▼ för att välja Endast nästa fax.

Tryck på **Menu/Set** och gå till steg 5.

*5* Endast för nästa fax: Tryck på ▲ eller ▼ för att välja På (eller Av). Tryck på **Menu/Set**.

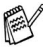

Återuppringningsfunktionen fungerar inte vid överföring i realtid.

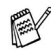

När du skickar ett färgfax kommer maskinen att sända det i realtid (även om Direktsändning är inställd på Av).

**Realtidsöverföring**

När du skickar ett fax skannar maskinen in dokumenten i minnet innan den sänder. Så snart telefonlinjen blir ledig börjar maskinen att slå numret och sända faxmeddelandet.

Om minnet blir fullt tvingas maskinen att sända faxmeddelandet i realtid (även om Direktsändning är inställd på Av).

Ibland kanske du vill sända viktiga dokument utan att använda minnesfunktionen. Du kan då ställa in Direktsändning på På för alla dokument eller enbart för nästa fax.

#### **Kontrollera jobbstatus**

Kontrollera vilka jobb som ännu inte har sänts från minnet. (Meddelandet Inga jobb väntar visas på LCD-skärmen om det inte finns några jobb.)

- *1* Tryck på **Menu/Set**, **2**, **6**.
- *2* Om du har fler än ett jobb som ligger och väntar, trycker du på ▲ eller ▼ för att bläddra i listan.
- *3* Tryck på **Stop/Exit**.

#### **Avbryta ett fax som bearbetas**

Tryck på **Stop/Exit** om du vill avbryta ett fax, medan maskinen skannar, slår numret eller skickar faxet.

## <span id="page-52-1"></span><span id="page-52-0"></span>**Ångra ett schemalagt jobb**

Du kan ångra ett faxjobb som ligger och väntar i minnet.

*1* Tryck på **Menu/Set**, **2**, **6**.

6.Återst. job

Jobb som ännu inte har sänts visas på LCD-skärmen.

*2* Om du har mer än ett jobb som ligger och väntar, trycker du på ▲ eller ▼ för att välja vilket jobb som du vill avbryta. Tryck på **Menu/Set**.

#### —**ELLER**—

Gå till steg 3 om du bara har ett schemalagt jobb.

*3* Tryck på **1** för att avbryta.

Gå till steg 2 för att avbryta ett annat jobb.

#### —**ELLER**—

Tryck på **2** för att avsluta utan att avbryta.

*4* Tryck på **Stop/Exit**.

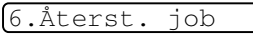

## **Avancerad sändning**

### **Gruppsändning (gäller inte färgfax)**

Använd gruppsändning om du vill sända samma faxmeddelande till flera mottagare. Du kan välja grupper, kortnummer,

snabbvalsnummer och upp till 50 manuellt slagna nummer i en gruppsändning.

Tryck på **Menu/Set** mellan varje nummer. Använd

**Search/Speed Dial** för att välja nummer enklare. (Mer information om gruppnummer finns i se *[Skapa grupper för gruppsändning](#page-75-0)* på [sidan 5-4](#page-75-0).)

Efter genomförd gruppsändning kan du kontrollera resultatet i rapporten som skrivs ut automatiskt.

- *1* Tryck på (**Fax**) om den gröna lampan inte lyser.
- *2* Ladda dokumentet.
- *3* Ange ett nummer med hjälp av ett snabbvalsnummer, kortnummer, ett gruppnummer, sökfunktionen eller manuell uppringning med de kombinerade siffer- och bokstavsknapparna.

(Exempel: Gruppnummer)

*4* Tryck på **Menu/Set** när mottagarens faxnummer eller namn visas på LCD-skärmen.

Du uppmanas att ange nästa nummer.

- *5* Ange nästa nummer. (Exempel: Kortnummer)
- *6* Tryck på **Menu/Set** när mottagarens faxnummer eller namn visas på LCD-skärmen.
- *7* Gå till steg 8 för att starta sändningen när du registrerat alla faxnummer.
- *8* Tryck på **Mono Start**.

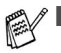

Om du inte använder några nummer för grupper. åtkomstkoder eller kreditkortsnummer, kan du gruppsända faxmeddelanden till upp till 100 olika mottagare.

- Tillgängligt minne varierar dock beroende på vilka jobb som lagras i minnet och hur många platser som används för gruppsändning. Om du gruppsänder till maximalt antal mottagare kan du inte använda dubbel åtkomst eller fördröjd sändning.
- Ange den långa nummertagningssekvensen på vanligt sätt, men kom ihåg att varje kort- och snabbvalsnummer räknas som ett nummer och att lagringsplatserna därför är begränsade.
- Om minnet är fullt trycker du på **Stop/Exit** för att avbryta jobbet. Om mer än en sida har skannats kan du trycka på **Mono Start** för att sända det som redan finns i minnet.

### **Internationellt läge**

Du bör använda Internationellt läge om störningar förekommer på linjen när du sänder faxmeddelanden utomlands. Den här funktionen stängs automatiskt av efter att du har sänt ett faxmeddelande.

- **1** Tryck på  $\circledast$  (Fax) om den gröna lampan inte lyser.
- *2* Ladda dokumentet.
- *3* Tryck på **Menu/Set**, **2**, **2**, **7**.
- *4* Tryck på ▲ eller ▼ för att välja På (eller Av).

Tryck på **Menu/Set**.

7.Internat.läge

### **Fördröjd faxsändning (gäller inte färgfax)**

Du kan lagra upp till 50 faxmeddelanden i minnet och sända dem vid valfri tidpunkt inom 24 timmar. Dessa fax skickas vid den tidpunkt som du anger i steg 4.

- **1** Tryck på  $\circledast$  (Fax) om den gröna lampan inte lyser.
- *2* Ladda dokumentet.
- *3* Tryck på **Menu/Set**, **2**, **2**, **3**.

3.Fördröjd sändn

*4* Tryck på **Menu/Set** för att godkänna den visade tiden.

#### —**ELLER**—

Ange vilken tid faxmeddelandet ska sändas (i 24-timmarsformat).

Tryck på **Menu/Set**.

(Skriv till exempel 19:45 för kvart i åtta på kvällen)

*5* Tryck på **1** för att lämna dokumentet i dokumentmataren.

1.Dok 2.Minne

#### —**ELLER**—

Tryck på **2** för att skanna dokument till minnet.

Det antal sidor du kan skanna in i minnet beror på hur mycket data de innehåller.

### **Fördröjd gruppsändning (gäller inte färgfax)**

Innan maskinen sänder fördröjda faxmeddelanden sparar den tid genom att sortera samtliga faxdokument i minnet efter destination och tidpunkt för sändning. Samtliga fördröjda faxmeddelanden med samma sändningstid kommer att skickas i samma sändning.

- **1** Tryck på ( $\bigcirc$ ) (Fax) om den gröna lampan inte lyser.<br>2 Tryck på Menu/Set 2 2 4
- *2* Tryck på **Menu/Set**, **2**, **2**, **4**.
- *3* Tryck på ▲ eller ▼ för att välja På (eller Av).

Tryck på **Menu/Set**.

*4* Tryck på **Stop/Exit**.

4.Samlings TX

#### **Inställning för sändning med pollning (standard) (ej tillgänglig för färgfax)**

Sändning med pollning innebär att du ställer in maskinen på att vänta tills en annan maskin hämtar ett av dina dokument.

- *1* Tryck på (**Fax**) om den gröna lampan inte lyser.
- *2* Ladda dokumentet.
- *3* Tryck på **Menu/Set**, **2**, **2**, **6**.
- *4* Tryck på ▲ eller ▼ för att välja Standard.

Tryck på **Menu/Set**.

*5* Tryck på **1** för att lämna dokument i dokumentmataren. Dokumentet

1.Dok 2.Minne

6.Pollad sändn.

förblir i dokumentmataren tills maskinen pollas. Om du måste använda din maskin innan den pollade överföringen sker måste du först avbryta detta jobb.

#### —**ELLER**—

Tryck på **2** för att skanna dokumentet till minnet. Dokumentet lagras i minnet och kan hämtas från en annan faxmaskin tills du raderar faxmeddelandet i minnet genom att välja Ångra i menyn.

#### **Inställning för pollning med lösenord (gäller inte färgfax)**

Om du väljer Polling:Säker måste alla som pollar maskinen ange en pollingkod.

- *1* Tryck på (**Fax**) om den gröna lampan inte lyser.
- *2* Ladda dokumentet.
- *3* Tryck på **Menu/Set**, **2**, **2**, **6**.
- *4* Tryck på ▲ eller ▼ för att välja Säker.

Tryck på **Menu/Set**.

**5** Ange ett fyrsiffrigt nummer.

#### Tryck på **Menu/Set**.

*6* Tryck på **1** för att lämna dokument i dokumentmataren. Dokumentet

förblir i dokumentmataren tills maskinen pollas. Om du måste använda din maskin innan den pollade överföringen sker måste du först avbryta detta jobb.

#### —**ELLER**—

Tryck på **2** för att skanna dokumentet till minnet. Dokumentet lagras i minnet och kan hämtas från en annan faxmaskin tills du raderar faxmeddelandet i minnet genom att välja Ångra i menyn. (Se *[Ångra ett schemalagt jobb](#page-52-0)* på sidan 3-10.)

 $\gg$  Du kan enbart använda säker pollning om mottagaren också har en faxmaskin från Brother.

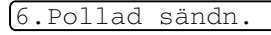

1.Dok 2.Minne

### **Sändningslås**

Med sändningslås förhindrar du att obehöriga får tillträde till maskinen.

Följande funktioner är tillgängliga när Sändningslås är På:

- Faxmottagning
- Faxvidaresändning (förutsatt att Faxvidaresändning redan är  $P\hat{a}$ )
- Fjärråtkomst (förutsett att Faxlagring redan är På)

Följande funktioner är INTE tillgängliga när Sändningslås är På:

- Sända fax
- Kopiera
- Utskrift från PC (endast MFC-3240C)
- Skanna från PC (endast MFC-3240C)

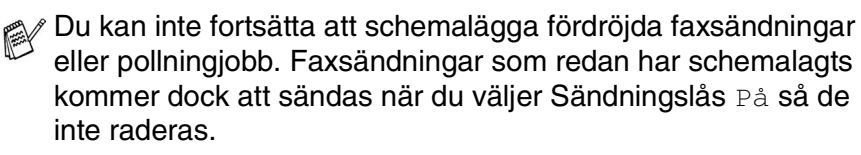

Om du har valt Faxvidaresändning eller Faxlagring (**Menu/Set**, **2**, **5**) *innan* du aktiverade Sändningslås På, kommer Faxvidaresändning och Faxlagring fortsätta fungera.

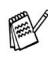

Stäng Av Sändningslås om du vill skriva ut faxen som finns lagrade i minnet.

#### **Inprogrammering av lösenord**

**Kontakta din återförsäljare eller Brother om du glömt bort** lösenordet för Sändningslås.

- *1* Tryck på **Menu/Set**, **2**, **0**, **1**.
- *2* Ange ett fyrsiffrigt nummer som lösenord.

Tryck på **Menu/Set**.

*3* Om du på LCD-skärmen ser Bekräfta:, skriver du lösenordet en gång till.

Tryck på **Menu/Set**.

*4* Tryck på **Stop/Exit**.

#### **Byta lösenord för Sändningslås**

- *1* Tryck på **Menu/Set**, **2**, **0**, **1**.
- *2* Tryck på ▲ eller ▼ för att välja 2Välj lösen.

Tryck på **Menu/Set**.

- **3** Ange ditt fyrsiffriga lösenord. Tryck på **Menu/Set**.
- *4* Ange ett nytt fyrsiffrigt nummer för ett nytt lösenord. Tryck på **Menu/Set**.
- *5* Om du på LCD-skärmen ser Bekräfta:, skriver du lösenordet en gång till.

Tryck på **Menu/Set**.

*6* Tryck på **Stop/Exit**.

1.Sändningslås

1.Sändningslås

#### **Aktivera sändningslåset**

- *1* Tryck på **Menu/Set**, **2**, **0**, **1**.
- *2* Tryck på ▲ eller ▼ för att välja Välj Sändlås.

Tryck på **Menu/Set**.

*3* Ange det registrerade fyrsiffriga lösenordet. Tryck på **Menu/Set**.

Maskinen stängs av samtidigt som meddelandet Sändlåsläge visas på LCD-skärmen.

*4* Tryck på **Stop/Exit**.

#### **Stänga av sändningslåset**

- *1* Tryck på **Menu/Set**.
- *2* Ange det registrerade fyrsiffriga lösenordet. Tryck på **Menu/Set**.

Sändningslåset stängs av automatiskt.

- *3* Tryck på **Stop/Exit**.
- Meddelandet Fel lösen visas på LCD-skärmen om du anger fel lösenord. Maskinen förblir avstängd. Maskinen stannar i sändningslåsets läge tills rätt lösenord anges.

## *4* **Inställning för mottagning**

### **Grundläggande mottagningsoperationer (endast FAX-1840C och MFC-3240C)**

#### **Välja mottagningsläge**

Maskinen har fyra olika mottagningslägen. Välj det mottagningsläge som passar dig bäst.

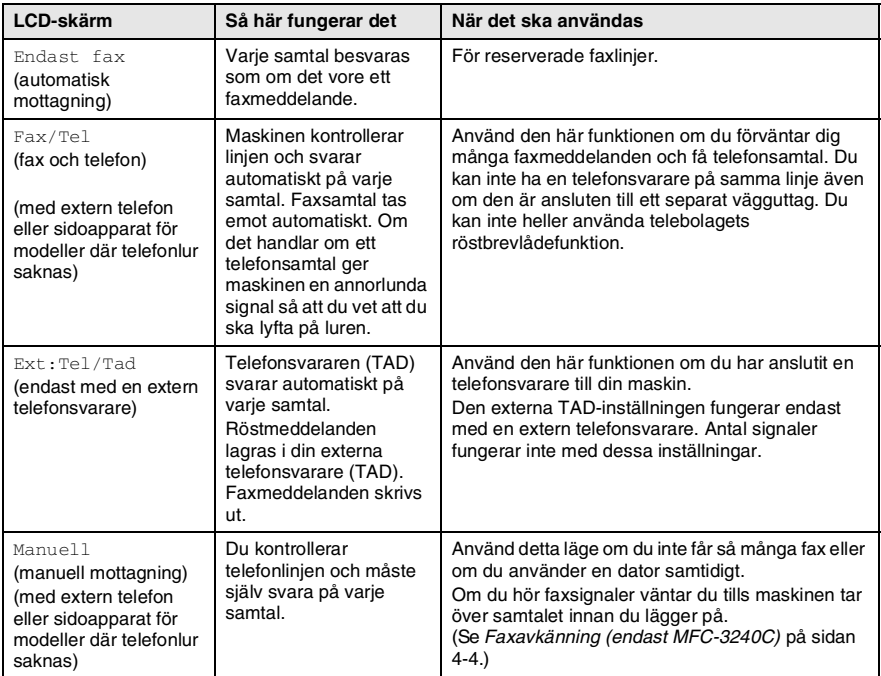

#### **Välja eller ändra mottagningsläge**

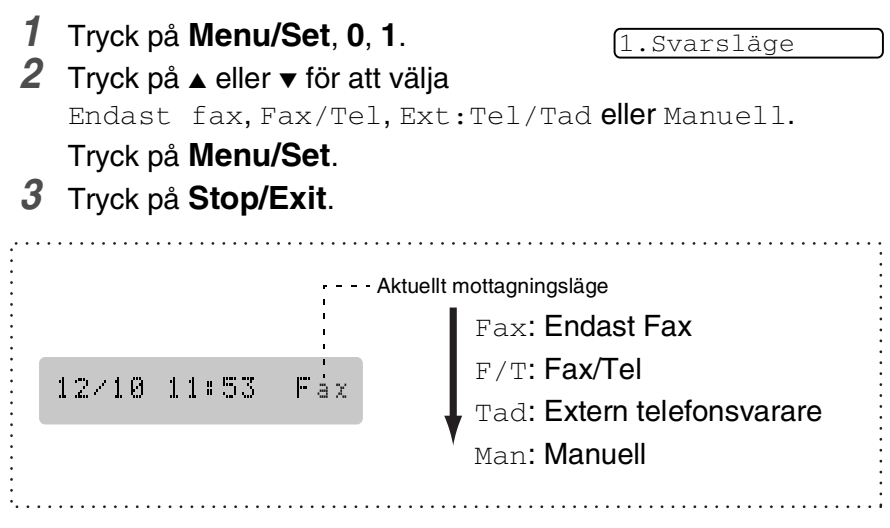

### **Inställning av antal signaler**

Du avgör hur många gånger maskinen ska ringa innan den svarar genom att ställa in antalet signaler i Endast fax eller Fax/Tel läge. Välj högst fyra signaler för Signalfördröjningen om sidoapparater är kopplade till samma linje.

(Se *[Användning av sidoapparat](#page-131-0)* på sidan A-1 och *[Faxavkänning](#page-65-0)  [\(endast MFC-3240C\)](#page-65-0)* på sidan 4-4 eller *[Faxavkänning \(endast](#page-66-0)  FAX-1840C)* [på sidan 4-5.](#page-66-0))

- *1* Tryck på (**Fax**) om den gröna lampan inte lyser.
- *2* Tryck på **Menu/Set**, **2**, **1**, **1**.

1.Antal signaler

*3* Tryck på ▲ eller ▼ för att välja hur många signaler som ska gå fram innan maskinen svarar (00, 01, 02, 03, 04 eller 05).

Tryck på **Menu/Set**.

(Om du väljer 00 går inga signaler fram.)

*4* Tryck på **Stop/Exit**.

#### **Inställning av signaltid för Fax/Tel (enbart Fax/Tel-läget)**

I läget Fax/tel måste du ställa in hur länge maskinen ska dubbelringa vid ett inkommande *röstsamtal*. (Maskinen skriver automatiskt ut eventuellt inkommande faxmeddelanden.)

Dubbelsignalen ges efter den vanliga telefonsignalen. Det är bara maskinen som ringer och inga andra telefoner på samma linje ringer med den dubbelringsignalen. Du kan dock besvara samtalet på vilken telefon som helst. (Se *Fax/Tel-läge* [på sidan A-2.](#page-132-0))

- *1* Tryck på (**Fax**) om den gröna lampan inte lyser.
- *2* Tryck på **Menu/Set**, **2**, **1**, **2**.

2.F/T signaltid

*3* Tryck på ▲ eller ▼ för att välja hur länge maskinen ska ringa för att uppmärksamma dig på att du har ett inkommande röstsamtal (20, 30, 40 eller 70 sekunder).

Tryck på **Menu/Set**.

*4* Tryck på **Stop/Exit**.

Maskinen fortsätter att ringa under angiven tid även om den som ringer upp lägger på under dubbelsignalen.

### <span id="page-65-0"></span>**Faxavkänning (endast MFC-3240C)**

När du använder den här funktionen behöver du inte trycka på **Mono Start**, **Colour Start** eller faxaktiveringskoden **51** när du svarar på ett faxsamtal. Välj Faxavkänning:På för att maskinen ska ta emot faxsamtalet automatiskt, även om du har lyft på luren till en sidoapparat eller extern telefon. När du ser meddelandet Mottagning på LCD-skärmen eller hör faxsignaler i luren till en sidoapparat, som är kopplad till ett annat teleuttag, lägger du på luren och låter maskinen sköta resten.

- - Om den här funktionen är På och maskinen inte kan ta emot ett faxsamtal när du lyfter på luren på en sidoapparat eller extern telefon, ska du ange faxaktiveringskoden **51**.
	- $\blacksquare$  Ställ faxavkänning till  $Av$  om du sänder faxmeddelanden från en dator som ligger på samma telefonlinje som maskinen som tar emot meddelandena.
	- $\blacksquare$  Om du väljer  $Av$  betyder det att du aktiverar maskinen själv genom att lyfta på luren på en extern telefon eller en sidoapparat. Tryck sedan på **Mono Start** eller **Colour Start** på maskinen —**ELLER**—

Tryck på **51** om du inte befinner dig bredvid din maskin. (Se *[Användning av sidoapparat](#page-131-0)* på sidan A-1.)

- **1** Tryck på  $\circledast$  (Fax) om den gröna lampan inte lyser.
- *2* Tryck på **Menu/Set**, **2**, **1**, **3**.

3.Faxavkänning

*3* Använd ▲ eller ▼ för att välja På (eller Av).

Tryck på **Menu/Set**.

*4* Tryck på **Stop/Exit**.

### <span id="page-66-0"></span>**Faxavkänning (endast FAX-1840C)**

När du använder den här funktionen behöver du inte trycka på **Mono Start** eller **Colour Start**, eller faxmottagningskod **51** när du svarar på ett faxsamtal. Välj Faxavkänning:På för att maskinen ska ta emot faxsamtalet automatiskt, även om du har lyft på luren till en sidoapparat eller extern telefon. När du ser meddelandet Mottagning på LCD-skärmen eller hör faxsignaler i luren till en sidoapparat som är kopplad till ett annat teleuttag, lägger du på luren och låter din maskin sköta resten. Med alternativet Semi inställt svarar maskinen endast på samtalen om du har svarat på det vid maskinen.

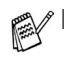

- Om den här funktionen är På och maskinen inte kan ta emot ett faxsamtal när du lyfter på luren på en sidoapparat eller extern telefon, ska du ange faxaktiveringskoden **51**.
	- $\blacksquare$  Ställ faxavkänning till  $\Delta y$  om du sänder faxmeddelanden från en dator som ligger på samma telefonlinje som maskinen som tar emot meddelandena.
	- $\blacksquare$  Om du väljer  $Av$  betyder det att du aktiverar maskinen själv genom att lyfta på luren på en extern telefon eller en sidoapparat. Tryck sedan på **Mono Start** eller **Colour Start** på maskinen —**ELLER**—

Tryck på **51** om du inte befinner dig bredvid din maskin. (Se *[Användning av sidoapparat](#page-131-0)* på sidan A-1.)

- *1* Tryck på (**Fax**) om den gröna lampan inte lyser.
- *2* Tryck på **Menu/Set**, **2**, **1**, **3**.

3.Faxavkänning

*3* Använd ▲ eller ▼ för att välja På, Semi eller Av.

Tryck på **Menu/Set**.

*4* Tryck på **Stop/Exit**.

#### **Skriva ut en förminskad kopia av ett inkommande fax (Automatisk förminskning)**

Om du väljer Förminskning:På, förminskar maskinen automatiskt ett inkommande fax så att det anpassas till ett A4-, Letter- eller Legal-papper. Maskinen räknar fram förminskningsgraden med hjälp av originalets storlek och det pappersformat du har ställt in (**Menu/Set**, **1**, **3**).

- **1** Tryck på  $\circledast$  (Fax) om den gröna lampan inte lyser.
- *2* Tryck på **Menu/Set**, **2**, **1**, **5**.

5.Auto förminsk

*3* Använd ▲ eller ▼ för att välja På (eller  $Av$ ).

Tryck på **Menu/Set**.

- *4* Tryck på **Stop/Exit**.
- Använd den här inställningen om du tar emot faxmeddelanden som inte får plats på en sida. Om det skickade dokumentet är för långt kan maskinen ändå skriva ut det på två sidor.
	- Aktivera den här inställningen om vänster- och högermarginalerna skärs av.

### **Faxmottagning efter ett samtal**

Efter ett telefonsamtal kan du be den andra personen att faxa dig information innan ni båda lägger på.

- *1* Be den andra personen att placera originalet i sin maskin och trycka på knappen Start eller Sänd.
- *2* Tryck på **Mono Start** eller **Colour Start** när du hör den andra maskinens faxsignaler.
- *3* Om du tog upp luren, lägg, tillbaka den.

#### **Faxutskrift från minnet**

Om du har valt Faxvidaresändning eller Faxlagring (**Menu/Set**, **2**, **5**, **1**), kan du ändå skriva ut ett fax från minnet när du befinner dig vid din maskin. (Se *[Inställning av faxlagring](#page-80-0)* på sidan 6-2.)

*1* Tryck på **Menu/Set**, **2**, **5**, **3**.

3.Skriv dokument

*2* Tryck på **Mono Start**.

### **Mottagning till minne (gäller inte färgfax)**

Meddelandet Kontr papper visas så snart pappersfacket blir tomt vid faxmottagning. Fyll på papper. (Se *[Ladda papper, kuvert och](#page-29-0)  vykort* [på sidan 1-14.](#page-29-0))

#### **Om Minnesmottagn är På vid det här tillfället...**

Aktuell faxmottagning fortsätter samtidigt som resterande sidor lagras i minnet (förutsatt att det finns ledig minneskapacitet). Även efterföljande faxmeddelanden lagras i minnet tills det blir fullt. I detta läge kan maskinen inte ta emot några fler faxmeddelanden. Ladda papper i pappersfacket och tryck på **Mono Start** eller **Colour Start**.

#### **Om Minnesmottagn är Av vid det här tillfället...**

Aktuell faxmottagning fortsätter samtidigt som resterande sidor lagras i minnet (förutsatt att det finns ledig minneskapacitet). Maskinen tar inte emot några fler faxmeddelanden förrän du laddar mer papper i pappersfacket. Ladda papper i pappersfacket om du vill skriva ut det senaste faxmeddelandet och tryck på **Mono Start** eller **Colour Start**.

- *1* Tryck på (**Fax**) om den gröna lampan inte lyser.
- *2* Tryck på **Menu/Set**, **2**, **1**, **6**.
- *3* Använd ▲ eller ▼ för att välja På

(eller Av).

Tryck på **Menu/Set**.

*4* Tryck på **Stop/Exit**.

6.Minnesmottagn

### **Pollning**

Pollning är en funktion du använder för att hämta faxmeddelanden från en annan faxmaskin. Du kan alltså själv "polla" en annan maskin, men du kan även låta någon annan polla din maskin.

Alla som är inblandade i den här proceduren måste ställa in sina respektive faxmaskiner på pollning. Det är den person som pollar en annan maskin i syfte att hämta ett faxmeddelande som betalar för samtalet. Du betalar alltså för den pollning som du utför på en annan faxmaskin.

Vissa faxmaskiner svarar inte på pollning.

#### **Säker pollning**

Med säkrad pollning förhindrar du att obehöriga får tillgång till dina och andras dokument när din maskin är inställd på pollning. Du kan enbart använda säker pollning om mottagaren också har en faxmaskin från Brother. Den som avser att hämta ett faxmeddelande via pollning måste ange ett aktuellt lösenord.

#### **Inställning inför mottagning av pollning (Standard)**

Mottagning via pollning innebär att du ringer en annan faxmaskin i syfte att hämta ett meddelande från den.

- *1* Tryck på (**Fax**) om den gröna lampan inte lyser.
- *2* Tryck på **Menu/Set**, **2**, **1**, **7**.

7.Pollad Mottag.

*3* Tryck på ▲ eller ▼ för att välja Standard.

Tryck på **Menu/Set**.

*4* Ange det faxnummer du avser att polla. Tryck på **Mono Start** eller **Colour Start**.

7.Pollad Mottag.

7.Pollad Mottag.

- *5* Ange det faxnummer du avser att polla.
- *6* Tryck på **Mono Start** eller **Colour Start**.

#### **Inställning av fördröjd pollning från annan fax**

Du kan ställa in maskinen så att den pollar en annan maskin vid ett senare tillfälle.

- **1** Tryck på ( $\bigcirc$ ) (Fax) om den gröna lampan inte lyser.<br>2 Tryck på Menu/Set. 2. 1. 7.
- *2* Tryck på **Menu/Set**, **2**, **1**, **7**.
- *3* Tryck på ▲ eller ▼ för att välja Polling:Timer.

Tryck på **Menu/Set**.

- *4* Ange tidpunkten (i 24-timmarsformat) för pollning. Exempel: skriv 21:45 för kvart i tio på kvällen. Tryck på **Menu/Set**.
- *5* Ange det faxnummer du avser att polla. Tryck på **Mono Start** eller **Colour Start**. Maskinen pollar vid den tidpunkt du har valt.

Du kan enbart ställa in en fördröjd pollning.

#### **Inställning för pollning från en annan fax med lösenord**

Kontrollera att ni använder samma lösenord.

- **1** Tryck på ( $\bigcirc$ ) (Fax) om den gröna lampan inte lyser.<br>2 Tryck på Menu/Set 2.1.7
- *2* Tryck på **Menu/Set**, **2**, **1**, **7**.
- *3* Tryck på ▲ eller ▼ för att välja Polling:Säker.

Tryck på **Menu/Set**.

*4* Ange ett fyrsiffrigt lösenord.

Lösenordet skall vara detsamma som på den maskinen du skall polla.

#### Tryck på **Menu/Set**.

#### **Sekventiell pollning**

Maskinen kan begära dokument från flera faxmaskiner på samma gång. Allt du behöver göra är att välja källor i steg 5. En rapport för sekventiell pollning skrivs ut efter avslutat arbete.

- *1* Tryck på (**Fax**) om den gröna lampan inte lyser.
- *2* Tryck på **Menu/Set**, **2**, **1**, **7**.

7.Pollad Mottag.

*3* Tryck på ▲ eller ▼ för att välja Standard, Säker eller Timer.

Tryck på **Menu/Set** när ditt alternativ visas på LCD-skärmen.

- *4* Gå till steg 5 om du valde Standard.
	- Om du väljer Säker anger du ett fyrsiffrigt nummer och trycker på **Menu/Set** innan du går till steg 5.
	- $\blacksquare$  Om du väljer  $\texttt{Timer}$  anger du tidpunkten (i 24-timmarsformat) för pollning och trycker på **Menu/Set** innan du går till steg 5.
- *5* Ange de faxmaskiner du vill polla med hjälp av snabbvalsnummer, kortnummer, sökfunktionen, en grupp (se *[Skapa grupper för gruppsändning](#page-75-0)* på sidan 5-4 och *[Skapa](#page-75-0)  [grupper för gruppsändning](#page-75-0)* på sidan 5-4) eller de kombinerade siffer- och bokstavsknapparna. Du måste trycka på **Menu/Set** mellan varje faxnummer.
- *6* Tryck på **Mono Start** eller **Colour Start**.

Maskinen pollar varje nummer eller grupp i tur och ordning för avsedda dokument.

Tryck på **Stop/Exit** när maskinen ringer upp för att ångra aktuell polling.

Tryck på **Menu/Set**, **2**, **6** om du vill ångra samtliga sekventiella pollningmottagningar. (Se *[Ångra ett schemalagt jobb](#page-52-1)* på sidan [3-10.](#page-52-1))
### *5* **Snabbuppringning och uppringningsalternativ**

### **Lagring av nummer för snabbuppringning**

Du kan ställa in maskinen på de följande typerna av snabb uppringning: Snabbvalsnummer, kortnummer och grupper för gruppsändning av fax. När du slår ett snabbnummer visas aktuellt namn (om det är lagrat) eller nummer på LCD-skärmen.

*Nummer för snabbuppringning som är lagrade i minnet raderas inte vid strömavbrott.*

#### <span id="page-72-1"></span><span id="page-72-0"></span>**Lagring av snabbvalsnummer**

Maskinen har knappar för lagring av snabbvalsnummer (fax eller telefon). Två nummer kan lagras på varje snabbvalsknapp. Håll **Shift**  nedtryckt medan du trycker på snabbvalsknappen för att ringa upp det andra numret som visas i en svart ruta på kontrollpanelen. (Se *[Uppringning med](#page-44-0)  [snabbvalsnummer](#page-44-0)* på sidan 3-2.)

*Snabbvalsknapparna är de knappar som sitter på kontrollpanelens vänstra sida.*

- *1* Tryck på **Menu/Set**, **2**, **3**, **1**.
- *2* Tryck på den snabbvalsknapp du vill använda för lagring av ett nummer.
- *3* Ange telefon- eller faxnumret (högst 20 tecken). Tryck på **Menu/Set**.
	- Du kan lägga in en paus i nummertagningssekvensen (till exempel för att komma ut på en annan linje) genom att trycka på **Redial/Pause** mellan två siffror. Varje knapptryckning på **Redial/Pause** motsvarar en 3,5 sekunder lång paus under nummertagningen. Vid detta tillfälle visas ett snedstreck på LCD-skärmen.

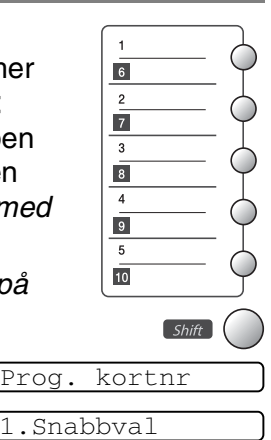

*4* Ange namnet med hjälp av de kombinerade siffer- och bokstavsknapparna (högst 15 tecken).

Tryck på **Menu/Set**.

(Du kan använda tabellen på [sidan B-9](#page-147-0) när du anger namnet.) —**ELLER**—

Tryck på **Menu/Set** för att lagra numret utan ett tillhörande namn.

*5* Gå till steg 2 för att lagra ett annat snabbvalsnummer.

—**ELLER**—

Tryck på **Stop/Exit**.

### <span id="page-73-1"></span><span id="page-73-0"></span>**Lagring av kortnummer**

Du kan lagra kortnummer som du endast behöver trycka på några få knappar för att slå ett nummer (**Search/Speed Dial**, **#**, tvåsiffrigt nummer och **Mono Start** eller **Colour Start**). Det finns 40 kortnummerplatser.

*1* Tryck på **Menu/Set**, **2**, **3**, **2**.

2.Kortnummer

*2* Ange en tvåsiffrig kortnummerplats med hjälp av de kombinerade siffer- och bokstavsknapparna  $(01-40)$ .

(Tryck till exempel på **05**.)

Tryck på **Menu/Set**.

- *3* Ange telefon- eller faxnumret (högst 20 tecken). Tryck på **Menu/Set**.
- *4* Ange namnet med hjälp av de kombinerade siffer- och bokstavsknapparna (högst 15 tecken).

Tryck på **Menu/Set**.

(Du kan använda tabellen på [sidan B-9](#page-147-0) om du vill ha hjälp med att skriva bokstäver.)

—**ELLER**—

Tryck på **Menu/Set** för att lagra numret utan ett tillhörande namn.

*5* Gå till steg 2 för att lagra ett annat kortnummer.

#### —**ELLER**—

Tryck på **Stop/Exit**.

**5 - 2** SNABBUPPRINGNING OCH UPPRINGNINGSALTERNATIV

### <span id="page-74-0"></span>**Ändring av snabbvals- och kortnummer**

Om du försöker att lagra ett snabbvals- eller kortnummer på en plats som redan innehåller ett nummer, visar LCD-skärmen numret, eller namnet på detta nummer. Du uppmanas att göra följande:

*1* Tryck på **1** för att ändra det lagrade numret.

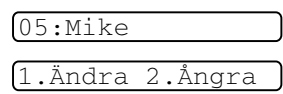

—**ELLER**—

Tryck på **2** för att avsluta utan att ändra.

*Så här ändrar du sparade namn och nummer:*

- Om du vill ändra ett tecken trycker du på < eller ▶ för att placera markören under tecknet och skriver ett nytt tecken.
- Om du vill radera hela numret eller namnet trycker du på **Stop/Exit** när markören är under första siffran eller bokstaven. Tecknen ovanför och till höger om markören raderas.
- *2* Ange ett nytt nummer. Tryck på **Menu/Set**.
- *3* Följ anvisningarna i steg 4 under Lagring av snabbvalsnummer och Lagring av kortnummer. [\(Se sidan 5-1](#page-72-0) och [5-2](#page-73-0).)

### **Skapa grupper för gruppsändning**

Grupper, som kan lagras på en snabbvalsknapp eller som ett kortnummer, ger dig möjlighet att sända samma faxmeddelande till flera mottagare genom att bara trycka på en snabbvalsknapp **Mono Start** eller **Search/Speed Dial**, **#**, ett tvåsiffrigt nummer och **Mono Start**.

Först måste du lagra varje faxnummer som ett snabbvals- eller kortnummer. Därefter kan du kombinera dem i en grupp. *Varje grupp motsvaras av en snabbvalsknapp eller ett kortnummer.* Du kan använda högst sex små grupper eller tilldela upp till 49 nummer till en enda stor grupp.

(Se *[Lagring av kortnummer](#page-73-0)* på sidan 5-2 och *[Ändring av snabbvals](#page-74-0)[och kortnummer](#page-74-0)* på sidan 5-3.)

*1* Tryck på **Menu/Set**, **2**, **3**, **3**.

3.Skapa grupper

*2* Bestäm dig för var du vill lagra gruppen.

—**OCH**—

Tryck på en snabbvalsknapp.

—**ELLER**—

Tryck på **Search/Speed Dial** och ange därefter det tvåsiffriga numret och tryck på **Menu/Set**.

*3* Ange gruppnumret (1 till 6) med hjälp av de kombinerade sifferoch bokstavsknapparna.

Tryck på **Menu/Set**.

(Tryck till exempel på **1** för grupp 1.)

*4* Om du vill inkludera snabbvals- och kortnummer i gruppen anger du dem på följande sätt.

Tryck tillexempel på snabbvalsknapp **2** för att använda just snabbvalsknapp **2**. För ett nummer i en svart ruta, exempelvis snabbvalsknappen , tryck på **Shift** och snabbvalsknappen  $6$ .

För kortnummer 09 trycker du på **Search/Speed Dial** och därefter på **09** på de kombinerade siffer- och bokstavsknapparna. LCD-skärmen visar  $\star$  02, #09 (eller  $\star$  06, #09).

- *5* Tryck på **Menu/Set** för att bekräfta numren för aktuell grupp.
- *6* Använd de kombinerade siffer- och bokstavsknapparna och tabellen på [sidan B-9](#page-147-0) för att skriva gruppens namn.

Tryck på **Menu/Set**.

(Ett exempel: NYA KUNDER)

- *7* Tryck på **Stop/Exit**.
- Du kan skriva ut en lista på samtliga snabbvals- och kortnummer. (Se *[Utskrift av rapporter](#page-87-0)* på sidan 7-3.) Gruppnumren anges i GRUPP-kolumnen.

## **Uppringningsalternativ**

### **Åtkomstkoder och kreditkortsnummer**

Ibland kanske du vill ha möjlighet att välja mellan ett antal telefonbolag när du ska ringa ett samtal. Taxor kan variera beroende på tidpunkt och destination. Du kan utnyttja låga taxor genom att lagra åtkomstkoder, telefonbolag eller kreditkortsnummer som snabbvalsoch kortnummer. Du kan spara dessa långa nummer genom att dela upp dem och spara delarna som olika snabbvals- och kortnummer. Du kan även inkludera manuell uppringning med hjälp av de kombinerade siffer- och bokstavsknapparna. (Se *[Lagring av snabbvalsnummer](#page-72-0)* på [sidan 5-1](#page-72-0) och *[Lagring av kortnummer](#page-73-0)* på sidan 5-2.)

Till exempel: du har lagrat '555' på snabbvalsknappen **1** och '7000' snabbvalsknappen **2**. Om du trycker på snabbvalsknappen **1**, snabbvalsknappen **2**, och **Mono Start** eller **Colour Start**, kommer du att slå '555-7000'.

För att temporärt ändra ett nummer kan du ersätta en del av numret med manuell inmatning med de kombinerade siffer- och bokstavsknapparna.

Exempel, för att ändra numret till 555-7001 kan du trycka på snabbvalsknapp **1** och därefter trycka på **7001** med de kombinerade siffer- och bokstavsknapparna.

Om du måste invänta en annan kopplingston eller signal i nummertagningssekvensen, ska du i det skedet lägga in en paus genom att trycka på **Redial/Pause**. Varje knapptryckning motsvarar en paus på 3,5 sekunder.

#### **Paus**

Tryck på **Redial/Pause** för att lägga in en paus på 3,5 sekunder mellan de nummer som slås. Om du ringer utomlands kan du trycka på **Redial/Pause** så många gånger du vill för att öka pausens längd.

## **Telefonfunktioner (samtal) (endast FAX-1840C)**

Du kan använda maskinen för att ringa röstsamtal genom att manuellt slå numret eller genom att använda sökfunktionen, snabbvals- eller kortnummer. Du kan använda luren för att ringa eller ta emot samtal.

Om du slår ett kortnummer för snabbuppringning visas det namn du har lagrat för aktuellt nummer på LCD-skärmen. Om inget namn har lagrats visas istället lagrat faxnummer.

### **Så här ringer man**

Se *[Så här ringer man](#page-43-0)* på sidan 3-1.

### **Ringa telefonsamtal**

- *1* Lyft på luren.
- *2* Slå numret med de kombinerade siffer- och bokstavsknapparna, snabbvals- och kortnummer samt sökfunktionen när du hör kopplingstonen.
- *3* Du avslutar samtalet genom att lägga på luren.

#### **Tel**

Den här tangenten används för att delta i ett samtal när man har lyft telefonluren till en extern telefon under F/T-signalen.

Om du pratar i en extern telefon och trycker på **Tel** kan du höra den andra änden men den andra änden kan inte höra dig.

### **Mute (endast FAX-1840C)**

- *1* Tryck på **Mute** för att ställa ett samtal på vänt.
- *2* Du kan lägga tillbaka luren utan att avbryta samtalet.

Ta upp maskinens telefonlur för att återuppta samtalet. Det går inte att återuppta samtalet från en extern telefon.

### *6* **Fjärralternativ för fax (Gäller inte färgfax)**

Du kan endast använda ett fjärralternativ för fax åt gången: Faxvidaresändning—ELLER—Faxlagring—ELLER—Av.

Du kan byta inställningen när som helst (**Menu/Set**, **2**, **5**, **1**). (Se *[Stänga av Fjärralternativ för fax](#page-80-0)* på sidan 6-2.)

### **Ställa in faxvidaresändning**

När du väljer faxvidaresändning lagrar maskinen mottagna faxmeddelanden i minnet. Därefter slås faxnumret som programmerats in och faxmeddelandet sänds vidare.

*1* Tryck på **Menu/Set**, **2**, **5**, **1**.

1.Framåt/Lagra

*2* Tryck på ▲ eller ▼ för att välja Vidaresändning.

Tryck på **Menu/Set**.

Du uppmanas att ange det nummer som ska ringas upp och som faxmeddelandet ska skickas till.

- *3* Ange numret för vidaresändningen (högst 20 tecken). Tryck på **Menu/Set**.
- *4* Tryck på ▲ eller ▼ för att välja På eller Av.

Backuputskr:På

#### Tryck på **Menu/Set**.

- Øm du väljer Backuputskr: På, skrivs faxmeddelandet ut så att du får en kopia om det skulle bli ett strömavbrott innan faxet har skickats.
- *5* Tryck på **Stop/Exit**.

#### <span id="page-80-1"></span>**Inställning av faxlagring**

Om du väljer faxlagring lagrar maskinen mottagna faxmeddelanden i minnet. Du kan hämta faxmeddelanden från en annan plats om du använder funktionen Fjärråtkomst.

*1* Tryck på **Menu/Set**, **2**, **5**, **1**.

1.Framåt/Lagra

*2* Tryck på ▲ eller ▼ för att välja Faxlagring.

Tryck på **Menu/Set**.

*3* Tryck på **Stop/Exit**.

Om du ställt in faxlagring, skrivs en säkerhetskopia av faxet automatiskt ut på maskinen.

#### <span id="page-80-0"></span>**Stänga av Fjärralternativ för fax**

Om du anger Av för Fjärralternativ för fax och det finns fax i maskinens minne, visas två alternativ på LCD-skärmen.

- Om du trycker på **1**, kommer alla outskrivna fax att skrivas ut innan inställningen inaktiveras. Om en säkerhetskopia redan skrivits ut, skrivs den inte ut en gång till.
- Om du trycker på **2**, kommer minnet inte att raderas och inställningarna kommer att vara oförändrade.
- (Se *[Faxutskrift från minnet](#page-68-0)* på sidan 4-7.)

#### **Inställning av fjärråtkomstkod**

Med en fjärråtkomstkod kan du nå maskinens fjärrfunktioner trots att du inte befinner dig vid maskinen. Innan du använder de olika fjärrfunktionerna måste du välja en egen kod. Grundinställningen är att koden inte är aktiverad  $(-. \star ).$ 

*1* Tryck på **Menu/Set**, **2**, **5**, **2**.

2.Fjärråtkommst

2 Ange en tresiffrig kod med siffrorna  $0-9$  eller  $\star$ .

Tryck på **Menu/Set**. (Tecknet " $*$ " kan inte ändras.)

Använd inte samma kod som din faxaktiveringskod ( **51**) eller telefonaktiveringskod (**#51**).

(Se *[Användning av sidoapparat](#page-131-0)* på sidan A-1.)

- *3* Tryck på **Stop/Exit**.
- Du kan byta kod när som helst genom att ange en ny kod. Om du vill inaktivera din kod trycker du på **Stop/Exit** i steg 2 för att återgå till den inaktiva grundinställningen  $(-.)$ .

## **Fjärråtkomst**

Du kan ringa maskinen från en knapptelefon eller en annan faxmaskin som är utrustad med knapptelefon och hämta faxmeddelanden genom att ange din fjärråtkomstkod och aktuella fiärrkommandon.

### **Använda fjärråtkomstkod**

- *1* Slå ditt faxnummer från en telefon eller en annan faxmaskin som har tonvalsfunktion.
- *2* Ange din fjärråtkomstkod omedelbart när maskinen svarar (tre siffror, följt av  $\star$ ).
- *3* Maskinen signalerar om den har tagit emot meddelanden:

#### **1 lång signal — Faxmeddelanden Inga signaler — Inga faxmeddelanden**

- *4* När du hör två korta signaler från maskinen ska du ange ett kommando. Maskinen lägger på om du inte anger ett kommando inom 30 sekunder. Maskinen avger tre korta signaler om du anger ett felaktigt kommando.
- *5* Tryck på **90** för att återställa maskinen när du är färdig.
- *6* Lägg på.
- $^{\circ\circ\circ}$  Om maskinen är inställd på läget Manuell samtidigt som du vill använda fjärråtkomstfunktionen, når du maskinen genom att låta den ringa i två minuter och därefter ange din fjärråtkomstkod inom 30 sekunder.

### **Fjärrkommandon**

Följ de kommandon som listas nedan för att nå funktioner med fjärråtkomstkod. Om du ringer maskinen och ange din fjärråtkomstkod (tre siffror, följt av  $\star$ ), ger maskinen ifrån sig två korta signaler för att uppmana dig att ange ett kommando.

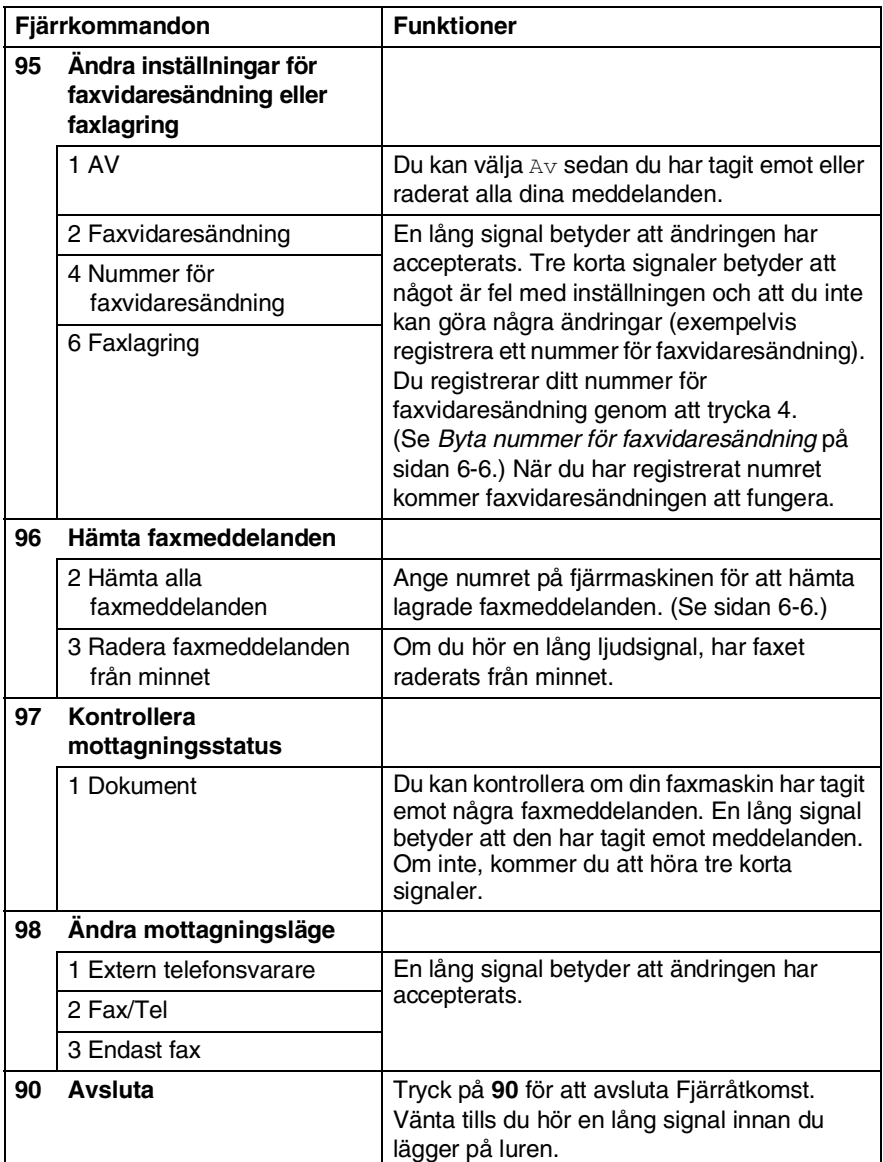

#### <span id="page-84-1"></span>**Hämta faxmeddelanden**

Du kan ringa din maskin från vilken tonvalstelefon som helst och sända dina faxmeddelanden till en faxmaskin.

- *1* Slå ditt faxnummer.
- *2* Ange din fjärråtkomstkod omedelbart när maskinen svarar (tre siffror, följt av  $\star$ ). En lång signal betyder att du har meddelanden.
- *3* Tryck på de kombinerade siffer- och bokstavsknapparna **962** när du hör två korta signaler.
- *4* Invänta den långa signalen innan du med de kombinerade siffer- och bokstavsknapparnas hjälp anger numret till den faxmaskin du vill sända meddelanden till, följt av **##** (högst 20 tecken).

 $\gg$  Du kan inte använda  $\star$  och **#** när du slår detta nummer. Du kan dock trycka på **#** för att lägga in en paus.

*5* Lägg på efter att din maskin ger en signal. Din maskin ringer upp den faxmaskin du angivit som mottagare och sänder över dina faxmeddelanden, som därefter skrivs ut.

### <span id="page-84-0"></span>**Byta nummer för faxvidaresändning**

Du kan ändra det förhandsinställda numret för faxvidaresändning från en annan telefon eller faxmaskin som är utrustad med en tonvalstelefon.

- *1* Slå ditt faxnummer.
- *2* Ange din fjärråtkomstkod omedelbart när maskinen svarar (tre siffror, följt av  $\star$ ). En lång signal betyder att du har meddelanden.
- *3* Tryck på de kombinerade siffer- och bokstavsknapparna **954** när du hör två korta signaler.
- *4* Invänta den långa signalen innan du med de kombinerade siffer- och bokstavsknapparnas hjälp anger numret till den faxmaskin du vill vidaresända meddelanden till, följt av **##** (högst 20 tecken).

**Du kan inte använda**  $\star$  **och # när du slår detta nummer. Du kan** dock trycka på **#** för att lägga in en paus.

*5* Lägg på efter att din maskin ger en signal.

## *7* **Utskrift av rapporter**

## **Fax- och journalställningar**

Du ställer in överföringsrapporten och journalperioder i funktionsvaltabellen.

Tryck på **Menu/Set**, **2**, **4**, **1**. —**ELLER**— Tryck på **Menu/Set**, **2**, **4**, **2**.

1.Sändn. kvitto

2.Journalperiod

### **Inställning av överföringsrapporten**

Du kan skriva ut en överföringsrapport som ett kvitto på att du har sänt ett faxmeddelande. Den här rapporten talar om vilken tid och vilket datum faxmeddelandet sändes och om överföringen lyckades (OK). Välj På eller På+kopia om du vill skriva ut en rapport efter varje faxsändning.

Om du ofta sänder faxmeddelanden till samma mottagare behöver du kanske mer information än bara jobbnumret för att veta vilka faxmeddelanden som måste sändas om. Välj På+kopia eller Av+kopia för att friska upp minnet genom att skriva ut en del av faxmeddelandets första sida på rapporten.

**När överföringsrapporten är Av eller** Kvitto: Av+kopia, skrivs rapporten endast ut när det är ett överföringsfel och NG visas i RESULT-kolumnen.

*1* Tryck på **Menu/Set**, **2**, **4**, **1**.

1.Sändn. kvitto

*2* Tryck på ▲ eller ▼ för att välja Av+kopia, På, På+kopia eller Av.

Tryck på **Menu/Set**.

*3* Tryck på **Stop/Exit**.

#### **Inställning av journalperiod**

Du kan ställa in maskinen på att skriva ut journaler med jämna mellanrum (vart 50:e fax/6, 12 eller 24 timmar/2 eller 7 dagar). Om du väljer Av kan du skriva ut rapporter genom att följa anvisningarna på nästa sida.

Grundinställningen är Vart 50:Nde fax.

*1* Tryck på **Menu/Set**, **2**, **4**, **2**.

2.Journalperiod

*2* Tryck på ▲ eller ▼ för att välja ett intervall.

Tryck på **Menu/Set**.

(Om du väljer 7 dagar uppmanas du att välja vilken dag perioden ska inledas med.)

*3* Ange en tid i 24-timmarsformat när journalperioden ska inledas. Tryck på **Menu/Set**.

(Exempel: skriv 19:45 för kvart i åtta på kvällen.)

*4* Tryck på **Stop/Exit**.

Om du väljer 6, 12, 24 timmar, eller 2 eller 7 dagar, kommer maskinen att skriva ut rapporten vid angiven tid innan den raderar alla jobb från minnet. Om maskinens minne blir fullt (med 200 jobb) före angivet intervall kommer den att skriva ut journalen tidigare än vanligt innan den raderar alla jobb i minnet. Du kan skriva ut en rapport före angiven tid utan att radera de jobb som finns i minnet.

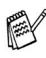

**⁄ Om du väljer** Vart 50:Nde fax skriver maskinen ut journalen när den lagrat 50 fax i minnet.

#### <span id="page-87-0"></span>**Utskrift av rapporter**

#### Följande rapporttyper finns:

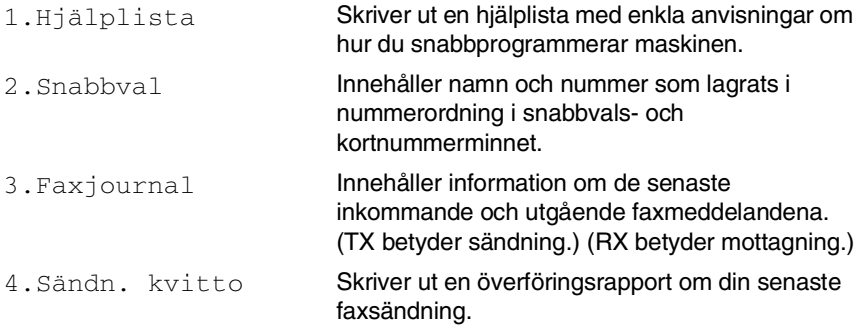

#### **Skriva ut en rapport**

*1* För MFC-3240C, tryck **Menu/Set**, **4**.

#### —**ELLER**—

För FAX-1840C, håll ner **Shift** och tryck på knappen **Ink Management/Reports**.

2 Tryck på ▲ eller ▼ för att välja vilken rapport du vill skriva ut. Tryck på **Menu/Set**.

#### —**ELLER**—

Ange numret på rapporten du vill skriva ut.

Exempel: Tryck på **1** om du vill skriva ut en hjälplista.

*3* Tryck på **Mono Start**.

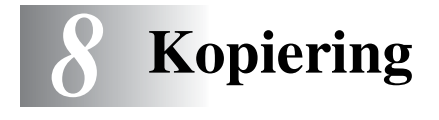

## **Använda maskinens kopieringsfunktion**

Du kan göra 99 kopior åt gången med hjälp av maskinens kopieringsfunktion.

### **Aktivering av kopieringsläget**

Innan du börjar kopiera ska du se till att (**Copy**) lyser grönt. Om den inte gör det ska du trycka på (**Copy**) för att aktivera **Copy**-läget. Grundinställningen är Fax. Du kan själv ställa in hur många sekunder det ska dröja innan maskinen lämnar Copy-läget. (Se *[Inställning av lägesåtergång \(endast FAX-1840C\)](#page-39-0)* på sidan 2-5 eller *[Inställning av lägesåtergång \(endast MFC-3240C\)](#page-38-0)* på sidan [2-4.](#page-38-0))

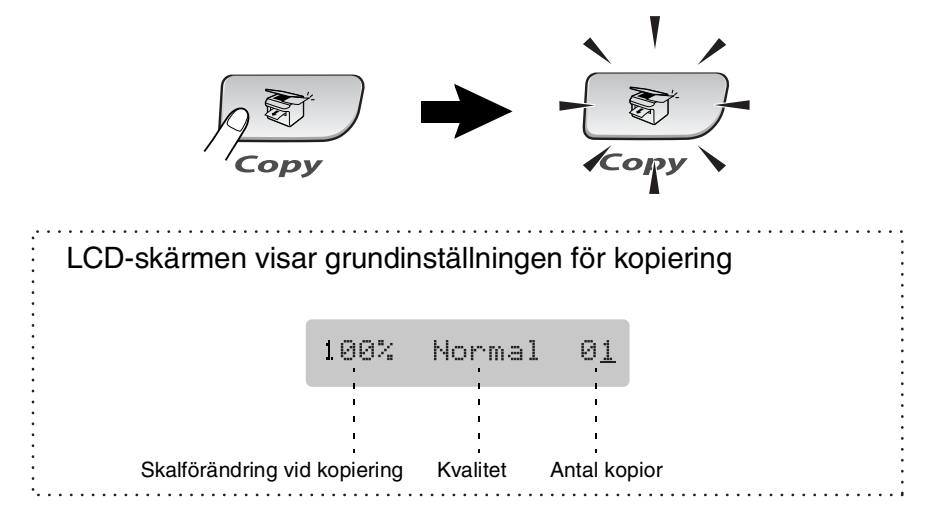

#### **Kopiering av en sida**

- *1* Tryck på (**Copy**) för att den ska bli grön.
- *2* Ladda dokumentet.

(Se *[Ladda dokument](#page-22-0)* på sidan 1-7.)

*3* Tryck på **Mono Start** eller **Colour Start**.

Tryck på **Stop/Exit** för att avbryta kopieringen.

#### **Göra flera kopior**

- **1** Tryck på  $\sqrt{\epsilon}$  (Copy) för att den ska bli grön.
- *2* Ladda dokumentet.
- *3* Använd de kombinerade siffer- och bokstavsknapparna för att ange hur många kopior du vill ha (upp till 99).
- *4* Tryck på **Mono Start** eller **Colour Start**.

#### **Avbryta kopieringen**

Tryck på **Stop/Exit** för att avbryta kopieringen.

### **Använda de tillfälliga kopieringsknapparna (tillfälliga inställningar)**

Använd de tillfälliga kopieringsknapparna om du vill välja en tillfällig inställning för nästa kopia. Du kan använda olika kombinationer.

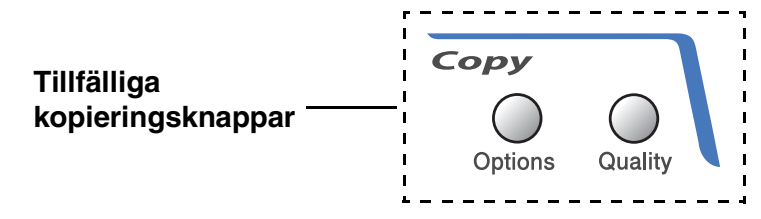

- De här inställningarna är tillfälliga. Maskinen återgår till grundinställningen 60 sekunder efter att kopieringen har avslutats. Om du har ställt in tiden för lägesåtergång till 0 eller 30 sekunder, kommer maskinen att återgå till grundinställningen efter den tid som har angetts. (Se *[Inställning av lägesåtergång](#page-39-0)  [\(endast FAX-1840C\)](#page-39-0)* på sidan 2-5 eller *[Inställning av](#page-38-0)  [lägesåtergång \(endast MFC-3240C\)](#page-38-0)* på sidan 2-4.)
- Du sparar dina vanligaste kopieringsinställningar genom att ange dem som grundinställningar. (Se *[Byte av grundinställning](#page-98-0)  för kopiering* [på sidan 8-11.](#page-98-0))

#### **Öka kopieringshastigheten eller kvaliteten**

Du kan välja kopieringskvalitet. Grundinställningen är Normal.

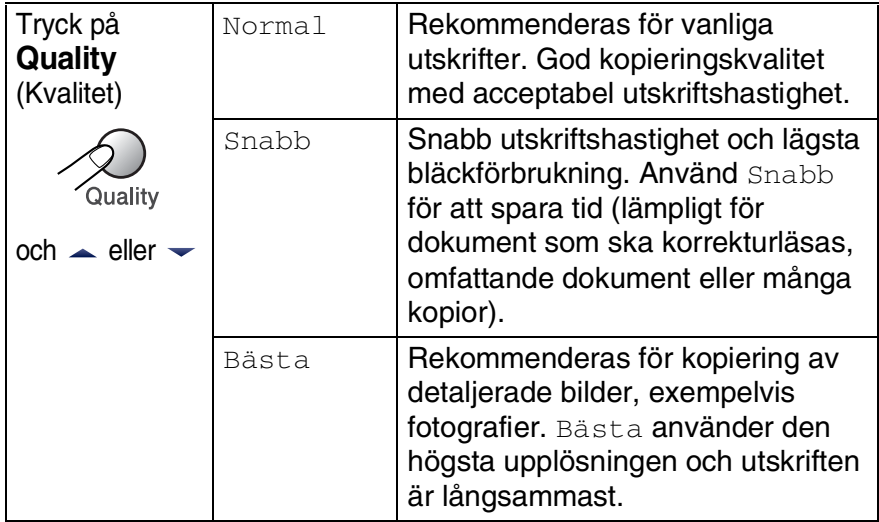

- 1 Tryck på  $\sqrt{\epsilon}$  (Copy) för att den ska bli grön.
- *2* Ladda dokumentet.
- *3* Använd de kombinerade siffer- och bokstavsknapparna för att ange hur många kopior du vill ha (upp till 99).
- *4* Tryck på **Quality**.
- *5* Tryck på ▲ eller ▼ för att välja kopieringskvalitet (Snabb, Normal eller Bästa).

Tryck på **Menu/Set**.

*6* Tryck på **Mono Start** eller **Colour Start**.

### **Ändra de tillfälliga kopieringsinställningarna**

Använd knappen **Options** för att ställa in följande kopieringsinställningar tillfälligt för nästa kopia.

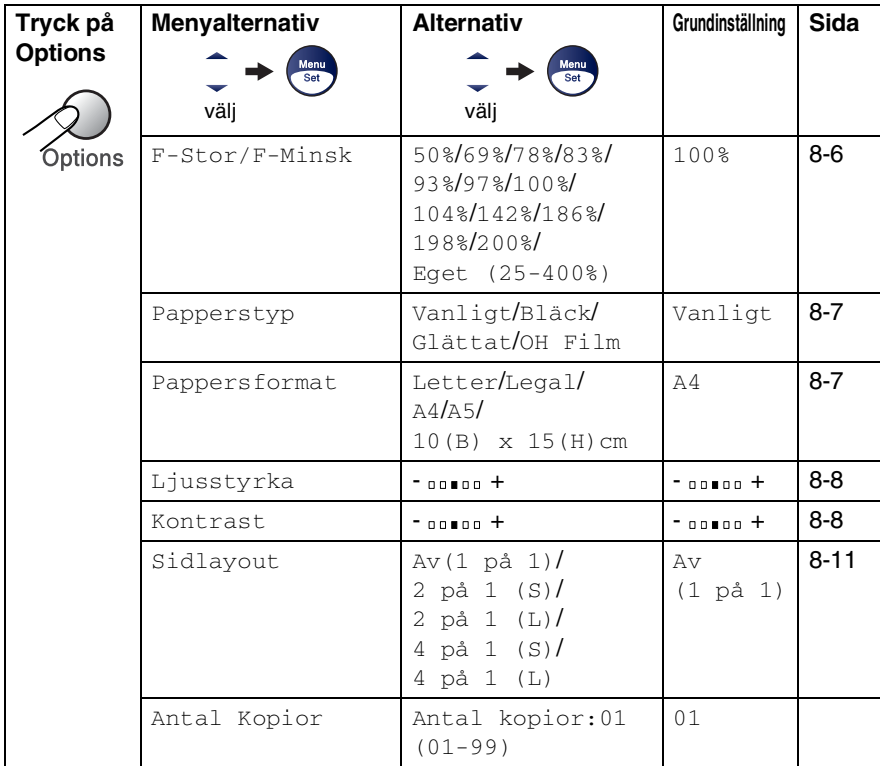

När du gjort dina inställningar och tryckt på **Menu/Set**, visas Tillfällig inst. på LCD-skärmen.

Tryck på **Mono Start** eller **Colour Start** om du är färdig med dina inställningar.

—**ELLER**—

Tryck på ▲ eller ▼ för att göra fler inställningar.

#### <span id="page-93-0"></span>**Förstora eller förminska den kopierade bilden**

Du kan välja mellan skalförändringarna som visas nedan.

Eget (25-400%) ger dig möjlighet att välja en skalförändring mellan 25% och 400%.

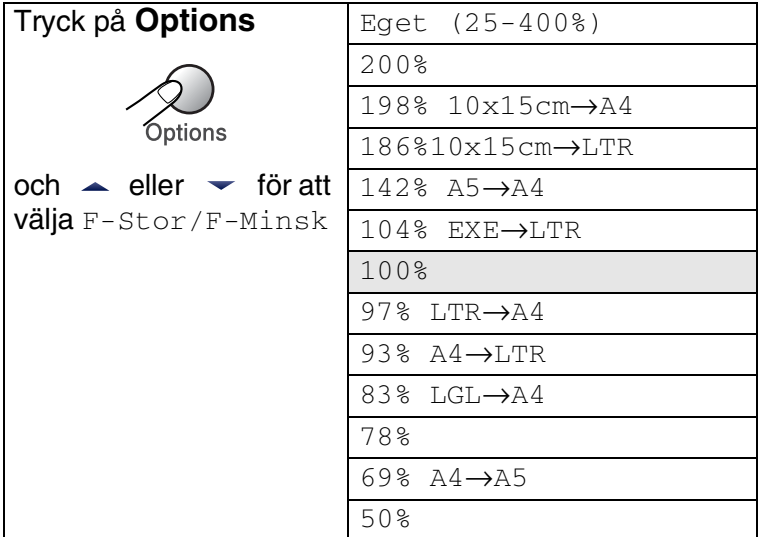

- **1** Tryck på  $\circledast$  (**Copy**) för att tända den gröna lampan.
- 2 Ladda dokumentet.<br>3 Använd de kombine
- *3* Använd de kombinerade siffer- och bokstavsknapparna för att ange hur många kopior du vill ha (upp till 99).
- *4* Tryck på **Options** och ▲ eller ▼ för att välja F-Stor/F-Minsk. Tryck på **Menu/Set**.
- *5* Tryck på ▲ eller ▼ för att välja önskad grad av förstoring eller förminskning.

#### Tryck på **Menu/Set**.

#### —**ELLER**—

Du kan välja Eget (25-400%) och tryck på **Menu/Set**.

Ange med hjälp av de kombinerade siffer- och bokstavsknapparna en skalförändring från 25 % till 400 %. Tryck på **Menu/Set**.

(Tryck till exempel på **5 3** för att ge 53%.)

- *6* Tryck på **Mono Start** eller **Colour Start**.
- Speciella kopieringsalternativ 2 på 1 (S), 2 på 1 (L), 4 på 1 (S),

4 på 1 (L) eller Poster kan inte användas med Förstora/Förminska.

**8 - 6** KOPIERING

#### <span id="page-94-0"></span>**Ange papperstyp**

Om du använder specialpapper vid kopieringen måste du välja rätt papperstyp för att få bästa möjliga utskriftskvalitet.

- *1* Tryck på (**Copy**) för att den ska bli grön.
- *2* Ladda dokumentet.
- *3* Använd de kombinerade siffer- och bokstavsknapparna för att ange hur många kopior du vill ha (upp till 99).
- *4* Tryck på **Options** och ▲ eller ▼ för att välja Papperstyp. Tryck på **Menu/Set**.
- *5* Tryck på ▲ eller ▼ för att välja det papper du vill använda (Vanligt, Bläck, Glättat eller OH Film).

Tryck på **Menu/Set**.

*6* Tryck på **Mono Start** eller **Colour Start**.

Du kan när som helst välja ny grundinställning för papperstyp. (Se *[Inställning av papperstyp](#page-40-0)* på sidan 2-6.)

#### <span id="page-94-1"></span>**Ange pappersformat**

Om du kopierar på annat än A4-papper, måste du ändra inställningen för pappersformat.

Du kan endast kopiera på Letter, Legal, A4, A5 och fotokort (10 (B) cm x 15 (H) cm).

- **1** Tryck på  $\circledast$  (**Copy**) för att den ska bli grön.
- *2* Ladda dokumentet.
- *3* Använd de kombinerade siffer- och bokstavsknapparna för att ange hur många kopior du vill ha (upp till 99).
- *4* Tryck på **Options** och ▲ eller ▼ för att välja Pappersformat. Tryck på **Menu/Set**.
- *5* Tryck på ▲ eller ▼ för att välja det papper du vill använda (Letter, Legal, A4, A5 eller 10(B) x 15(H)cm). Tryck på **Menu/Set**.
- *6* Tryck på **Mono Start** eller **Colour Start**.

#### <span id="page-95-0"></span>**Justera ljusstyrkan**

Med den här funktionen kan du justera ljusstyrkan och göra utskriften mörkare eller ljusare.

- **1** Tryck på  $\sqrt{\epsilon}$  (Copy) för att den ska bli grön.
- *2* Ladda dokumentet.
- *3* Använd de kombinerade siffer- och bokstavsknapparna för att ange hur många kopior du vill ha (upp till 99).
- *4* Tryck på **Options** och ▲ eller ▼ för att välja Ljusstyrka. Tryck på **Menu/Set**.
- *5* Tryck på ▲ om du vill ha en ljusare kopia.

—**ELLER**—

Tryck på ▼ om du vill ha en mörkare kopia.

Tryck på **Menu/Set**.

*6* Tryck på **Mono Start** eller **Colour Start**.

#### <span id="page-95-1"></span>**Justera kontrasten**

Med den här funktionen ställer du in kontrasten för att få en skarpare och mer livfull bild.

- *1* Tryck på (**Copy**) för att den ska bli grön.
- *2* Ladda dokumentet.
- *3* Använd de kombinerade siffer- och bokstavsknapparna för att ange hur många kopior du vill ha (upp till 99).
- *4* Tryck på **Options** och ▲ eller ▼ för att välja Kontrast. Tryck på **Menu/Set**.
- *5* Tryck på ▲ för att öka kontrasten. —**ELLER**—

Tryck på ▼ för att minska kontrasten.

Tryck på **Menu/Set**.

*6* Tryck på **Mono Start** eller **Colour Start**.

#### **Göra N på 1-kopia eller poster (Sidlayout)**

Du kan minska antalet kopior genom att använda funktionen N på 1-kopia. Med den kan du kopiera två eller fyra sidor på en sida, vilket gör att du sparar papper.

- Kontrollera att värdet för Pappersformat är A4 eller Letter.
	- Du kan bara använda funktionen N på 1-kopia med 100 % kopieringsstorlek.
	- (S) betyder stående och (L) betyder liggande.
- **1** Tryck på  $\circledast$  (**Copy**) för att den ska bli grön.
- *2* Ladda dokumentet.
- *3* Använd de kombinerade siffer- och bokstavsknapparna för att ange hur många kopior du vill ha (upp till 99).
- *4* Tryck på **Options** och ▲ eller ▼ för att välja Sidlayout. Tryck på **Menu/Set**.
- *5* Tryck på ▲ eller ▼ för att välja 2 på 1 (S), 2 på 1 (L), 4 på 1 (S), 4 på 1 (L) eller Av(1 på 1). Tryck på **Menu/Set**.
- *6* Tryck på **Mono Start** eller **Colour Start** för att skanna dokumentet.
- *7* Maskinen börjar skanna dokumentet och skriver ut dokumentet.
	- Om du har valt Glättat i papperstypsinställningen för "N på 1"-kopiering, kommer bilden att skivas ut som om du valt papperstypen Normal.
		- Om du vill skriva ut flera färgkopior går det inte att välja N på 1-kopia.
		- N på 1-färgkopior är inte tillgänglig för FAX-1840C och MFC-3240C.

**Placera dokumentet** *vänt nedåt* **som i bilden nedan.**

**2 på 1 (S)**

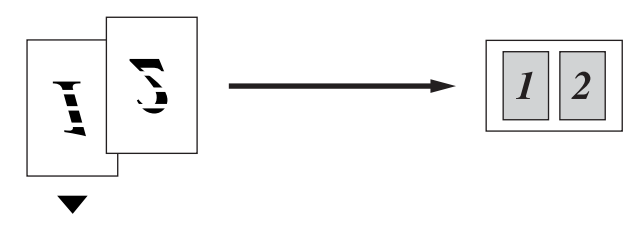

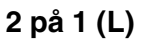

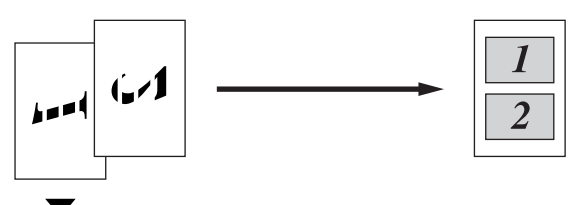

**4 på 1 (S)**

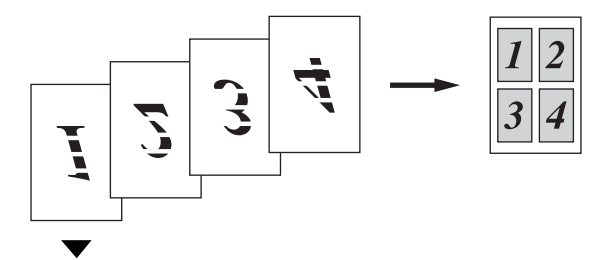

**4 på 1 (L)**

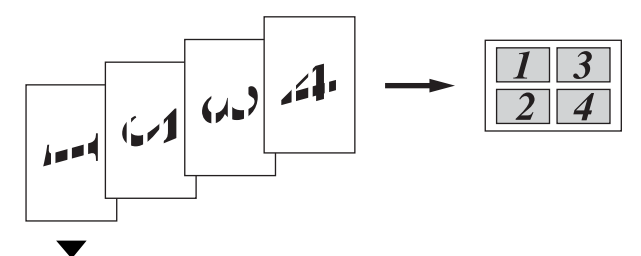

## <span id="page-98-0"></span>**Byte av grundinställning för kopiering**

Du sparar dina vanligaste kopieringsinställningar genom att ange dem som grundinställningar. De inställningar du gör fortsätter att gälla tills du ändrar dem på nytt.

### **Öka kopieringshastigheten eller kvaliteten**

- *1* Tryck på **Menu/Set**, **3**, **1**.
- *2* Tryck på ▲ eller ▼ för att välja Normal, Bästa eller Snabb. Tryck på **Menu/Set**.
- *3* Tryck på **Stop/Exit**.

#### **Justera ljusstyrkan**

- *1* Tryck på **Menu/Set**, **3**, **2**.
- *2* Tryck på ▲ om du vill ha en ljusare kopia.

#### —**ELLER**—

Tryck på ▼ om du vill ha en mörkare kopia.

Tryck på **Menu/Set**.

*3* Tryck på **Stop/Exit**.

2.Ljusstyrka

1.Kvalitet

#### **Justera kontrasten**

Med den här funktionen ställer du in kontrasten för att få en skarpare och mer livfull bild.

- *1* Tryck på **Menu/Set**, **3**, **3**.
- *2* Tryck på ▲ för att öka kontrasten. —**ELLER**—

Tryck på ▼ för att minska kontrasten.

Tryck på **Menu/Set**.

*3* Tryck på **Stop/Exit**.

### **Justera färgmängden**

*1* Tryck på **Menu/Set**, **3**, **4**. *2* Tryck på ▲ eller ▼ för att välja Röd, Grön eller Blå.

Tryck på **Menu/Set**.

*3* Tryck på ▲ för att öka färgmängden. —**ELLER**—

Tryck på ▼ för att minska färgmängden.

Tryck på **Menu/Set**.

*4* Gå tillbaka till steg 2 för att välja nästa färg.

#### —**ELLER**—

Tryck på **Stop/Exit**.

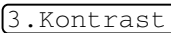

4.Färgjustering

## **Juridiska begränsningar**

Det är förbjudet att göra färgkopior av vissa dokument. Underlåtelse att följa denna bestämmelse kan leda till rättsliga åtgärder.

Informationen nedan är inte uttömmande, utan ska enbart ses som en indikation om vilka regler som gäller. I oklara fall bör du inhämta information från juridiska källor i aktuellt land.

Listan nedan innehåller exempel på dokument som inte ska kopieras:

- Sedlar
- Obligationer eller andra skuldbrev
- Deponeringsbevis
- Militära handlingar eller inkallelseorder.
- Pass
- Frimärken (gällande eller utgångna)
- Papper utfärdade av invandrarmyndighet
- Papper utfärdade av social myndighet
- Checkar eller andra värdepapper utfärdade av regeringsmyndighet
- ID-handlingar eller insignier
- Motorfordonshandlingar

Upphovsrättsskyddat material får ej kopieras. Delar av upphovsrättsskyddat arbete kan kopieras för "eget bruk". Flera kopior är oskäligt.

Konstverk bör betraktas på samma sätt som upphovsrättsskyddat material.

## *9* **Viktig information**

### **Att tänka på för din säkerhet**

Trestiftskontakten skall enbart sättas in i jordade uttag som är avsedda för denna typ av kontakt.

Det faktum att utrustningen fungerar tillfredsställande betyder inte att produkten är jordad eller att installationen är helt säker. Du bör be en kvalificerad elektriker om hjälp om du är osäker på jordningen.

#### **Meddelande om överensstämmelse med direktiv från International ENERGY STAR®**

Syftet med International ENERGY STAR®-programmet är att främja utveckling och bruk av energisnål kontorsutrustning.

I egenskap av ENERGY STAR®-partner försäkrar Brother Industries, Ltd. härmed att den här produkten uppfyller direktiven rörande energisnål drift som ENERGY STAR® har uppsatt.

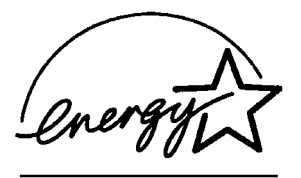

#### **Säkerhetsföreskrifter**

- *1* Läs samtliga föreskrifter.
- *2* Spara dem för framtida bruk.
- *3* Följ samtliga instruktioner och varningstexter som finns på produkten.
- *4* Bryt strömmen till maskinen innan du börjar att rengöra den. Använd inte spray eller lösningsmedel. Rengör med en fuktad trasa.
- *5* Använd inte produkten nära vatten.
- *6* Placera inte produkten på ojämna underlag som kan få den att falla och skadas.
- *7* Springor och öppningar i höljet, på baksidan eller på undersidan, är till för ventilation. Produkten fungerar säkert och skyddas mot överhettning om dessa öppningar inte blockeras eller täcks över. Öppningarna kan blockeras om du placerar produkten på en säng, soffa, matta eller liknande underlag. Produkten får inte placeras i närheten av, eller på, ett värmeelement. Produkten får heller inte byggas in såvida inte ventilationen är tillfredsställande.
- *8* Produkten fungerar med den strömkälla som anges på etiketten. Kontakta din återförsäljare eller ditt lokala elbolag om du är osäker på vilken strömkälla som är tillgänglig.

Använd bara den nätkabel som medföljer den här maskinen.

- *9* Produkten är utrustad med en 3-trådig jordad nätkontakt. Den här produkten skall enbart anslutas till jordade uttag. Detta är en säkerhetsåtgärd. Om kontakten inte passar i nätuttaget måste nödvändigt arbete utföras av en kvalificerad elektriker. Använd kontakten på avsett sätt.
- *10* Nätkabeln får inte utsättas för tryck. Placera inte produkten på en plats där personer riskerar att trampa på kabeln.
- *11* Placera inte något framför maskinen som blockerar inkommande faxmeddelanden. Placera ingenting som hindrar inkommande faxmeddelanden från att matas ut.
- *12* Vidrör inte ett dokument som skrivs ut.
- *13* Bryt strömmen till produkten och kontakta kvalificerad servicepersonal om följande inträffar:
	- Nätkabeln skadas eller blir nött.
	- Vätska spills i produkten.
	- Produkten utsätts för regn eller väta.
	- Produkten fungerar inte på avsett sätt trots att du följer bruksanvisningen. Justera endast de inställningar som beskrivs i bruksanvisningen. Felaktig justering av andra inställningar kan leda till skada och även till att omfattande arbete måste utföras av kvalificerad teknisk personal för att åtgärda problemet.
	- Produkten tappas eller höljet skadas.
	- Produkten arbetar på ett onormalt sätt och är i behov av service.
- *14* Vi rekommenderar att du skyddar produkten mot spänningssprång med hjälp av ett överspänningsskydd.

#### **Varumärken**

Brother-logotypen är ett registrerat varumärke som tillhör Brother Industries, Ltd.

Brother är ett registrerat varumärke som tillhör Brother Industries, Ltd.

Multi-Function Link är ett registrerat varumärke som tillhör Brother International Corporation.

© 2004 Brother Industries, Ltd. Alla rättigheter förbehållna.

Windows och Microsoft är registrerade varumärken som tillhör Microsoft i USA och andra länder.

Macintosh och True Type är registrerade varumärken som tillhör Apple Computer, Inc.

PaperPort och OmniPage OCR är registrerade varumärken som tillhör ScanSoft, Inc.

Presto! PageManager är ett registrerat varumärke som tillhör NewSoft Technology Corporation.

Microdrive är ett varumärke som tillhör International Business Machine Corporation.

SmartMedia är ett registrerat varumärke som tillhör Toshiba Corporation.

CompactFlash är ett registrerat varumärke som tillhör SanDisk Corporation.

Memory Stick är ett registrerat varumärke som tillhör Sony Corporation.

SecureDigital är ett varumärke som tillhör Matsushita Electric Industrial Co. Ltd., SanDisk Corporation och Toshiba Corporation.

SanDisk har licens för varumärkena SD och miniSD.

xD-Picture Card är ett varumärke som tillhör Fujifilm Co. Ltd., Toshiba Corporation och Olympus Optical Co. Ltd.

Memory Stick Duo och MagicGate är varumärken som tillhör Sony Corporation.

För varje företag vars program omnämns i den här bruksanvisningen finns licensavtal med avseende på de upphovsrättsskyddade programmen i fråga.

**Alla andra varumärken och produktnamn som nämns i denna bruksanvisning (MFC-3240C) är registrerade varumärken som tillhör deras respektive ägare.**

# *10* **Felsökning och rutinunderhåll**

## **Felsökning**

#### **Felmeddelanden**

Fel kan ibland uppstå på kontorsmaskiner, inklusive den här maskinen. Om detta inträffar identifierar i regel maskinen problemet och visar ett felmeddelande. I listan nedan förklaras de vanligaste felmeddelandena.

De flesta problem kan du rätta till själv. Om du behöver mer hjälp kan du på webbplatsen Brother Solutions Center få svar på vanliga frågor (FAQs) och felsökningstips.

**FELMEDDELANDEN FELMEDDELANDE ORSAK ÅTGÄRD** Anslutningsfel Du har försökt att polla en faxmaskin som inte är inställd på pollning. Undersök mottagarens pollninginställning. Data i minnet Utskriftsdata förblir i maskinens minne. Starta om utskriften från datorn på nytt. Utskriftsdata förblir i maskinens minne. USB-kabeln var bortkopplad när datorn överförde data till maskinen. Tryck på **Stop/Exit**. Maskinen avbryter utskrift och matar ut papperet. Ej registrerad Du har försökt att nå ett snabbvals- eller kortnummer som inte är inprogrammerat. Programmera in snabbvals- eller kortnumret. (Se *[Lagring av snabbvalsnummer](#page-72-1)* på sidan 5-1 och *[Lagring av kortnummer](#page-73-1)* på sidan 5-2.) Hög temperatur Skrivhuvudet är för varmt. Låt maskinen svalna. Ingen patron | En färgpatron har installerats på fel sätt. Ta ut färgpatronen och sätt in den igen på korrekt sätt. (Se *[Byte av färgpatroner](#page-127-0)* på sidan 10-23.) Inget svar/uppt. Ingen svarar på det nummer du har slagit, eller linjen är upptagen. Kontrollera numret och försök igen.

Besök<http://solutions.brother.com>.

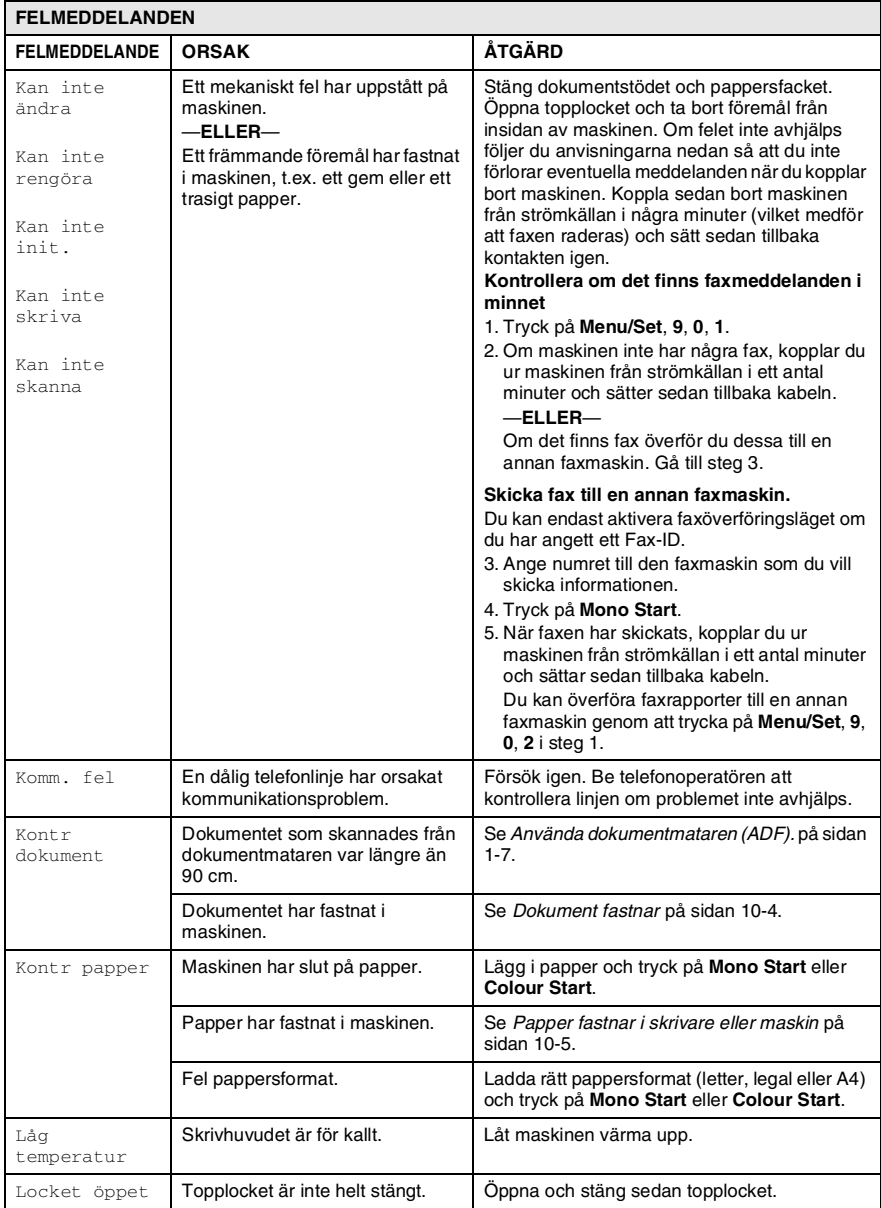

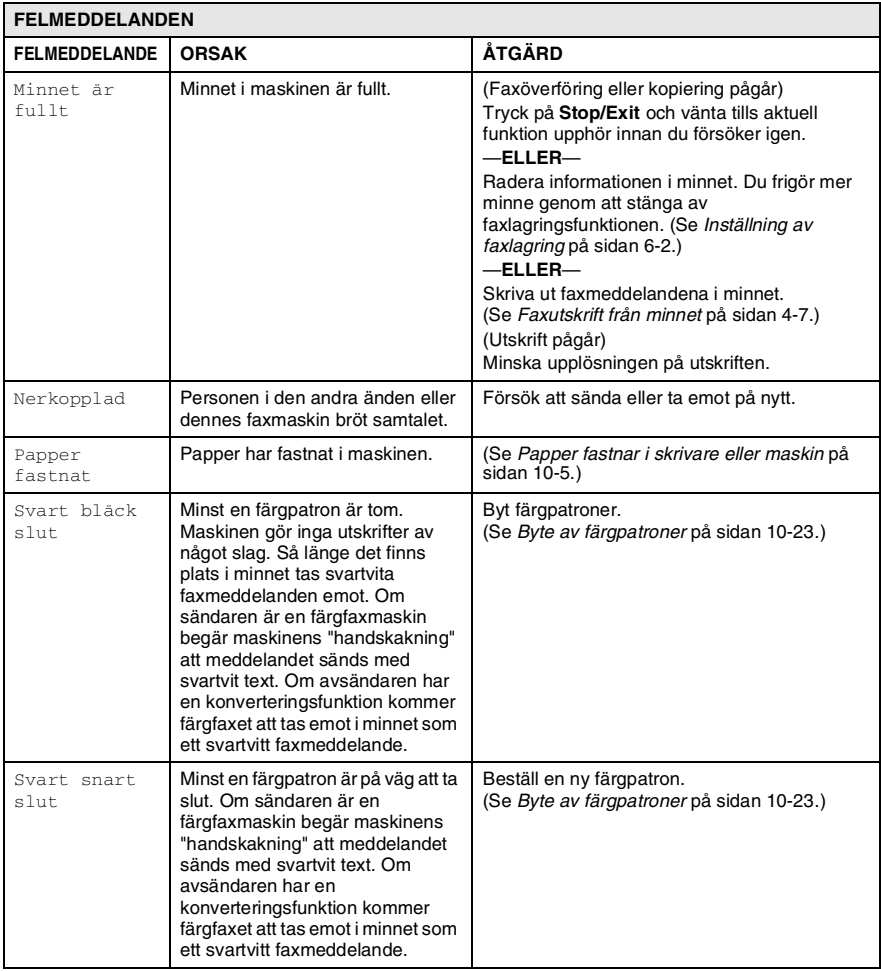
## **Dokument fastnar**

Följ stegen nedan om dokumentet har fastnat.

#### **Dokument fastnar i maskinens främre del.**

- *1* Avlägsna allt löst papper från dokumentmataren.
- *2* Drag ut dokumentet som har fastnat mot fronten av maskinen.

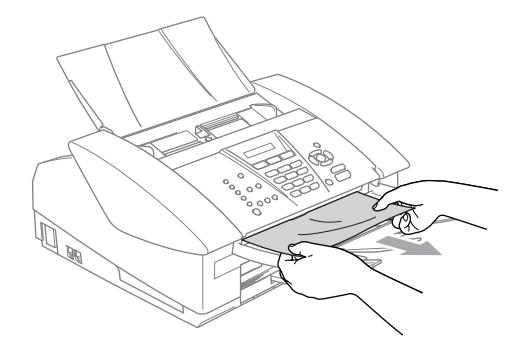

*3* Tryck på **Stop/Exit**.

## **Papper fastnar i skrivare eller maskin**

Avlägsna papper som har fastnat i maskinen.

#### **Papper har fastnat i pappersfacket**

*1* Avlägsna pappersfacket från maskinen.

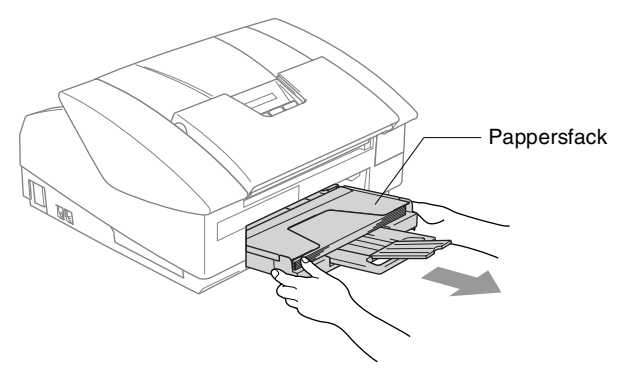

*2* Dra långsamt ut papperet.

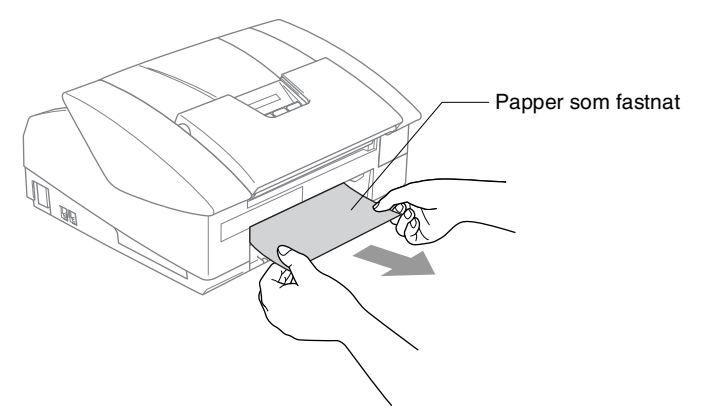

#### **Papper fastnar i maskinen**

*1* Avlägsna luckan baktill. Dra ut papperet från maskinen.

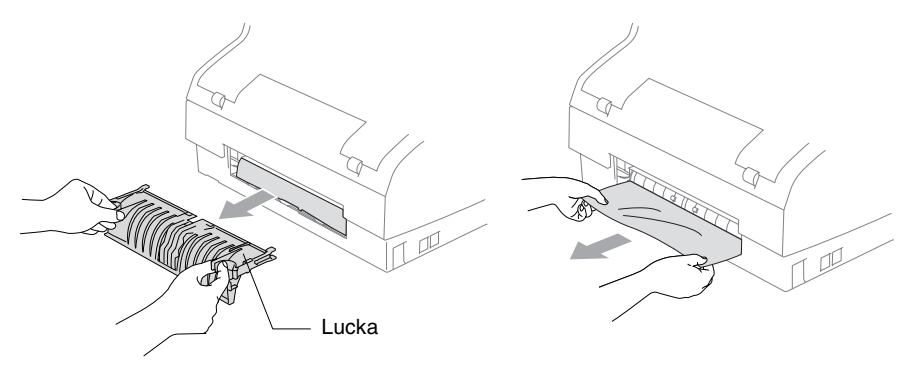

- *2* Sätt tillbaka luckan.
- *3* Om du inte kan dra ut papperet som fastnat, stäng dokumentstödet och pappersfacket och öppna luckan tills den låses fast.
- *4* Avlägsna papperet.

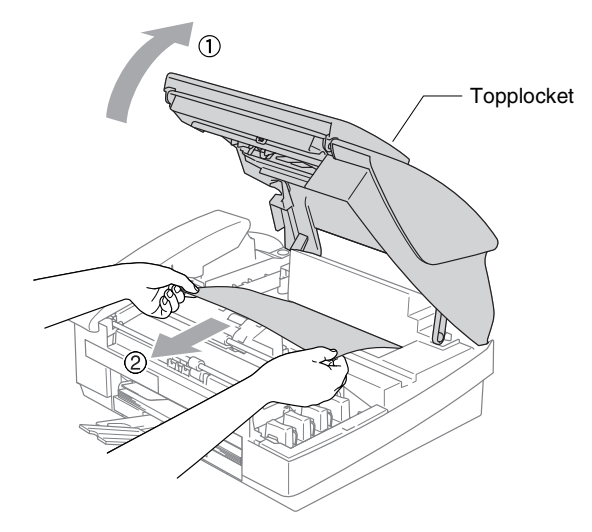

Om papper fastnar under skrivhuvudet ska du bryta strömmen till maskinen, flytta på skrivhuvudet och avlägsna papperet.

## *5* Stäng topplocket.

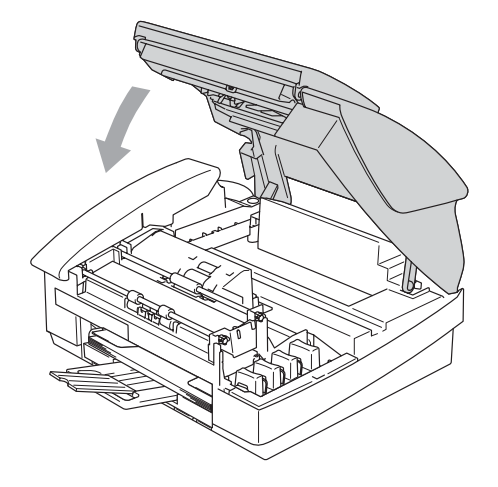

## **Driftsproblem**

Om du har problem med maskinen följer du felsökningsanvisningarna i nedanstående tabell.

Webbplatsen Brother Solutions Center ger svar på vanliga frågor (FAQ) och felsökningsanvisningar.

Besök [http://solutions.brother.com.](http://solutions.brother.com)

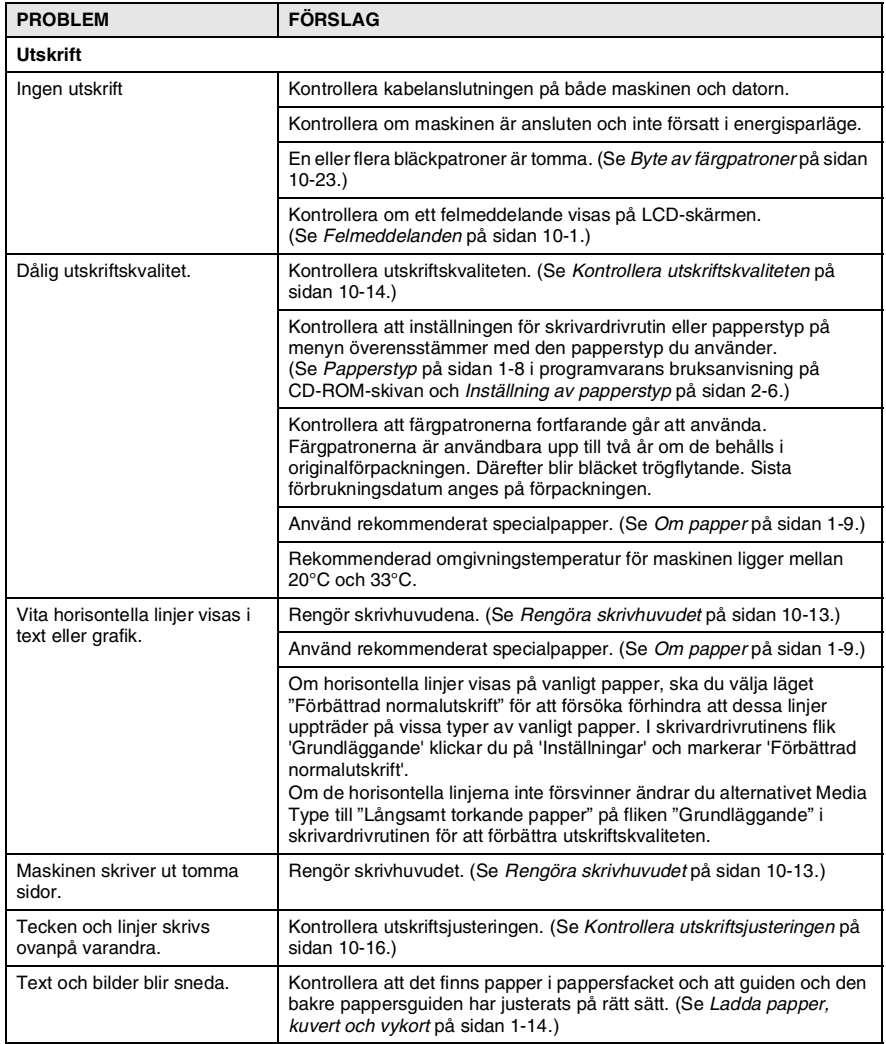

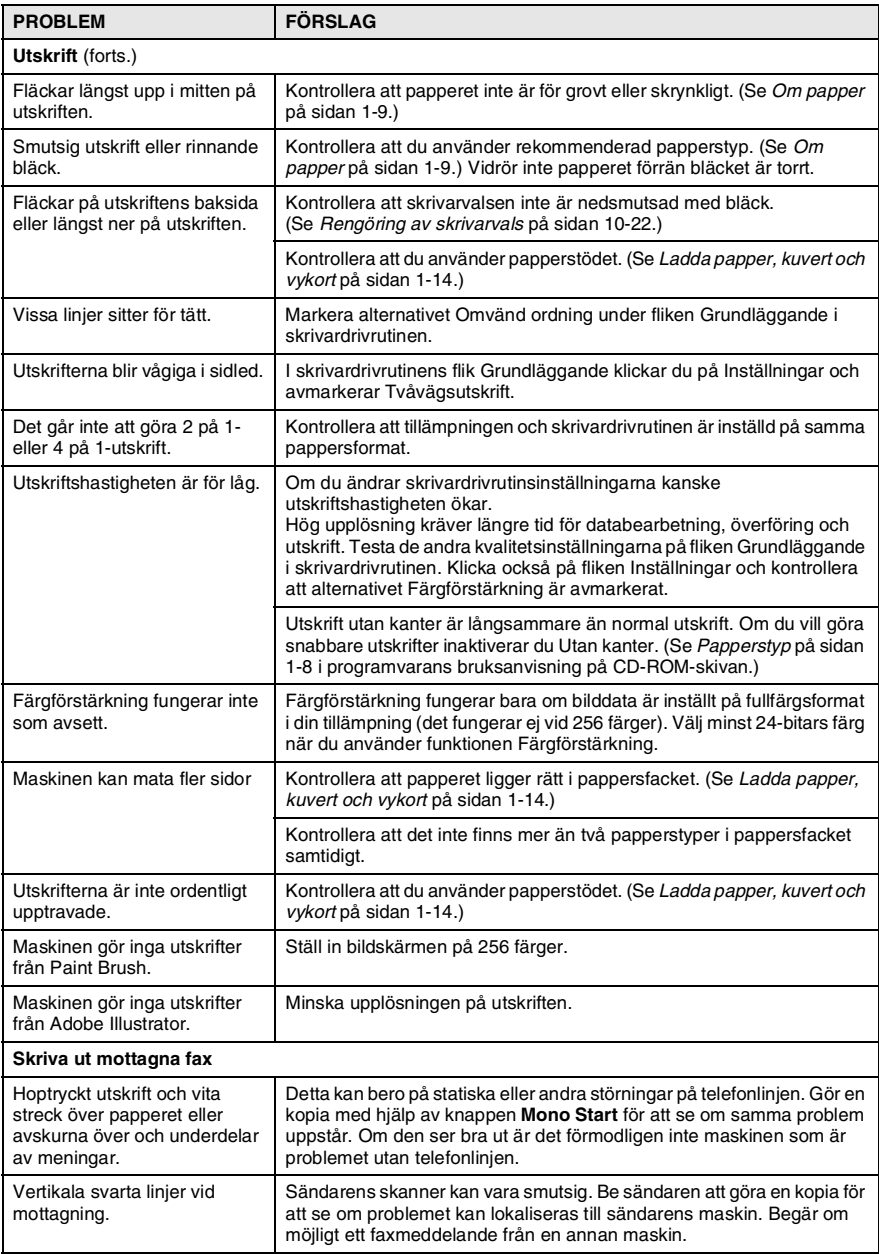

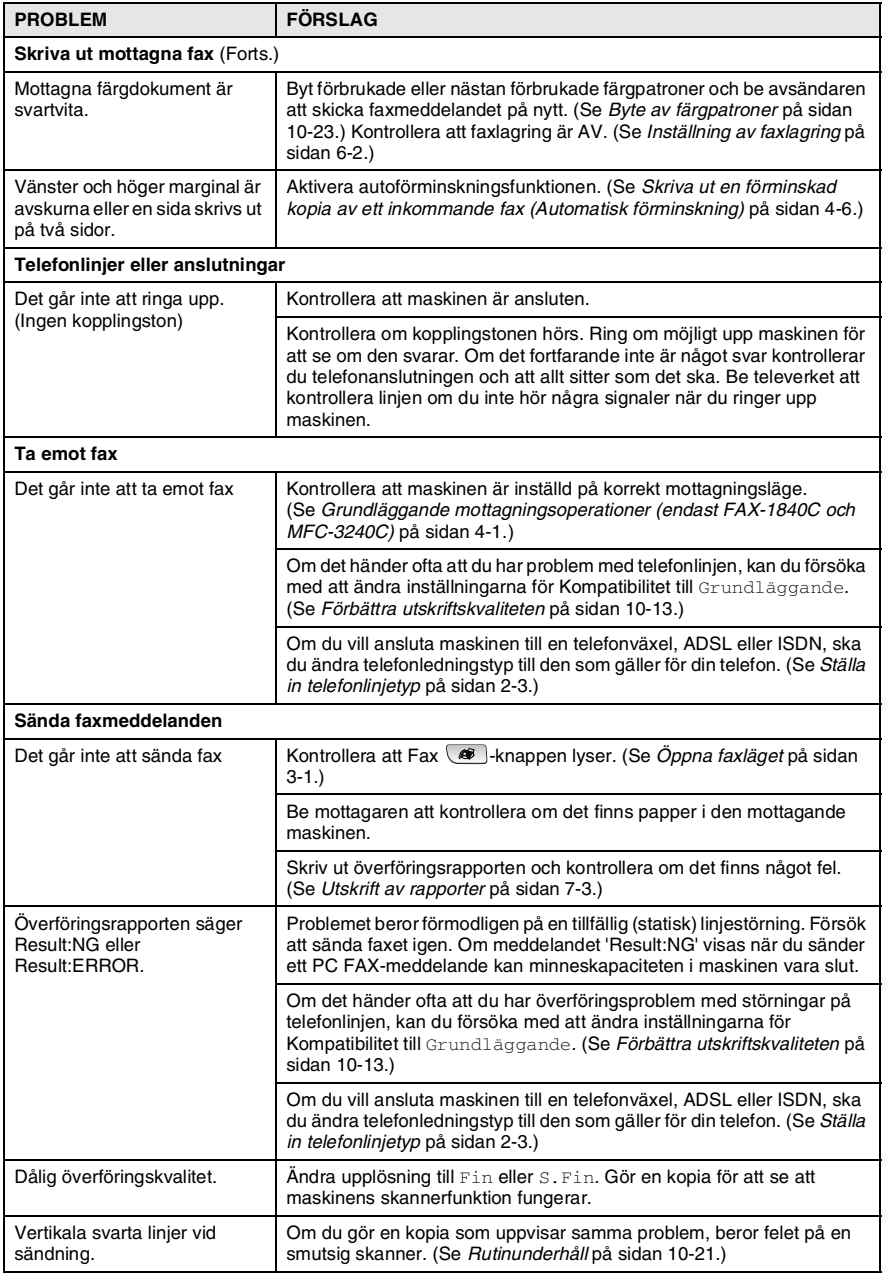

<span id="page-115-0"></span>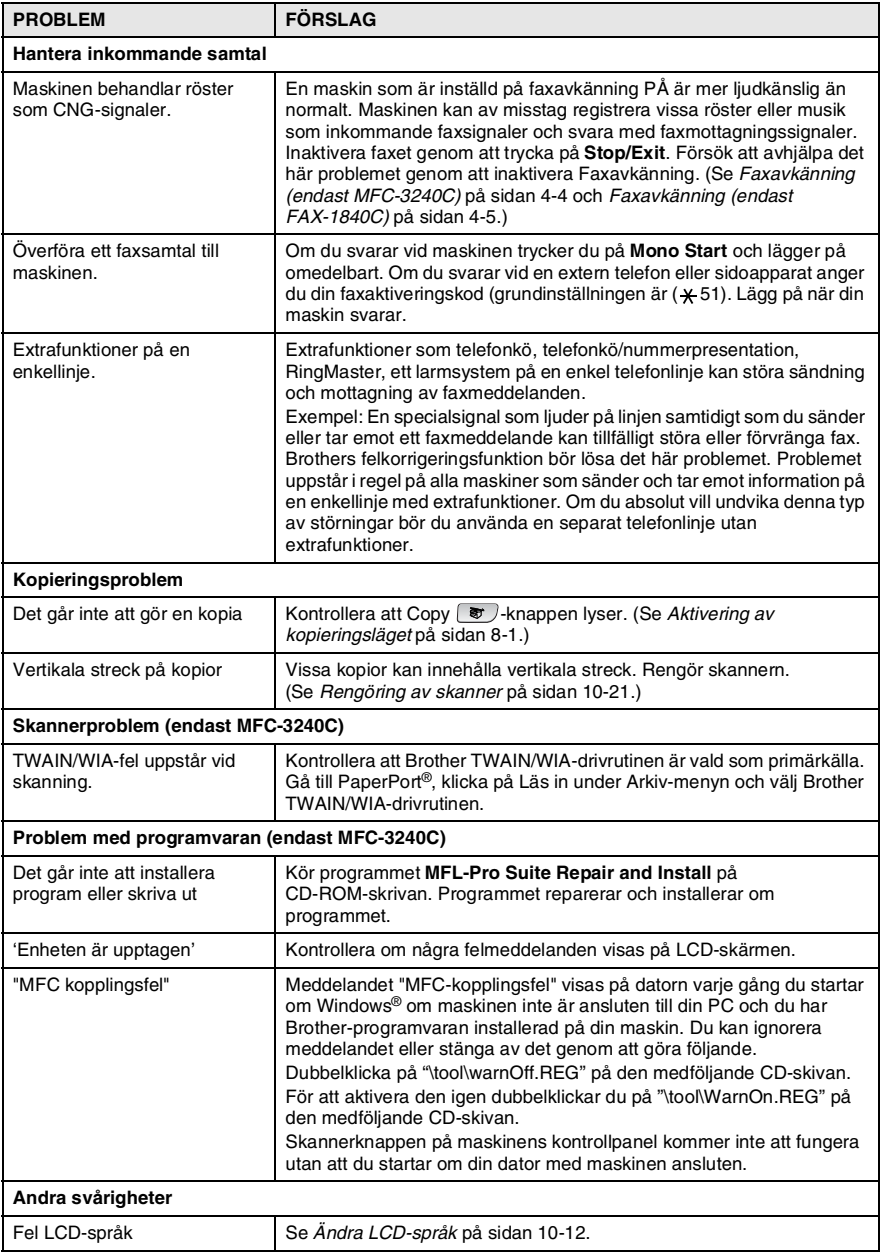

## <span id="page-116-0"></span>**Ändra LCD-språk**

Du kan ändra LCD-språket.

- *1* Tryck på **Menu/Set**, **0**, **0**.
- *2* Tryck på ▲ eller ▼ för att välja ett språk. Tryck på **Menu/Set**.
- *3* Tryck på **Stop/Exit**.

## **Kompatibilitet**

Om du har problem med att skicka eller ta emot fax på grund av störningar på telefonlinjen ska du ändra

kompatibilitetsinställningarna. Maskinen justerar modemhastigheten vid faxhantering.

*1* Tryck på **Menu/Set**, **2**, **0**, **2**.

2.Kompatibilitet

*2* Tryck på ▲ eller ▼ för att välja Grundläggande, (eller Normal).

För MFC-3240C, kan du välja Hög för att gå tillbaka till 33600 bps.

Tryck på **Menu/Set**.

*3* Tryck på **Stop/Exit**.

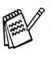

Grundläggande minskar modemhastigheten till 9600 bps. Använd den bara vid behov eller om det är mycket störningar på telefonlinjen.

■ Normal minskar modemhastigheten till 14400 bps.

# <span id="page-117-1"></span>**Förbättra utskriftskvaliteten**

## <span id="page-117-0"></span>**Rengöra skrivhuvudet**

Maskinen rengör skrivarhuvudena regelbundet för att tillförsäkra god utskriftskvalitet. Du kan starta rengöringsprocessen manuellt om du vill.

Rengör skrivhuvudet och färgpatronerna om en horisontell linje skrivs ut på varje text- eller bildkopia. Du kan välja att rengöra bara svart eller tre färger samtidigt (cyan/gul/magenta), eller alla fyra färgerna samtidigt.

Bläck förbrukas vid rengöring av skrivhuvudet. Rengöring alltför ofta leder till onödig bläckförbrukning.

#### **Var försiktig**

Vidrör INTE skrivhuvudet. Du riskerar att orsaka permanent skada och upphäva skrivhuvudets garanti.

#### *1* Tryck på **Ink Management**.

- *2* Tryck på ▲ eller ▼ för att välja Rengör. Tryck på **Menu/Set**.
- *3* Tryck på ▲ eller ▼ för att välja Svart, Färg eller Alle. Tryck på **Menu/Set**.

Maskinen rengör skrivarhuvudet i fråga. Maskinen intar automatiskt beredskapsläget efter avslutad rengöring.

Om utskriften inte förbättras efter det att du har rengjort skrivhuvudet fem gånger, bör du kontakta din Brother-återförsäljare och utföra en service.

#### <span id="page-118-0"></span>**Kontrollera utskriftskvaliteten**

Om färgerna blir bleka eller randiga på utskrifterna kan några munstycken vara igensatta. Du kontrollerar detta genom att göra en testutskrift och titta på mönstret för munstyckena.

- *1* Tryck på **Ink Management**.
- *2* Tryck på ▲ eller ▼ för att välja Testutskrift. Tryck på **Menu/Set**.
- *3* Tryck på ▲ eller ▼ för att välja Utskriftskval.. Tryck på **Menu/Set**.
- *4* Tryck på **Colour Start**.

Maskinen börjar att skriva ut en testutskrift.

*5* Du kontrollerar kvaliteten på testutskriften så här:

#### **Kvalitets kontroll av färgblock**

Följande meddelande visas på LCD-skärmen:

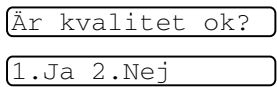

- *6* Kontrollera kvaliteten på de fyra färgblocken på utskriften.
- *7* Om alla färgerna är klara och tydliga trycker du på **1** (Ja) och går till steg 10.

#### —**ELLER**—

Om linjerna är avbrutna som på bilden nedan trycker du på **2**  $(Ne<sub>1</sub>)$ .

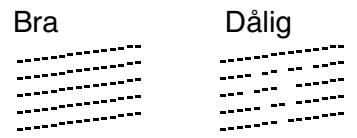

Du tillfrågas om utskriftskvaliteten är bra för svart och ytterligare tre färger.

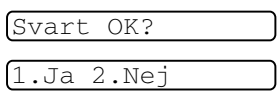

*8* Tryck på **2** (Nej) om du är missnöjd med svart eller de tre färgerna.

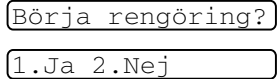

Följande meddelande visas på LCD-skärmen:

Tryck på **1** (Ja).

Maskinen startar rengöringen av skrivhuvudet.

- *9* Tryck på **Colour Start** efter avslutad rengöring. Maskinen gör en ny testutskrift och återgår till steg 5.
- *10* Tryck på **Stop/Exit**.

Om du ändå inte är nöjd med färgåtergivningen på testutskriften rengör du färgerna och gör ytterligare fem testutskrifter (minst). Byt ut aktuell färgpatron om färgåtergivningen inte förbättras efter den femte rengöringen och testutskriften. (Kanske färgpatronerna har suttit i din maskin i över sex månader eller att sista förbrukningsdatumet som anges på bläckpatronens förpackning har gått ut. Det kan också vara så att bläcket inte har förvarats på rätt sätt före användning.)

Gör ytterligare en testutskrift när du har bytt färgpatron. Gör ytterligare fem testutskrifter (minst) för den nya färgpatronen om du inte är nöjd med färgåtergivningen. Ring en Brother-återförsäljare om det fortfarande saknas bläck på testutskriften.

#### **Var försiktig**

Vidrör INTE skrivhuvudet. Du riskerar att orsaka permanent skada och upphäva skrivhuvudets garanti.

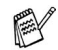

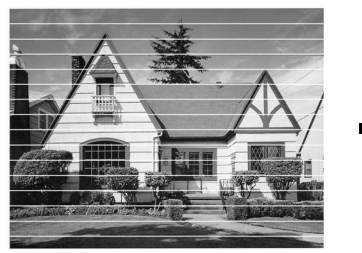

Om mynningen på skrivhuvudet är tilltäppt blir utskriften dålig.

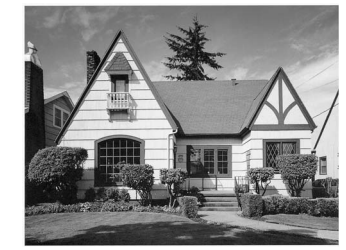

Ett rengjort munstycke på skrivhuvudet ger en utskrift utan horisontella linjer.

## <span id="page-120-0"></span>**Kontrollera utskriftsjusteringen**

Du behöver sällan justera utskriftsinställningen, men om texten blir otydlig eller bilderna blir bleka efter en transport av maskinen, måste du göra en justering.

- *1* Tryck på **Ink Management**.
- *2* Tryck på ▲ eller ▼ för att välja Testutskrift. Tryck på **Menu/Set**.
- *3* Tryck på ▲ eller ▼ för att välja Justering. Tryck på **Menu/Set**.

#### *4* Tryck på **Mono Start** eller **Colour Start**.

Maskinen börjar skriva ut en justeringskontroll.

Följande meddelande visas på LCD-skärmen:

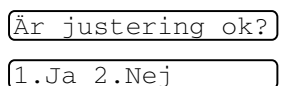

*5* Kontrollera testutskriften för 600 dpi och 1200 dpi för att se om nummer 5 överensstämmer bäst med nummer 0. Om nummer

5 är lika bra för både 600 dpi och 1200 dpi, trycker du på **1**(Ja) för att avsluta justeringskontrollen och gå till steg 8.

#### —**ELLER**—

Om ett annat testnummer överensstämmer bäst med 600 dpi eller 1200 dpi, trycker du på **2** (Nej) för att välja det.

- *6* 600 DPI: Tryck på det testutskriftsnummer (1-8) som överensstämmer bäst med nummer  $\Omega$
- *7* 1200 DPI: Tryck på det testutskriftsnummer (1-8) som överensstämmer bäst med nummer  $\Omega$
- 600 dpi just. Välj bästa # 5 1200 dpi just.

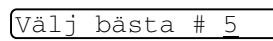

*8* Tryck på **Stop/Exit**.

# **Kontroll av bläckförbrukningen**

Du kan se hur mycket bläck som finns kvar i färgpatronerna.

- *1* Tryck på **Ink Management**.
- *2* Tryck på ▲ eller ▼ för att välja Bläcknivå. Tryck på **Menu/Set**.
- *3* Tryck på ▲ eller ▼ för att välja den färg du vill kontrollera. Aktuell bläcknivå anges på LCD-skärmen.

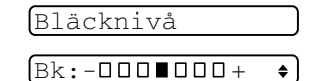

*4* Tryck på **Stop/Exit**.

(Endast MFC-3240C) Du kan kontrollera bläcknivån från datorn. (Se *MFC Fjärrinställning* på sidan 4-1 i programvarans bruksanvisning på CD-ROM-skivan eller *MFC fjärrinställning (Mac OS® X 10.2.4 eller senare) (gäller ej DCP-110C och DCP-310CN)* på sidan 8-43 i bruksanvisning för programvaran på CD-skivan.)

## **Packning och transport av maskinen**

Använd det ursprungliga transportmaterialet när du transporterar maskinen. Du riskerar att sätta garantin ur spel om du underlåter att packa maskinen på korrekt sätt.

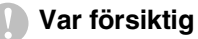

Du måste se till att skrivhuvudet är "parkerat" efter utskriftsjobbet. Lyssna noga innan du stänger av strömmen så att allt mekaniskt ljud har tystnat. Om maskinen inte har parkerat skrivhuvudet kan det uppstå utskriftsproblem och skador på skrivhuvudet.

- *1* Stäng dokumentstödet och pappersfacket.
- *2* Lyft och öppna topplocket tills det säkert låses på plats.
- *3* Avlägsna alla färgpatroner och montera fast skydden. (Se *[Byte](#page-127-0)  av färgpatroner* [på sidan 10-23.](#page-127-0))

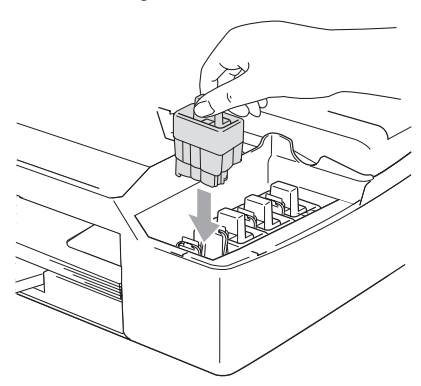

#### Se till att skydden snäpper fast ordentligt som i bilden.

#### **Var försiktig**

Om du inte kan hitta skydden ska du INTE avlägsna färgpatronerna före transporten. Det är viktigt att transportskyddet eller färgpatronerna sitter på plats när maskinen transporteras. Du riskerar att skada maskinen eller sätta din garanti ur spel om du varken har skydd eller patroner på plats.

- *4* Stäng topplocket.
- *5* Koppla bort maskinen från telefonuttaget och tag bort telefonledningen från maskinen.
- *6* Dra ur maskinens kontakt ur eluttaget.
- *7* Tag ur USB-eller LAN-kabeln från maskinen om den är ansluten.
- *8* Om din maskin har en telefonlur, avlägsna den samt lurens sladd.
- *9* Packa in maskinen i plastpåsen och placera den i ursprungsförpackningen tillsammans med det ursprungliga förpackningsmaterialet.

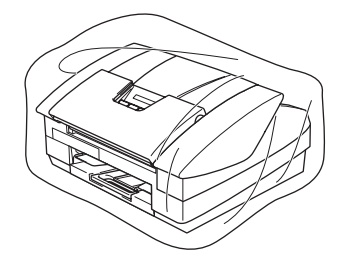

*10* Packa allt material i originalkartongen enligt beskrivning nedan. Packa inte ner använda bläckpatroner i kartongen.

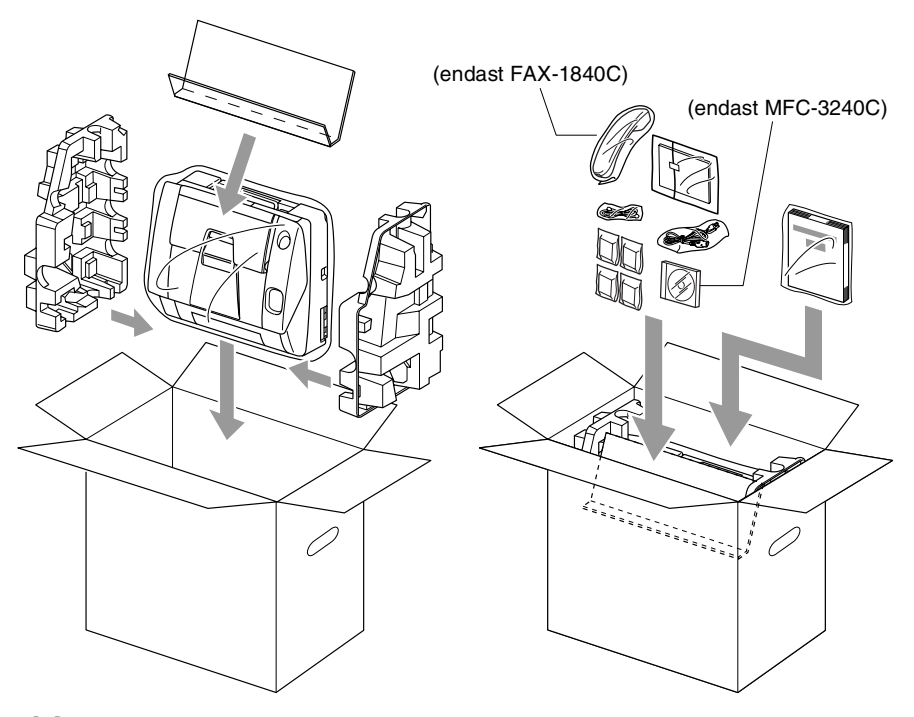

*11* Förslut förpackningen.

# <span id="page-125-0"></span>**Rutinunderhåll**

#### <span id="page-125-1"></span>**Rengöring av skanner**

Dra ur maskinens nätkabel ur vägguttaget, stäng dokumentstödet och dokumentfacket och öppna därefter topplocket. Rengör det vita plattan och glasdelen under skyddet med en luddfri trasa doppad i isopropylalkohol.

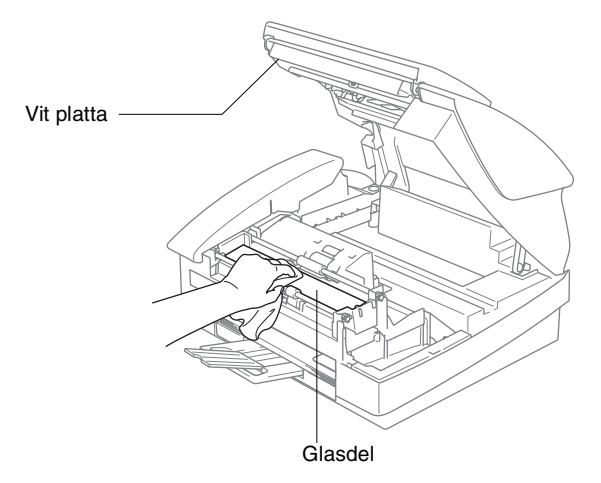

## <span id="page-126-0"></span>**Rengöring av skrivarvals**

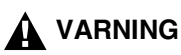

- Kontrollera att strömmen är bruten till maskinen innan du rengör skrivarvalsen.
- Vidrör inte matarhjulen och kodningsfilmen.
- När du ska rengöra maskinens skrivarvals torkar du den med en luddfri trasa som är *torr*.
- Om det finns bläck på eller runt skrivarvalsen måste du torka bort det med en mjuk, torr och luddfri trasa.

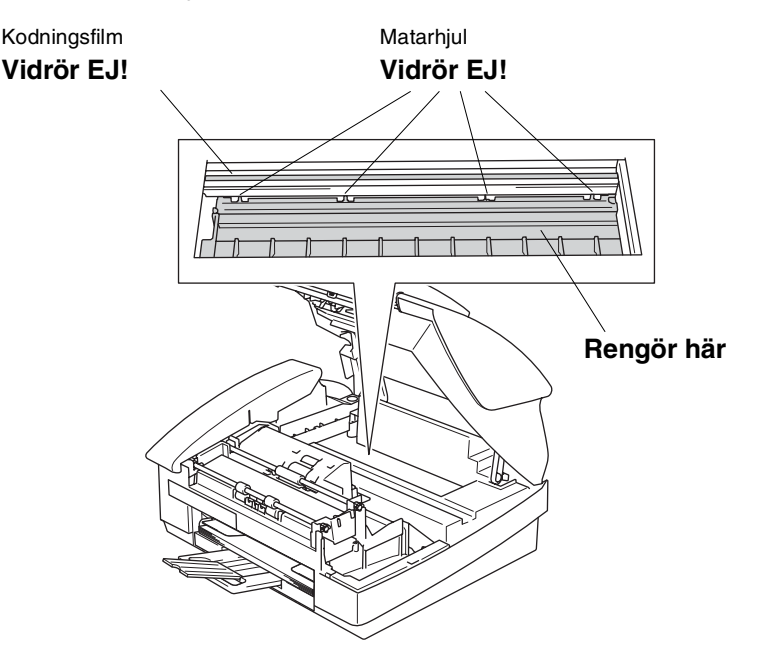

## <span id="page-127-0"></span>**Byte av färgpatroner**

I maskinen finns en bläckpunktsräknare. Bläckpunktsräknaren håller reda på hur mycket bläck som finns kvar i de fyra patronerna. Ett meddelande visas på LCD-skärmen när bläckpunktsräknaren registrerar att en patron är på väg att bli tom.

På LCD:n visas vilken bläckpatron som håller på att ta slut och vilken som behöver ersättas. Byt bläckpatronerna i den rätta ordningen som anges på LCD-skärmen.

Det finns en liten mängd bläck kvar i bläckpatronen trots att maskinen anger att den är tom. Det måste finnas lite bläck kvar i patronen så att den inte torkar ut och skadar skrivhuvudet.

- *1* Stäng dokumentstödet och pappersfacket.
- *2* Lyft och öppna topplocket tills det säkert låses på plats. Om en eller flera bläckpatroner är tomma, här svart, visar LCD-skärmen Svart bläck slut och Öppna locket.
- *3* Dra färgpatronshaken mot dig och ta bort den färgpatron som visas på LCD-skärmen.

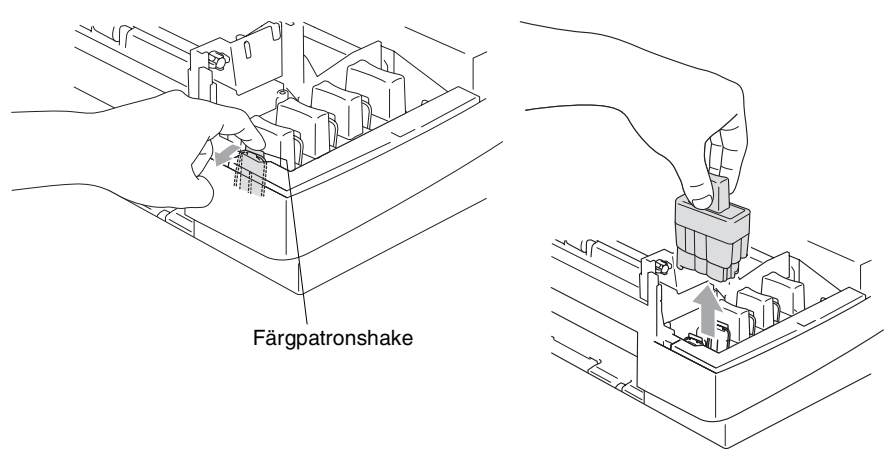

*4* Öppna förpackningen till den färgpatron som anges på LCD-skärmen och ta ut färgpatronen.

*5* Avlägsna locken till bläckpatronerna.

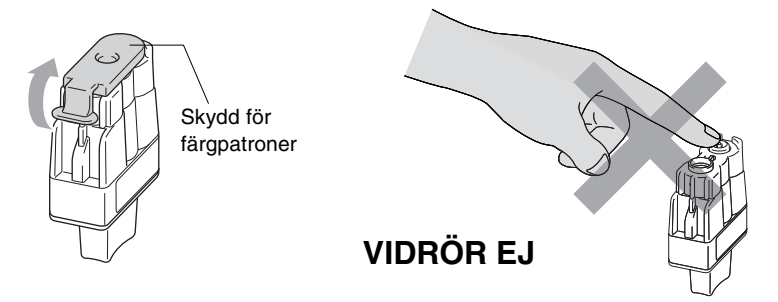

Vidrör ej området som visas på ovanstående bild.

Patronerna skadas inte om skyddet för färgpatronerna tas av samtidigt som du öppnar förpackningen.

*6* Varje färg har en egen plats. Håll bläckpatronen upprätt när du sätter in den i facket. Tryck ned bläckpatronen tills den hakar fast.

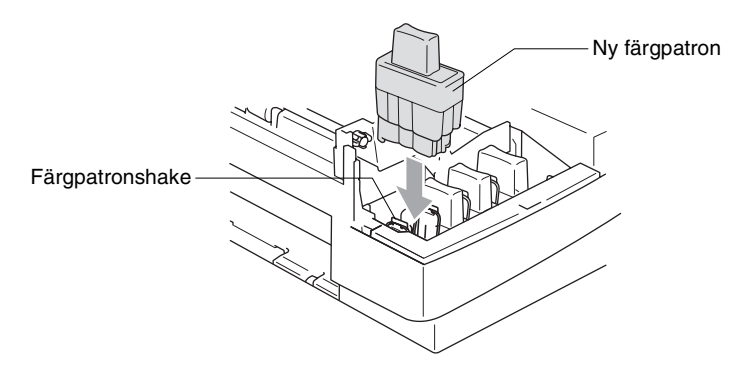

*7* Om du byter färgpatron samtidigt som meddelandet Svart snart slut visas på skärmen, uppmanas du att bekräfta att den installerade patronen är helt ny. Exempel: Har du skiftat Svrt? 1.Ja 2.Nej. För varje *ny* patron som du installerar trycker du på **1** på de kombinerade siffer- och bokstavsknapparna för att automatiskt återställa bläckpunktsräknaren för den färgen. Välj **2** om den installerade patronen inte är helt ny.

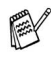

Maskinen nollställer bläckpunktsräknaren automatiskt om du väntar tills meddelandet Svart bläck slut visas på skärmen.

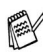

Kontrollera installationen om meddelandet Installera svart visas på LCD-skärmen när du har installerat en ny färgpatron.

## **A** VARNING

Om du får bläck i ögonen ska du omedelbart skölja dem med vatten. Kontakta läkare vid behov.

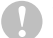

#### **Var försiktig**

- Avlägsna inte bläckpatroner som inte behöver bytas ut. Bläckmängden kan minska, vilket leder till att maskinen inte kan registrera hur mycket bläck som finns kvar i patronen.
- Rör inte patronöppningarna. Du kan få bläck på dig.
- Om du spiller bläck på kroppen eller kläderna ska du omedelbart tvätta bort det med tvål eller lösningsmedel.
- Om du installerar en färgpatron på fel plats blandas de båda färgerna i fråga. Åtgärda detta genom att rengöra skrivhuvudet flera gånger innan du gör några nya utskrifter.
- Installera bläckpatronen i maskinen omedelbart efter att du öppnat förpackningen och förbruka bläcket inom sex månader från installationen. Använd oöppnade färgpatroner före sista förbrukningsdag som anges på förpackningen.
- Ta inte isär eller fingra på bläckpatronen eftersom den kan börja läcka.
- Brother multifunktionsmaskiner är avsedda för bruk med bläck av en viss specifikation som fungerar bäst i Brothers egna färgpatroner. Brothers kan inte garantera prestandan om bläck och/eller patroner av annan specifikation används. Brother rekommenderar därför att endast Brother-patroner används i den här maskinen och att tomma patroner inte fylls med andra bläcksorter. Garantin omfattas inte av skador som genom inkompatibilitet eller olämplighet orsakas på skrivhuvudet eller andra maskindelar när färgpatroner eller bläck från andra tillverkare används.

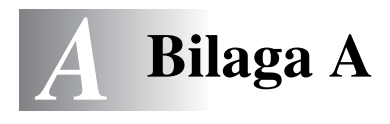

# **Avancerad mottagning**

## **Användning av sidoapparat**

Om du svarar på en faxsändning i en sidoapparat, eller i en extern telefon som är kopplad till rätt uttag på maskinen, kan du låta maskinen ta över genom att använda faxaktiveringskoden. Maskinen börjar att ta emot faxmeddelandet när du trycker på faxaktiveringskod **51**. (Se *[Faxavkänning \(endast MFC-3240C\)](#page-65-0)* på [sidan 4-4](#page-65-0) eller *[Faxavkänning \(endast FAX-1840C\)](#page-66-0)* på sidan 4-5.) Om maskinen svarar på ett telefonsamtal och signalerar (maskinen dubbelringer) till dig att ta över, ska du använda telefonaktiveringskoden **#51** för att ta över vid sidoapparaten. (Se *[Inställning av signaltid för Fax/Tel \(enbart Fax/Tel-läget\)](#page-64-0)* på [sidan 4-3](#page-64-0).)

Om du inte får något svar när du svarar i telefonen bör du anta att det rör sig om en manuell faxsändning.

■ Tryck på  $\star$  **51** och vänta på faxsignalen eller tills maskinens LCD-skärm visar Mottagning. Lägg därefter på.

Den som ringer upp måste trycka på **Start** för att sända faxmeddelandet.

## **Fax/Tel-läge**

När maskinen befinner sig i Fax/Tel-läget använder den F/T-signaltid (dubbelsignal) för att göra dig uppmärksam på att du har ett inkommande telefonsamtal.

Om du befinner dig vid en sidoapparat måste du lyfta på luren under F/T-signaltiden och trycka på **#51** mellan dubbelsignalerna. Om inget hörs på linjen, eller om någon försöker att sända ett faxmeddelande till dig, överför du samtalet till maskinen genom att trycka på **51**.

## **Fax/Tel-läget i energisparläge.**

#### *För FAX-1840C:*

När maskinen befinner sig i Fax/Tel-läget använder den F/T-signal (dubbelsignal) för att göra dig uppmärksam på att du har ett inkommande telefonsamtal. Du kan endast svara på samtalet med hjälp av maskinens lur.

Om du svarar *innan* maskinen svarar med F/T-signalen (dubbelsignal) kan du svara på samtalet med en extern telefon eller en sidoapparat.

#### *För MFC-3240C:*

Fax/Tel-läget fungerar inte när energisparfunktionen är aktiverad. Maskinen kommer inte att besvara telefon- eller faxsamtal och den kommer att fortsätta ringa. Om du har en extern telefon eller en sidoapparat ska du lyfta luren på sidoapparaten och svara. Om du hör faxsignaler håller du kvar luren tills faxavkänningsfunktionen aktiverar din maskin. Om den som ringer upp säger att han/hon vill skicka ett fax, aktiverar du maskinen genom att trycka på **51**.

## **Använda en extern trådlös telefon**

Det är lättare att besvara samtal inom det antal signaler du har valt om den trådlösa telefonen är inkopplad och du har den trådlösa telefonen på dig (se även [A-4\)](#page-134-0).

## <span id="page-133-0"></span>**Byte av fjärrkoder**

Fiärrkoder fungerar inte i vissa telefonsystem. Den förhandsinställda faxaktiveringskoden är **51**. Den förhandsinställda telefonaktiveringskoden är **#51**.

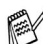

Om du alltid kopplas bort när du försöker komma åt din externa telefonsvarare utifrån, bör du ändra faxaktiveringskoden eller telefonaktiveringskoden till en annan tresiffrig kod (till exempel **###** och **999**).

- **1** Tryck på  $\circledast$  (Fax) om den gröna lampan inte lyser.
- *2* Tryck på **Menu/Set**, **2**, **1**, **4**.

4.Fjärrkod

*3* Tryck på ▲ eller ▼ för att välja På (eller Av).

Tryck på **Menu/Set**.

- *4* Ange den nya faxaktiveringskoden. Tryck på **Menu/Set**.
- *5* Ange den nya telefonaktiveringskoden. Tryck på **Menu/Set**.
- *6* Tryck på **Stop/Exit**.

# <span id="page-134-0"></span>**Anslut en extern apparat till din maskin**

## **Ansluta en extern telefon**

Du kan ansluta en separat telefon enligt bilden nedan.

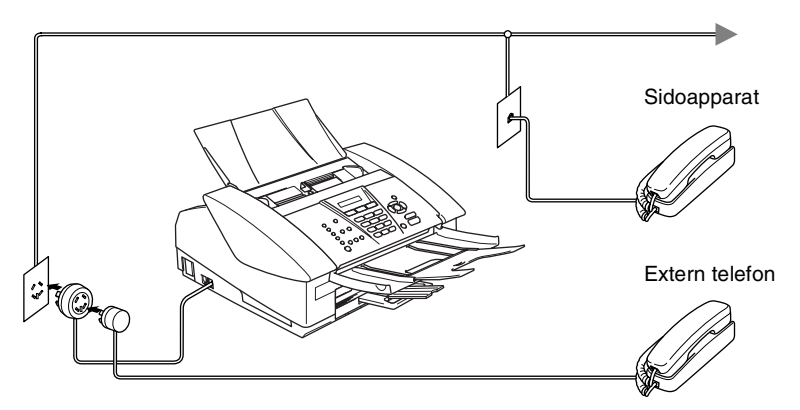

När du använder telefonsvarare visas Telefon på LCD-skärmen (endast MFC-3240C) eller Ext Tel i Bruk (endast FAX-1840C).

#### **Tillvägagångssätt**

Du kan välja att ansluta en extern telefonsvarare. Om du har en **extern** telefonsvarare (TAD) kopplad till samma telefonlinje som maskinen kommer din telefonsvarare att svara på alla inkommande samtal. Maskinen "lyssnar" efter CNG-signaler, om sådana föreligger tar maskinen över och tar emot faxmeddelandet i fråga. Om det inte finns några CNG-signaler besvarar maskinen inte samtalet, vilket innebär att den som ringer upp kan lämna meddelanden till telefonsvararen.

Telefonsvararen måste svara inom fyra signaler (vi rekommenderar att du ställer in telefonsvararen på två signaler). Maskinen kan inte höra CNG-signaler förrän telefonsvararen har svarat på samtalet, vilket innebär att det bara finns utrymme för 8-10 sekunders "handskakning" med CNG-signal om du ställer in fyra signaler. Följ noga anvisningarna i den här bruksanvisningen om hur man spelar in meddelanden på telefonsvararen. Använd inte en avgiftsbesparande inställning för en extern telefonsvarare som är inställd på fler än fem signaler.

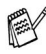

Reducera inställningen för den externa telefonsvararens signalfördröjning om maskinen inte kan ta emot alla faxmeddelanden.

**Anslut inga fler telefonsvarare på samma telefonlinje.**

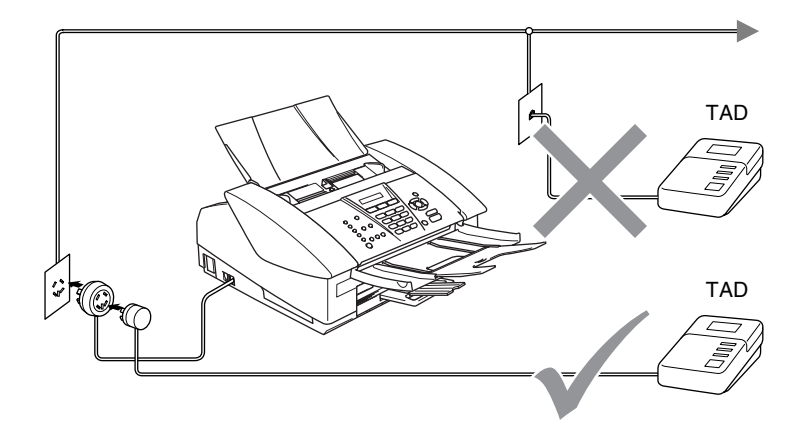

När du använder telefonsvarare visas Telefon på LCD-skärmen (endast MFC-3240C) eller Ext Tel i Bruk (endast FAX-1840C).

#### **Anslutningar**

Extern TAD måste anslutas enligt ovan.

- *1* Ställ in den externa telefonsvararen på en eller två signaler. (Maskinens inställningar för signalfördröjning gäller inte.)
- *2* Spela in ett meddelande på telefonsvararen.
- *3* Ställ in telefonsvararen på att ta emot samtal.
- 4 Ställ in mottagningsläget på Ext:Tel/Tad. (Se *[Välja mottagningsläge](#page-62-1)* på sidan 4-1.)

#### **Inspelning av meddelande på en extern telefonsvararen**

Ge akt på inläsningstiden för det här meddelandet. Meddelandets utformning avgör hur maskinen tar emot fax manuellt och automatiskt.

- *1* Låt meddelandet föregås av fem sekunders tystnad. (så att din maskin kan registrera anropssignalen innan meddelandet börjar.)
- *2* Meddelandet bör inte vara längre än 20 sekunder.
- Eftersom maskinen inte kan registrera faxsignaler samtidigt med höga röster, rekommenderar vi att du inleder meddelandet med 5 sekunders tystnad. Du kan givetvis läsa in ett meddelande utan denna paus, men om maskinen får svårigheter att ta emot meddelanden bör du lägga in den tysta perioden på nytt.

## **Telefonväxelsystem (PBX)**

De flesta kontor använder ett centralt telefonsystem. Det går som regel relativt enkelt att ansluta maskinen till ett centralt system eller en telefonväxel (företagsväxel), men vi rekommenderar att du kontaktar det bolag som installerat ditt telefonsystem och ber om hjälp med detta. Maskinen bör ligga på en egen linje.

Om maskinen ansluts till ett flerlinjesystem ska du kontrollera att detta sker på den sista linjen i systemet. Detta förhindrar att maskinen aktiveras varje gång ett telefonsamtal tas emot.

#### **Installation av maskinen i ett telefonväxelsystem**

- *1* Under vissa förhållanden fungerar inte maskinen tillsammans med en telefonväxel. Eventuella problem bör i första hand rapporteras till det företag som handhar din telefonväxel (PBX).
- *2* Om alla inkommande samtal besvaras av en telefonist bör du välja mottagningsläget Manuell. Alla inkommande samtal bör inledningsvis betraktas som telefonsamtal.

## **Extrafunktioner för telefonlinjer**

Extrafunktioner som Voice Mail, telefonkö,

telefonkö/nummerpresentation, RingMaster, telefonsvarare, larmsystem eller någon annan tillvalsfunktion på telefonlinjen kan störa maskinens normala funktioner. (Se *[Extrafunktioner på en](#page-115-0)  enkellinje.* [på sidan 10-11](#page-115-0).)

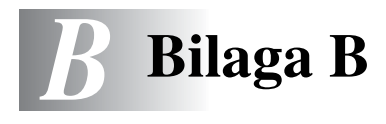

# **Skärmprogrammering**

Den här maskinen är utrustad med Skärmprogrammering (LCD) som ger dig möjlighet att få ut det mesta av maskinens samtliga funktioner.

Vi har skapat stegvisa instruktioner som visas på LCD-skärmen när du programmerar maskinen. Allt du behöver göra är att följa instruktionerna i takt med att funktionsmenyer och programmeringsalternativ visas.

## **Funktionvalstabell**

Du kan förmodligen programmera din maskin utan bruksanvisningen om du använder funktionsvalstabellen som börjar på [sidan B-3](#page-141-0). Dessa sidor hjälper dig att förstå meningen med menyval och -alternativ som finns i maskinens program.

Du programmerar maskinen genom att trycka på **Menu/Set**, följt av aktuell menysiffra. För att exempelvis ställa in Faxupplösning på Fin: Tryck på **Menu/Set**, **2**, **2**, **2** och ▲ eller ▼ för att välja Fin. Tryck på **Menu/Set**.

## **Minneslagring**

Dina menyinställningar lagras permanent och raderas inte vid strömavbrott. Tillfälliga inställningar (till exempel kontrast och internationellt läge) raderas dock. Du måste eventuellt även ställa in datum och tid på nytt.

# **Programmeringsknappar**

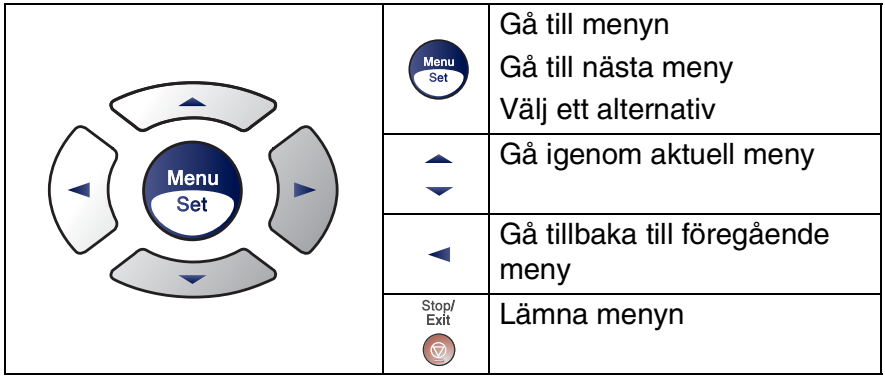

Du öppnar menyn genom att trycka på **Menu/Set**. När du kommer till menyn rullar LCD-skärmen.

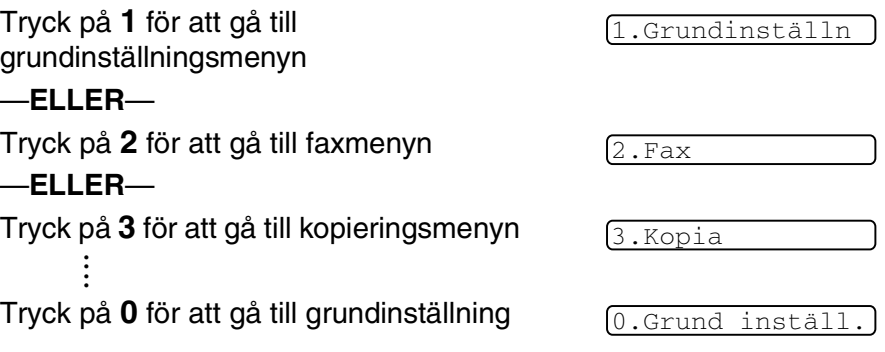

Du bläddrar igenom menyerna snabbare om du trycker på aktuell riktningspil: ▲ eller ▼.

När alternativet visas på LCD-skärmen väljer du det genom att trycka på **Menu/Set**.

I detta läge visas nästa meny på LCD-skärmen.

Tryck på ▲ eller ▼ för att gå till nästa meny.

Tryck på **Menu/Set**.

Meddelandet Accepterat visas på LCD-skärmen när du är klar med dina inställningar.

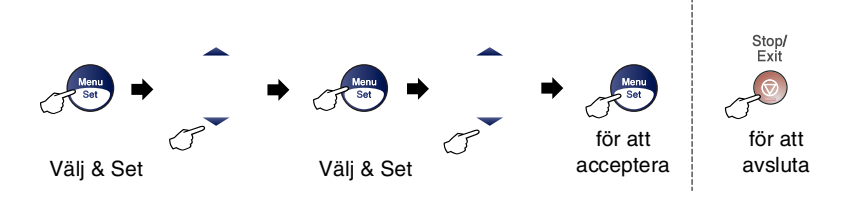

<span id="page-141-0"></span>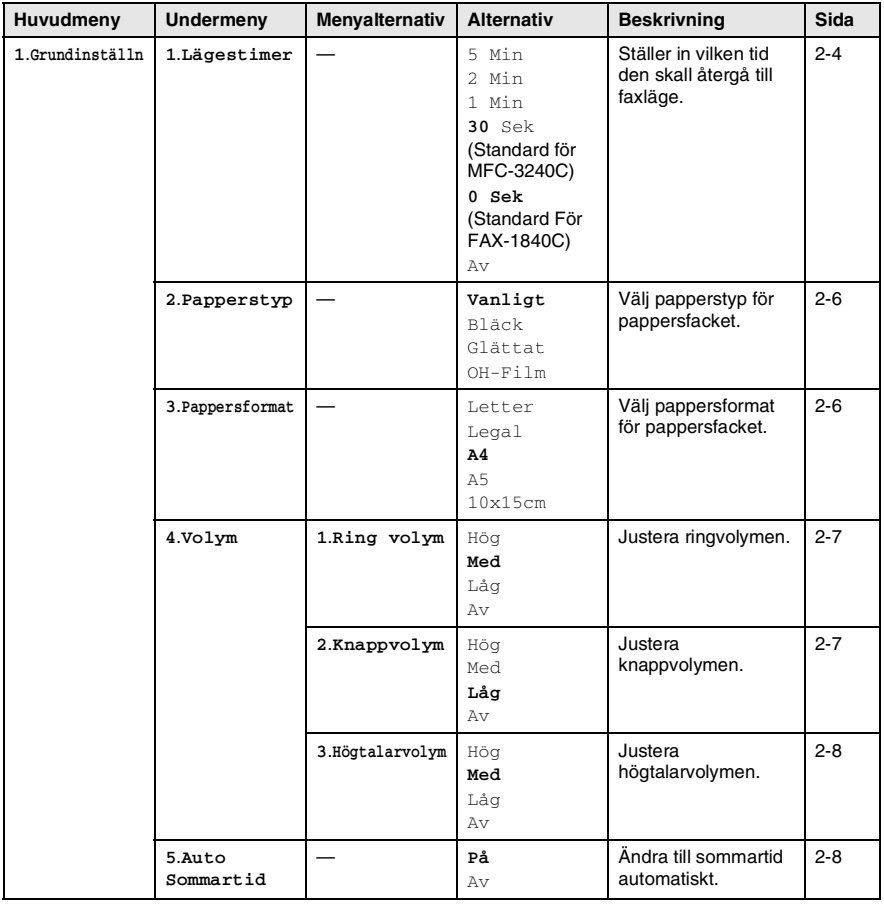

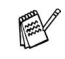

Grundinställningen visas med fet stil.

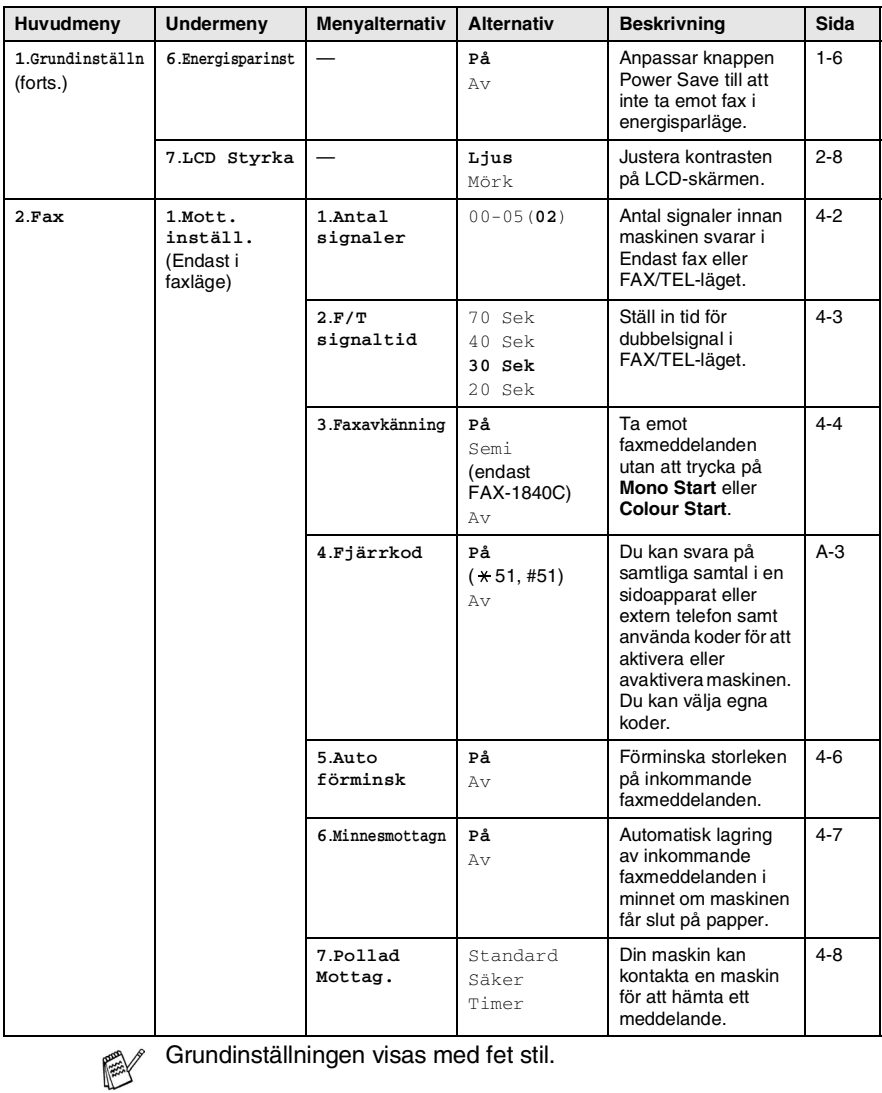

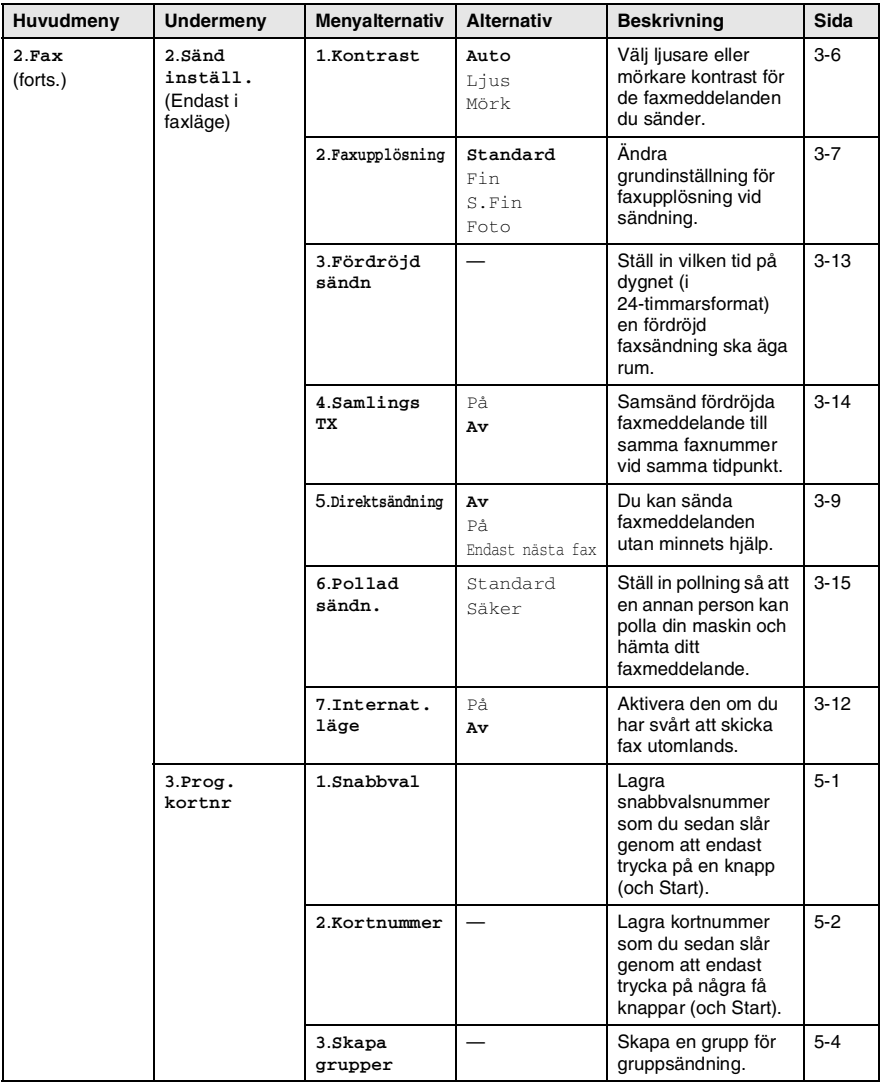

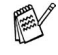

Grundinställningen visas med fet stil.
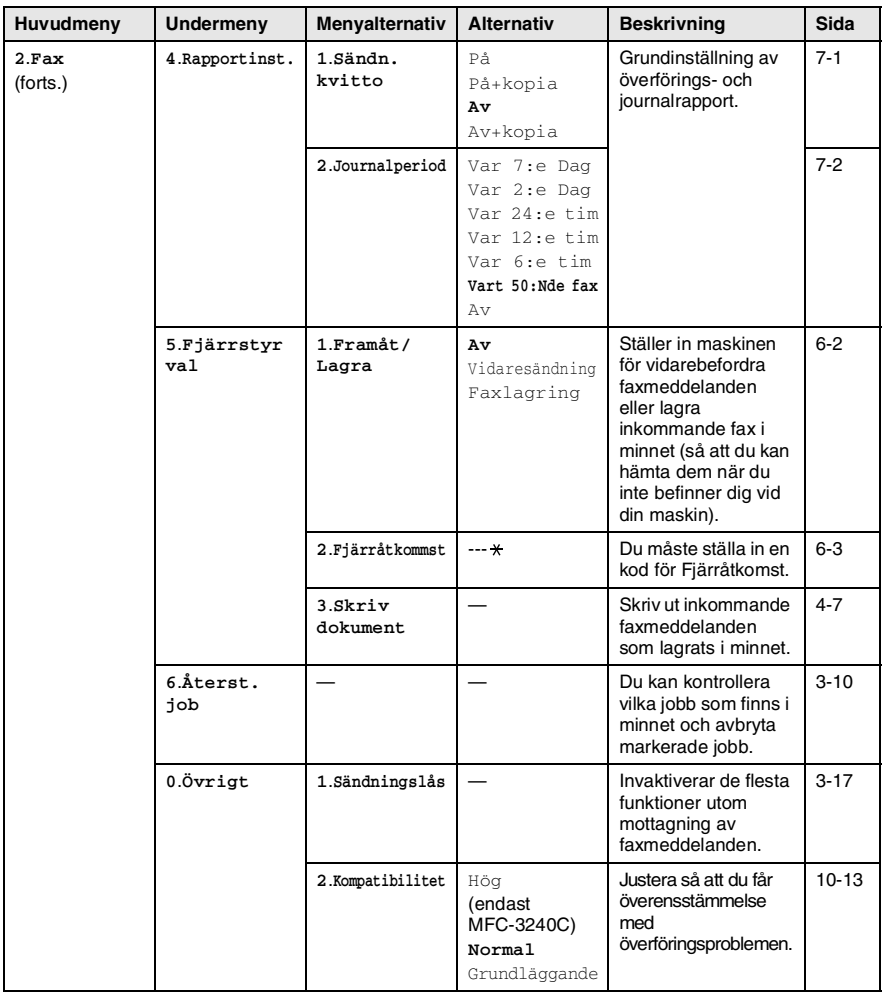

Grundinställningen visas med fet stil.

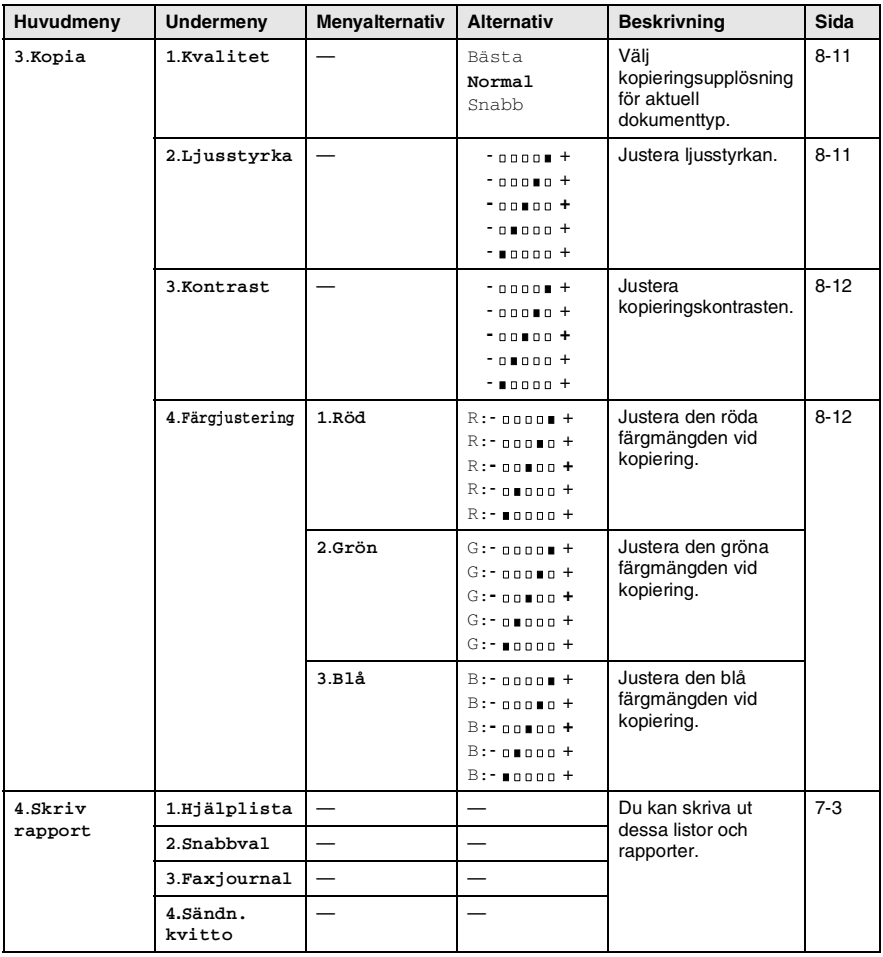

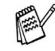

Grundinställningen visas med fet stil.

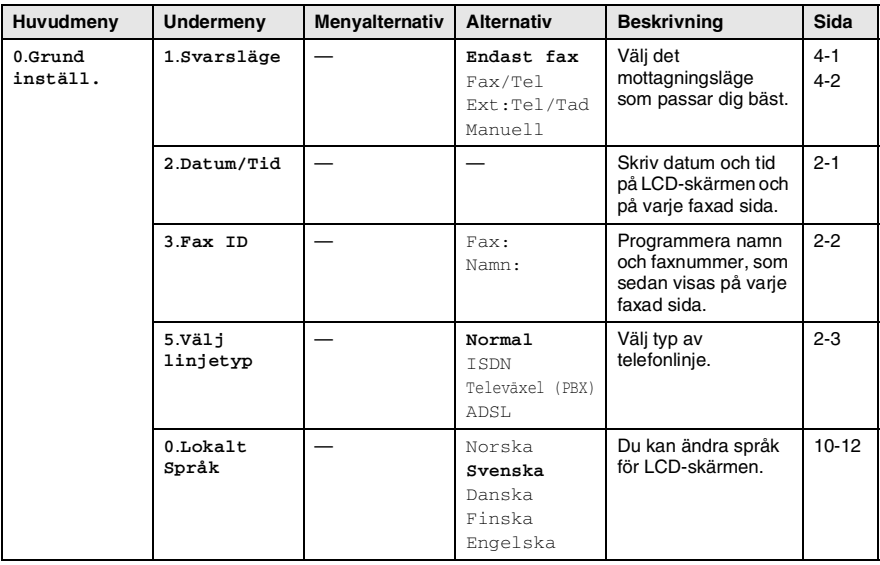

Grundinställningen visas med fet stil.

### **Inmatning av text**

När du ställer in vissa menyalternativ, så som Fax-ID, kan du behöva skriva in text i maskinen. Ovanför vissa sifferknappar kan du se tre eller fyra bokstäver. Knapparna 0, # och  $\star$  har inga bokstäver eftersom de används för specialtecken.

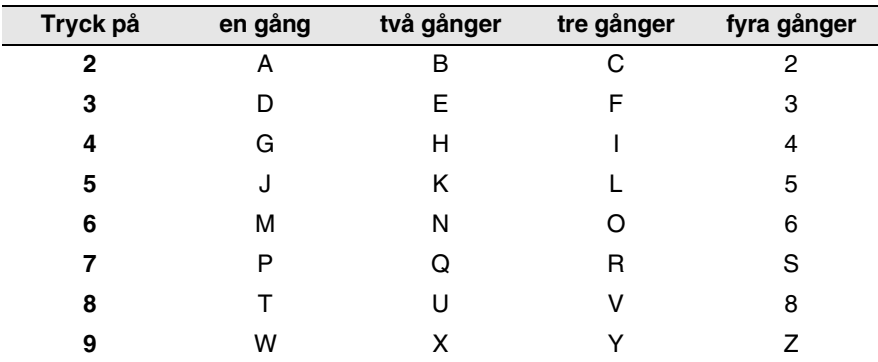

Du får upp avsedd bokstav genom att upprepade gånger trycka på aktuell sifferknapp.

#### **Mellanslag**

Om du vill ange ett mellanslag i faxnumret, trycker du på  $\blacktriangleright$  en gång. Om du vill ha ett mellanslag i namnet, trycker du på  $\blacktriangleright$  två gånger.

### **Felkorrigering**

Om du väljer fel bokstav trycker du på  $\blacktriangleleft$  för att placera markören under den felaktigt inmatade bokstaven. Tryck därefter på **Stop/Exit**. Bokstäverna ovanför och till höger om markören raderas. Skriv den rätta bokstaven. Du kan även gå tillbaka och skriva över felaktigt inmatade bokstäver.

### **Upprepning av bokstäver**

Om du vill skriva en bokstav som finns på samma knapp som föregående tecken, ska du trycka på  $\blacktriangleright$  för att flytta markören till höger innan du trycker på knappen igen.

#### <span id="page-148-0"></span>**Specialtecken och -symboler**

Tryck  $\star$ , **#** eller **0**, och därefter på  $\bullet$  eller  $\bullet$  för att placera markören under det specialtecken eller specialsymbol du vill ha. Tryck därefter på **Menu/Set** för att välja tecknet/symbolen.

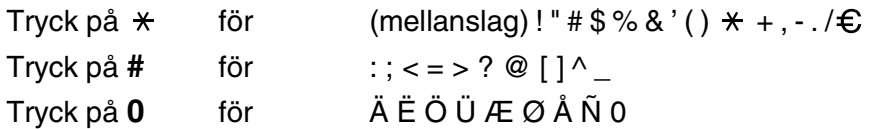

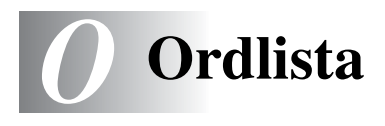

- **Antal signaler** Det antal signaler som går fram innan maskinen svarar i lägena Endast fax och Fax/Tel.
- **Användarinställningar** En utskrift som innehåller maskinens aktuella inställningar.
- **Autoförminskning** Förminska storleken på inkommande faxmeddelanden.
- **Automatisk återuppringning** En funktion som möjliggör för maskinen att återuppringa det senast slagna faxnumret efter fem minuter om faxsändningen inte gick igenom på grund av att linjen var upptagen.
- **Automatisk faxöverföring (endast FAX-1840C)** Sända ett fax utan att lyfta på maskinens lur.
- **Automatisk faxöverföring (endast MFC-3240C)** Sända ett fax utan att lyfta på luren till en extern telefon.
- **Backuputskrift** Maskinen skriver ut en kopia av varje fax som har tagits emot och lagrats i minnet. Detta är en säkerhetsåtgärd så att du inte förlorar några meddelande vid strömavbrott.
- **CNG-signaler** De specialsignaler som faxmaskinen sänder under en automatisk överföring för att tala om för den mottagande maskinen att sändaren är en faxmaskin.
- **Dokumentmataren** Dokument som placeras i dokumentmataren skannas automatiskt (en sida åt gången).
- **Dubbel åtkomst** Maskinen kan skanna in utgående faxmeddelanden eller schemalagda jobb i minnet samtidigt som den sänder ett faxmeddelande eller tar emot eller skriver ut ett inkommande faxmeddelande.
- **ECM (felkorrigeringsläge)** Problem vid faxöverföring upptäcks, varefter aktuella sidor faxas om.
- **Extern telefon** En telefonsvarare eller telefon som är kopplad till din maskin.
- **Fax/Tel** Du kan ta emot både fax- och telefonsamtal. Använd inte det här läget tillsammans med en telefonsvarare (TAD).
- **Faxaktiveringskod** Mata in den här koden ( **5 1**) om du svarar på ett faxsamtal i en sidoapparat eller den externa telefonen.
- **Faxavkänning** Maskinen svarar på CNG-signaler om du avbryter ett inkommande faxsamtal genom att svara i telefonen.
- **Fax-ID** Den information som anges längst upp på varje faxad sida, exempelvis sändarens namn och faxnummer.
- **Faxjournal** Innehåller information om de 200 senast mottagna och sända faxmeddelandena. TX betyder sändning. RX betyder mottagning.
- **Faxlagring** Du kan spara fax i minnet.
- **Faxsignaler** De signaler som avges av faxmaskiner när de utbyter information under sändning och mottagning av faxmeddelanden.
- **Faxvidaresändning** Sändning av ett faxmeddelande från minnet till ett annat, inprogrammerat faxnummer.
- **Fin upplösning** Upplösningen är 203 x 196 dpi. Används för liten text och grafik.
- **Fjärråtkomst** Möjlighet att nå maskinen från en tonvalstelefon.
- **Fjärråtkomstkod** Den fyrsiffriga kod (--- \*) du använder när du ringer upp och kommenderar maskinen från en annan plats.
- **Fördröjd fax** Skickar ditt fax vid en specificerad tidpunkt senare samma dag.
- **Foto-upplösning** Ett upplösningsalternativ som återger fotokvalitet på bästa sätt med olika gråtoner.
- **Funktionvalstabell** Programmeringsläget för nya inställningar av maskinens funktioner.
- **Gråskala** Gråfärgade skuggmönster som kan användas vid kopiering och sändning av faxmeddelanden som innehåller fotografier.
- **Gruppnummer** En kombination av snabbvals- och/eller kortnummer som är lagrade på en snabbvalsknapp eller på ett kortnummer och som används för gruppsändning.
- **Gruppsändning** Möjlighet att sända samma faxmeddelande till flera mottagare.
- **Hjälplista** En utskrift av samtliga menyer du kan använda när du programmerar maskinen. Lämpligt om du inte har tillgång till bruksanvisningen.
- **Internationellt läge** Tillfälliga justeringar av faxsignalerna för att passa utländska telefonlinjer.
- **Journalperiod** Det inprogrammerade tidsintervallet mellan automatiska faxrapportutskrifter. Du kan skriva ut faxjournalen manuellt utan att avbryta tidsintervallet.
- **Knappvolym** Volyminställning för den signal som hörs när du trycker på en knapp eller gör ett misstag.
- **Kodningsmetod** En metod för kodning av informationen som finns i ett dokument. Alla faxmaskiner måste använda en Modified Huffman-minimistandard (MH). Din faxmaskin kan använda mer avancerade komprimeringsmetoder (Modified Read (MR), Modified Modified Read (MMR) och JPEG), förutsatt att den mottagande maskinen har samma kapacitet.
- **Kommunikationsfel (eller Komm. Fel)** Ett fel som uppstår vid sändning eller mottagning av faxmeddelanden och som i regel beror på linjestörningar.
- **Kompatibilitetsgrupp** En faxmaskins förmåga att kommunicera med en annan maskin. Kompatibilitet garanteras mellan ITU-T-grupper.
- **Kontrast** En inställning som kompenserar för mörka eller ljusa dokument. Fax eller kopior av mörka dokument blir ljusare och vice versa.
- **Kortnummer** Ett inprogrammerat nummer för snabb uppringning. Du måste trycka på **Search/Speed Dial**, **#** och den tvåsiffriga koden, och **Mono Start** eller **Colour Start** för att starta uppringningen.
- **Kvarvarande jobb** Du kan kontrollera vilka jobb som väntar i minnet samt ångra individuella jobb.
- **LCD-skärm (Liquid Crystal Display)** Maskinens skärm, på vilken interaktiva meddelanden visas under skärmprogrammeringen och på vilken datum och tid anges när maskinen inte arbetar.
- **Lista för snabbuppringning** Innehåller namn och nummer som lagrats i snabbvals och kortnummerminnet i numerisk ordning.
- **Ljushet** Du kan ställa in ljusstyrkan för att erhålla en ljusare eller mörkare bild.
- **Manuell faxsändning** Du lyfter på maskinens lur (endast FAX-1840C) eller den externa telefonluren och hör att mottagarens faxmaskin svarar innan du trycker på **Mono Start** eller **Colour Start** för att starta överföringen.
- **Mottagning utan papper** Mottagning av faxmeddelanden i maskinens minne när maskinen får slut på papper.

**OCR (Optical Character Recognition = optisk teckenläsning) (endast MFC-3240C)** Programpaketet ScanSoft® OmniPage®

- omvandlar en bild av en text till en redigerbar text.
- **Paus** Den här funktionen ger dig möjlighet att lägga in en 3,5 sekunder lång fördröjning i en nummertagning för snabbvalsknapp och kortnummer. Tryck på **Redial/Pause** så många gånger som krävs för att lägga in pausens längd.
- **Pollning** En faxmaskin kontaktar en annan faxmaskin för att hämta meddelanden som ligger och väntar.
- **Realtidsöverföring** Du kan sända fax i realtid när minnet är fullt.
- **Ringvolym** Volyminställning för maskinens ringsignal.
- **Samtidig överföring** (Endast svartvita fax) Alla fördröjda faxmeddelanden till samma mottagare skickas i samma sändning. Detta är en kostnadsbesparande funktion.
- **SFin-upplösning** 392 x 203 dpi. Lämplig för mycket liten text och linjegrafik.
- **Sidoapparat** En telefon som är kopplad till faxlinjen i ett separat vägguttag.
- **Signaltid för Fax/Tel** Den period maskinen ringer (när mottagningsläget Fax/Tel är aktiverat) för att uppmärksamma dig på att du har ett inkommande telefonsamtal.
- **Skanning (endast MFC-3240C)** Inläsning av originaldokumentets elektroniska bild till en dator.
- **Snabbvalsnummer** Knappar på maskinens kontrollpanelen du kan använda för att lagra nummer för snabb uppringning. Du kan lagra ytterligare ett nummer på varje knapp om du trycker på **Shift** och snabbvalsknappen samtidigt.
- **Sök** En elektronisk lista i alfabetsordning med lagrade snabbvals-, kort- och gruppnummer.
- **Standardupplösning** 203 x 97 dpi. Snabb överföring av normal text.
- **TAD (telefonsvarare)** Du kan ansluta en extern telefonsvarare till din maskin.
- **Tillfälliga inställningar** Du kan välja olika alternativ för varje individuell faxsändning utan att behöva ändra dina grundinställningar.
- **Upplösning** Antal horisontella och vertikala linjer per tum. Se: Standard, Fin, SFin och Foto.
- **Ångra jobb** Ändrar ett schemalagt jobb, till exempel fördröjt fax eller pollning.
- **Överföring** Sändning av dokument över telefonlinjen från din maskin till en mottagande faxmaskin.
- **Överföringsrapport (Xmit)** En överföringsrapport med information om datum, tidpunkt och antal sidor.

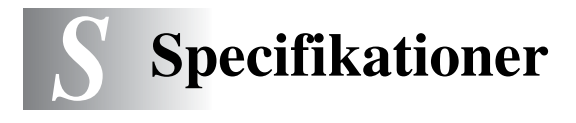

## **Produktbeskrivning**

## **Allmänt**

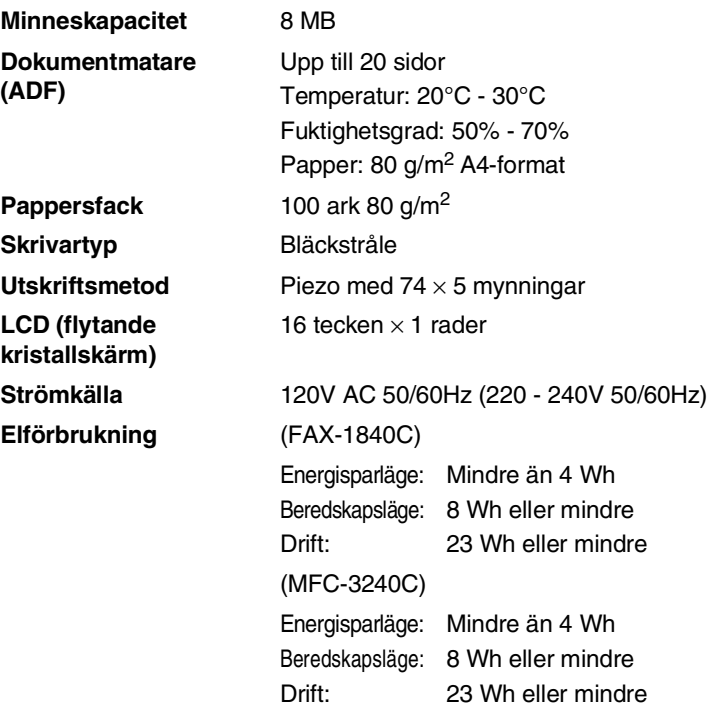

#### **Dimensioner**

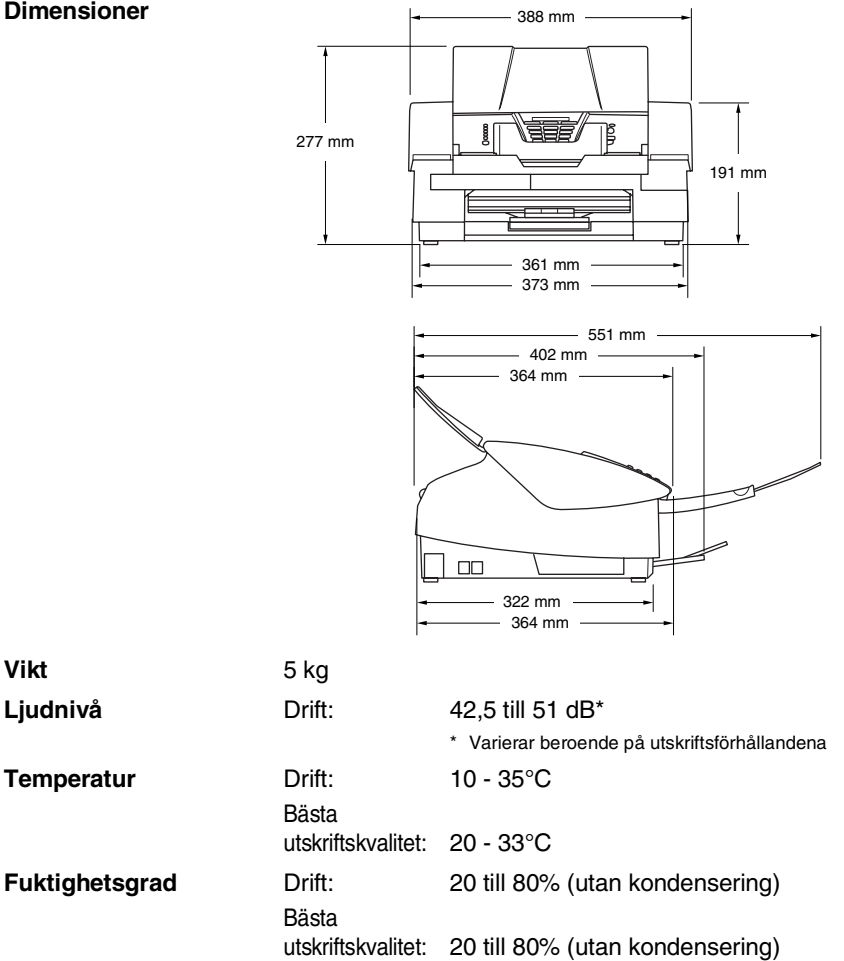

## **Papper**

<span id="page-156-0"></span>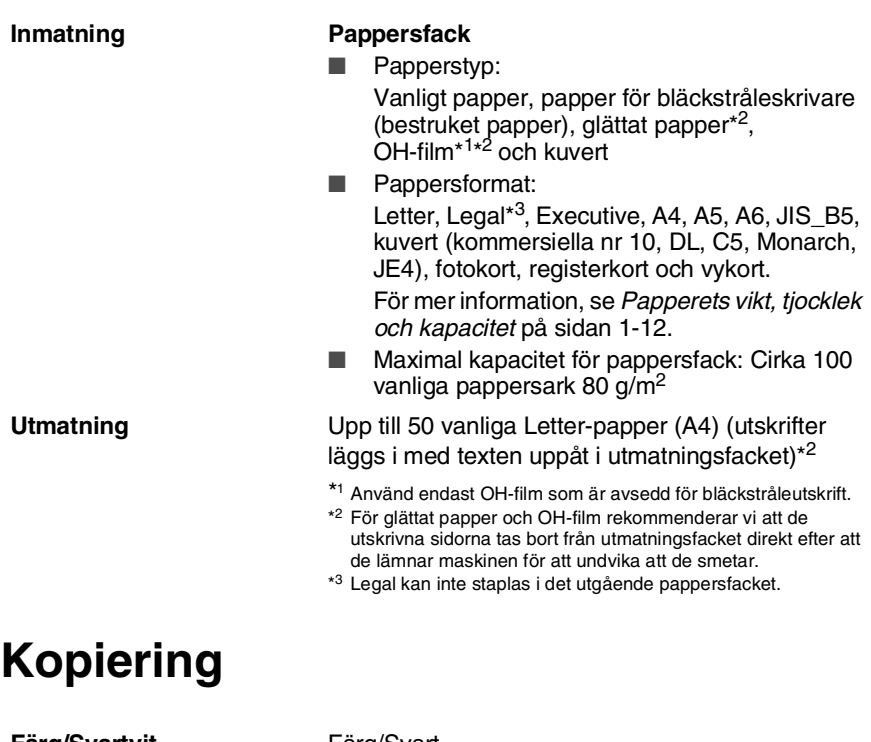

<span id="page-156-1"></span>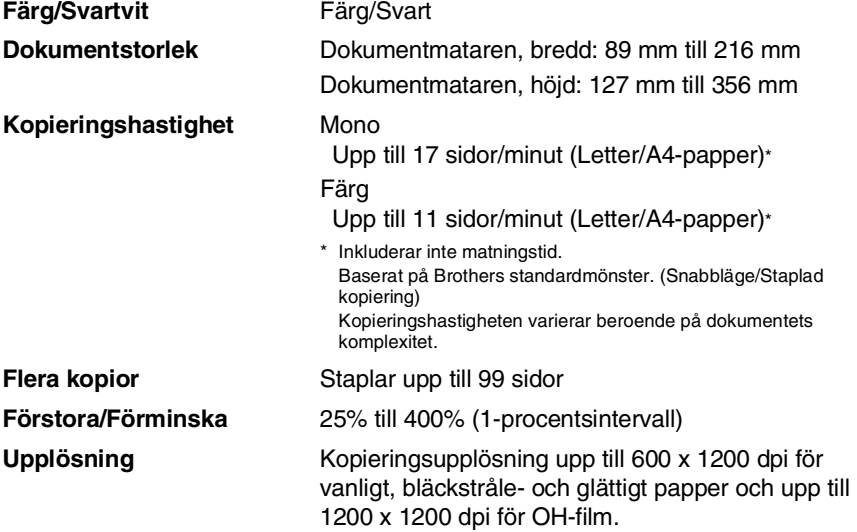

### <span id="page-157-0"></span>**Fax**

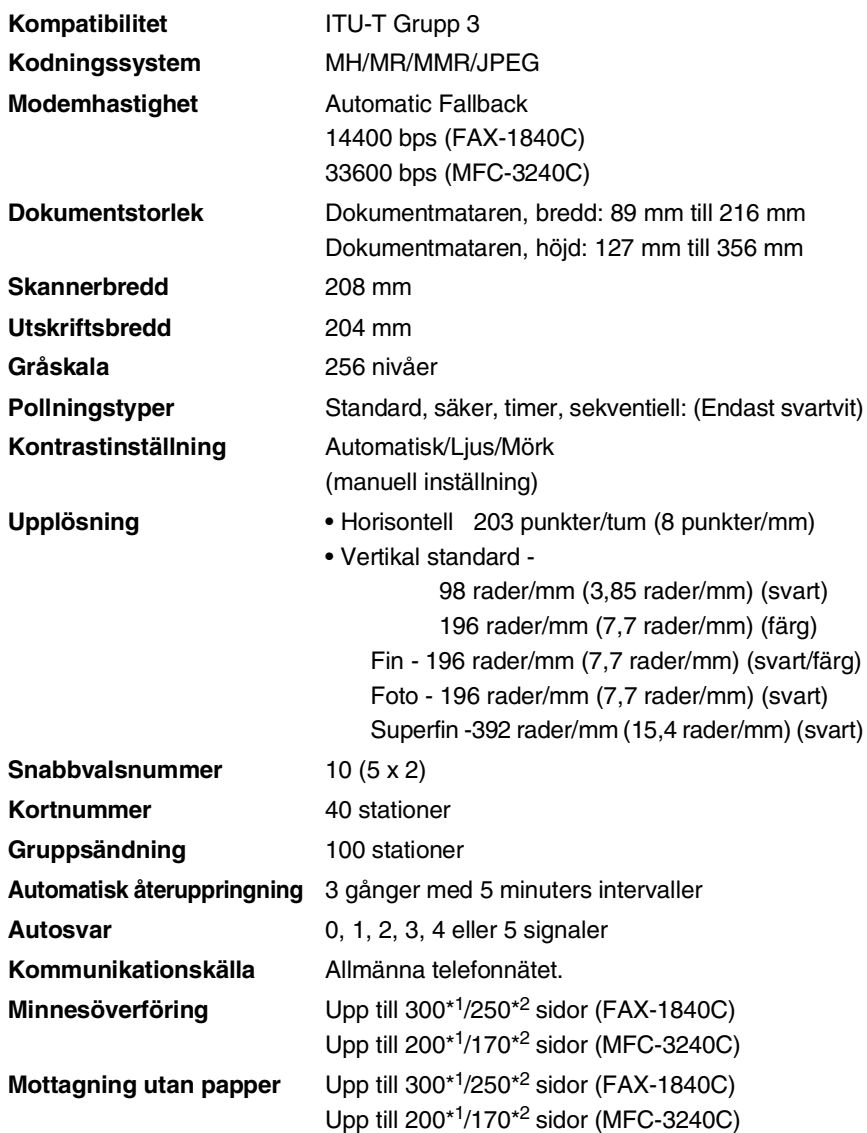

\*1 "Sidor" hänvisar till "Brother Standard Chart No. 1" (ett typiskt affärsbrev, standardupplösning, MMR-kod). Specifikationer och tryckt material kan komma att ändras utan förvarning.

\*2 "Sidor" hänvisar till "ITU-T Test Chart #1" (ett typiskt affärsbrev, standardupplösning, MMR-kod). Specifikationer och tryckt material kan komma att ändras utan förvarning.

## **Skanning (endast MFC-3240C)**

<span id="page-158-1"></span><span id="page-158-0"></span>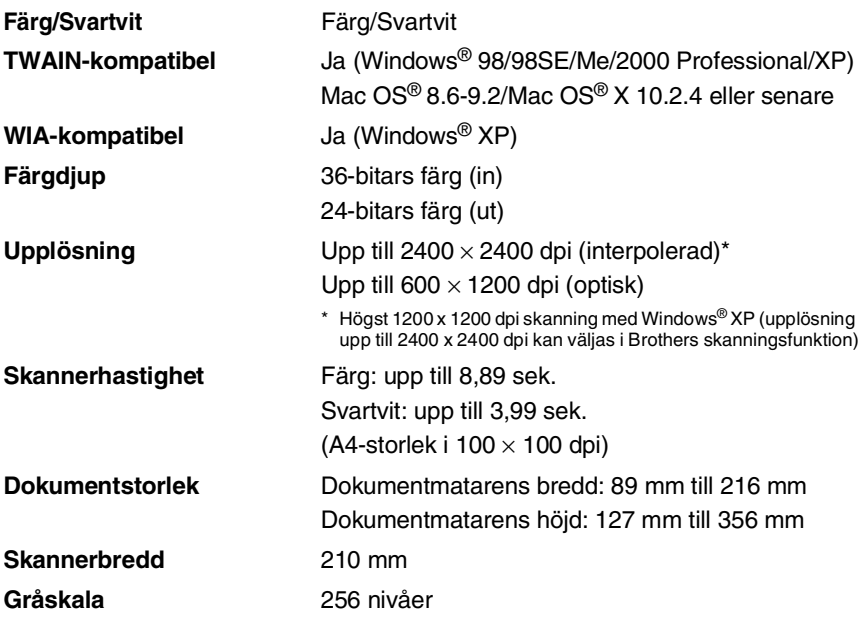

Mac OS<sup>®</sup> X-skanning stöds av Mac OS<sup>®</sup> X 10.2.4 eller senare.

### <span id="page-159-0"></span>**Skrivare**

För FAX-1840C, kan du ladda ner Brothers Skrivardrivrutiner och PC-Fax drivrutner från Brother Solutions Centrer. Besök oss på:

**Skrivardrivrutin** Windows® 98/98SE/Me/2000 Professional och XP-drivrutin stöder Brother Native Compression-läge och dubbelriktad utskrift. Apple® Macintosh® QuickDraw® drivrutin För Mac OS<sup>®</sup> 8.6-9.2/Mac OS<sup>®</sup> X 10.2.4 eller senare **Upplösning** Upp till 1200 x 6000 punkter per tum (dpi)\* 1200 x 1200 punkter per tum (dpi) 600 x 600 punkter per tum (dpi) 600 x 150 punkter per tum (dpi) \* Kvaliteten på bilden varierar beroende på många faktorer som inkluderar men inte begränsas av indatabildens upplösning och kvalitet samt utskriftsmedia. **Utskriftshastighet** upp till 20 sidor/minut (mono)\* upp till 15 sidor/minut (färg)\* \* Baserat på Brothers standardmönster. A4-format i utkastläge. Inkluderar inte matningstid. **Utskriftsbredd** 204 mm (216 mm\*) \* Om funktionen för utskrift utan kanter är aktiverad. **Diskbaserade teckensnitt** 35 TrueType **Utan kanter** Letter, A4, A6, fotokort, registerkort, vykort <http://solutions.brother.com>

## **Gränssnitt**

#### **USB** En höghastighets USB 2.0-kabel som är högst 2 meter lång\*

- \* Maskinen är utrustad med ett USB 2.0-gränssnitt. Detta
	- gränssnitt är kompatibelt med höghastighetsgränssnittet USB 2.0 och har en maximal dataöverföringshastighet på 12 Mbit/s. Maskinen kan också anslutas till en dator som har ett USB 1.1-gränssnitt.

### **Datorkrav**

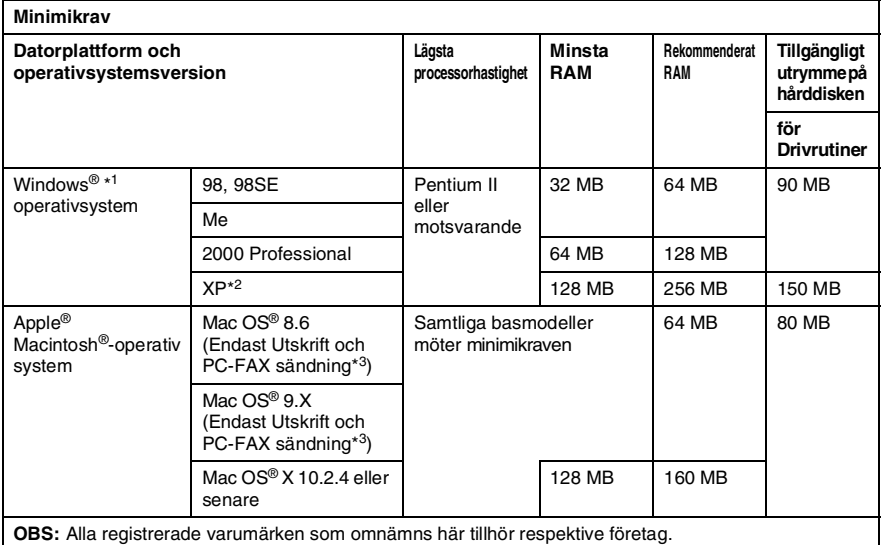

\*<sup>1</sup> Microsoft® Internet Explorer 5 eller senare.

\*<sup>2</sup> Maximalt 1200 x 1200 dpi skanning med Windows® XP. (Upplösningar upp till 2400 x 2400 dpi kan väljas med Brothers skannertillägg.)

\*<sup>3</sup> Funktionen PC Fax är enbart tillgänglig som svartvit text.

## <span id="page-161-0"></span>**Tillbehör**

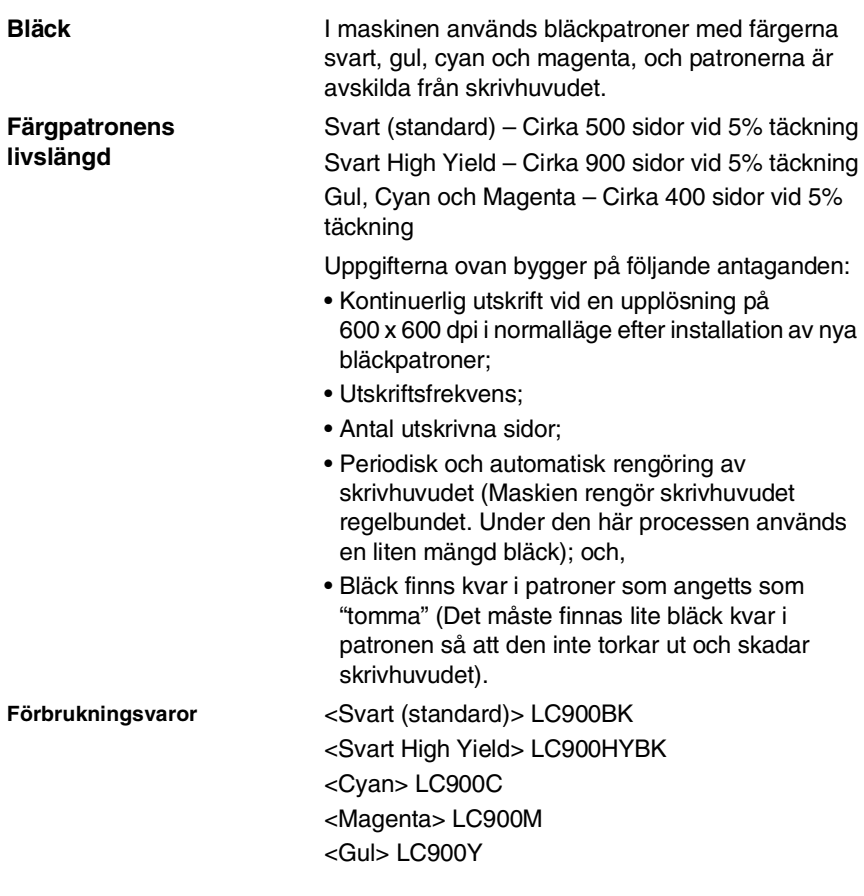

### **Extern utskrifts-/skanningsserver för trådlös kommunikation (tillbehör) (NC-2200w) (endast MFC-3240C)**

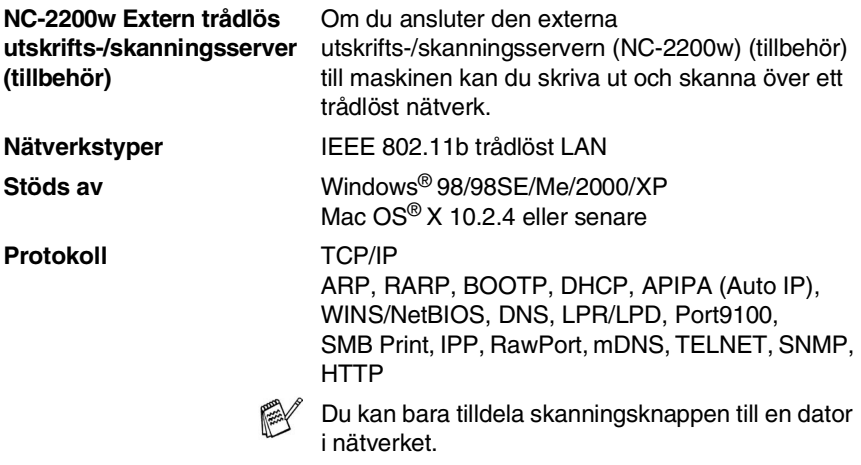

# **Register**

#### **A**

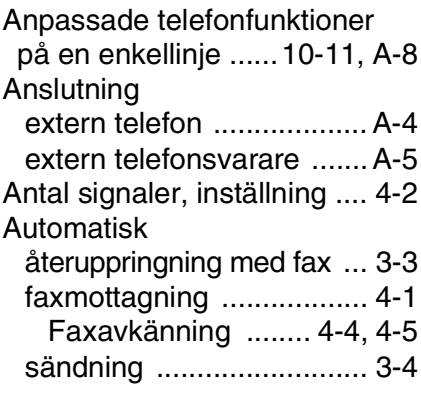

#### **B**

[Bläckpunktsräknare ........ 10-23](#page-127-0)

#### **C**

[CNG-signaler .................... 1-18](#page-33-0)

#### **D**

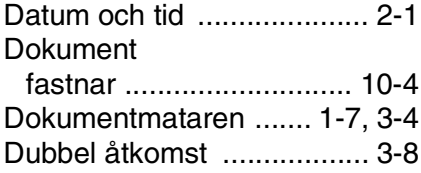

#### **E**

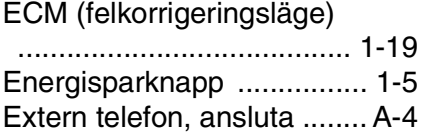

#### **F**

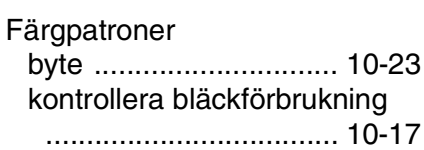

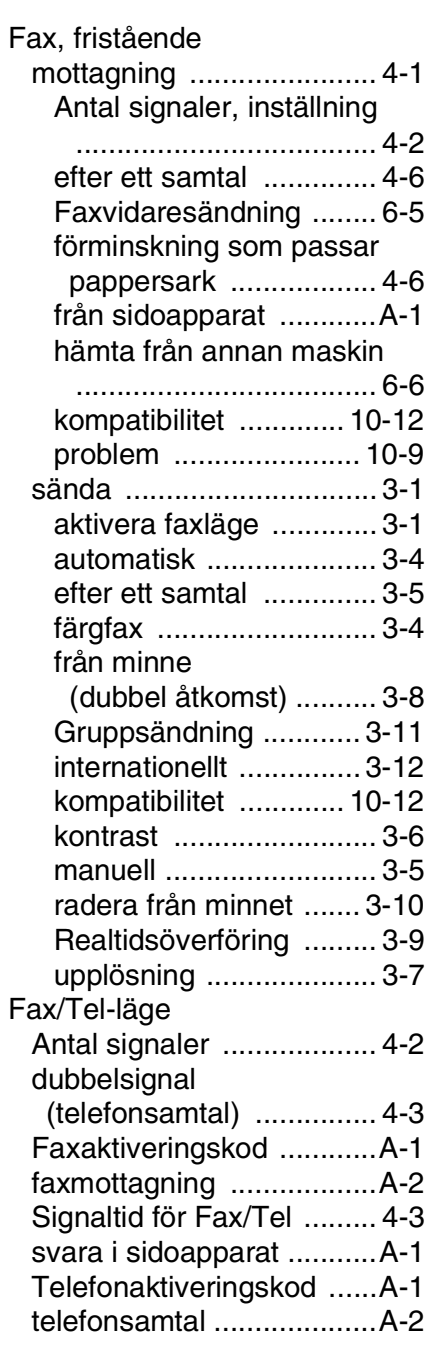

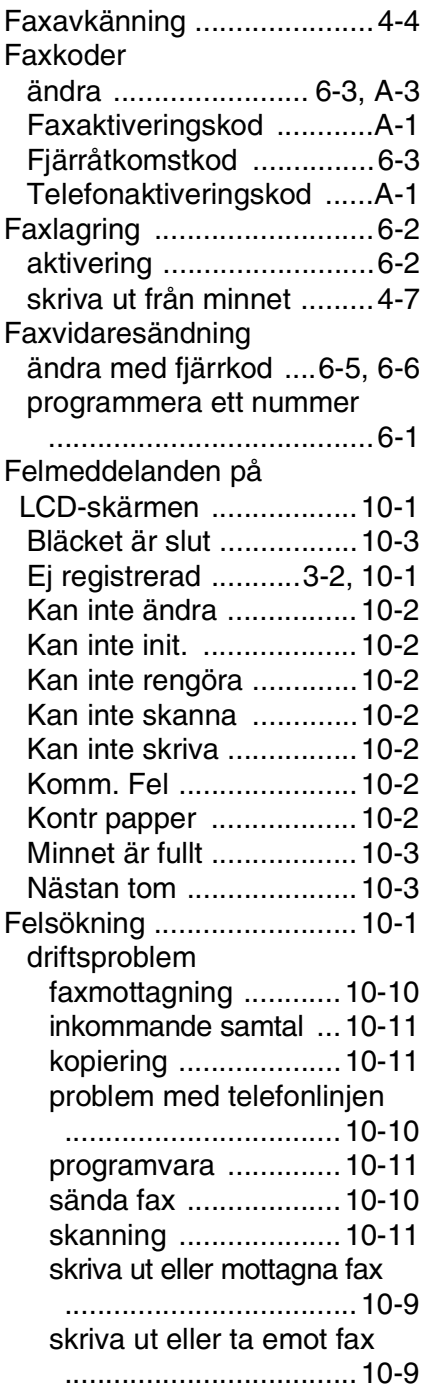

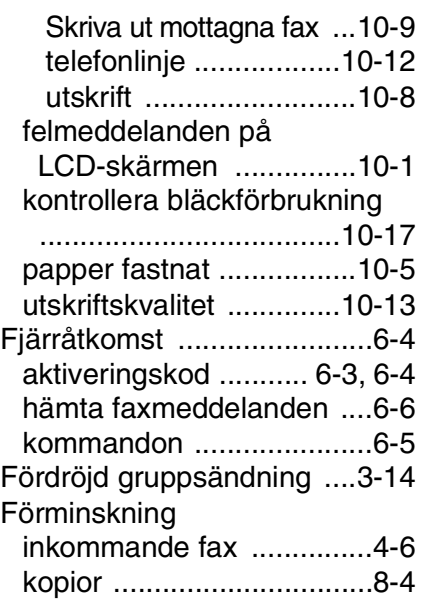

### **G**

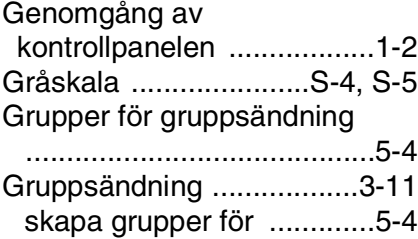

### **H**

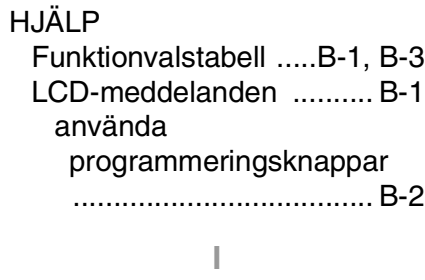

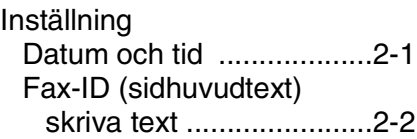

#### Kopiera

[aktivering av kopieringsläget](#page-88-0) 

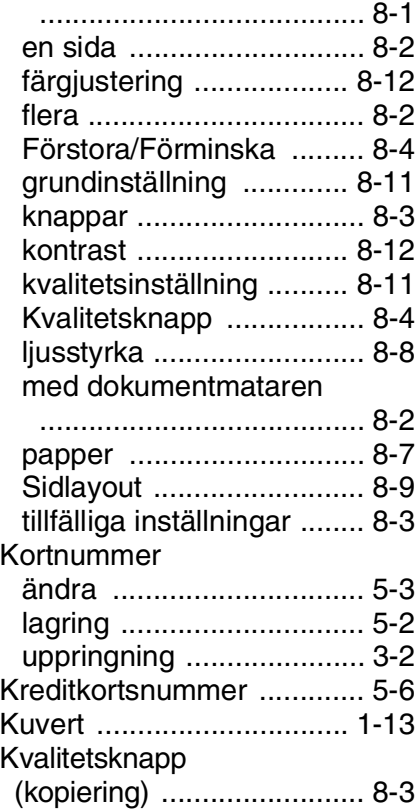

#### **L**

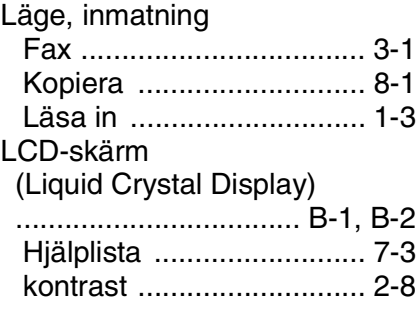

Manuell

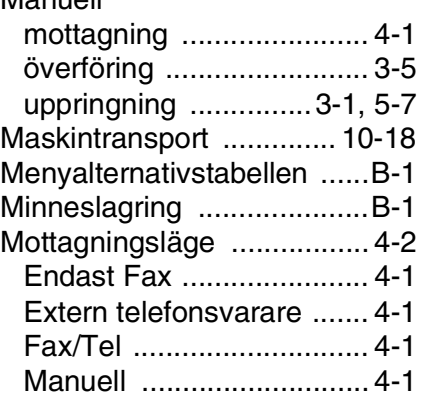

#### **O**

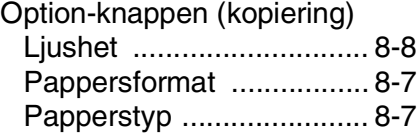

#### **P**

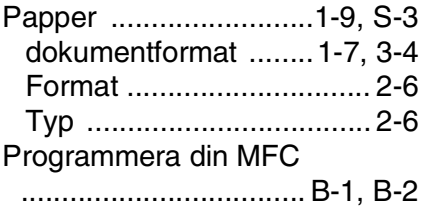

#### **R**

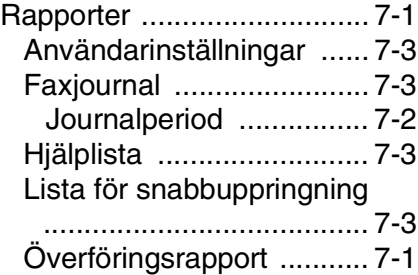

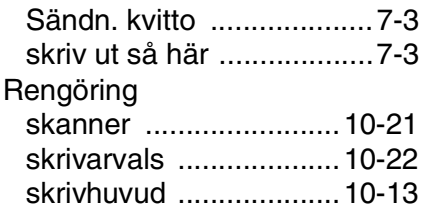

#### **S**

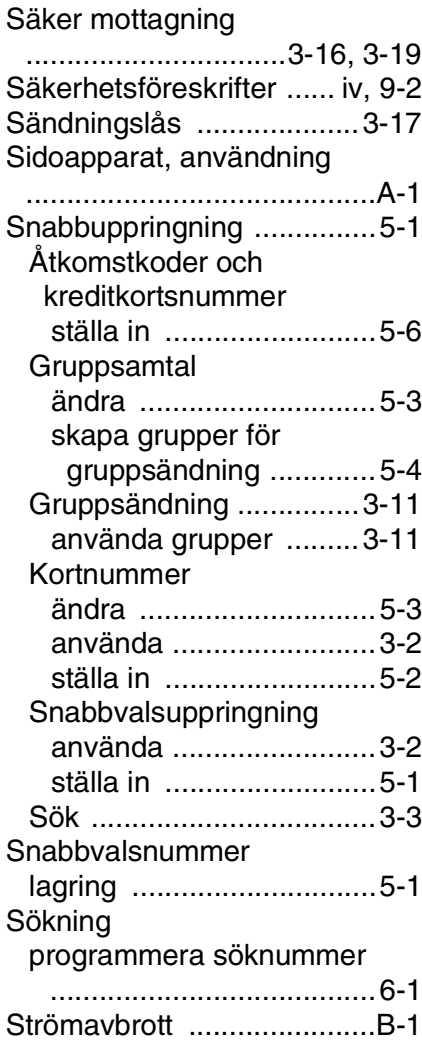

#### **T**

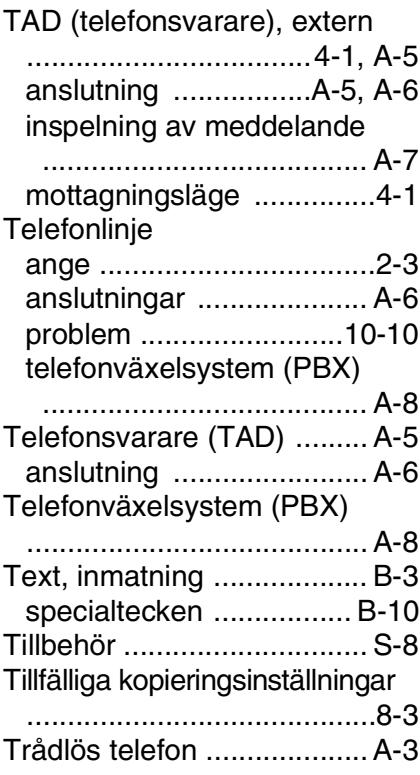

#### **U**

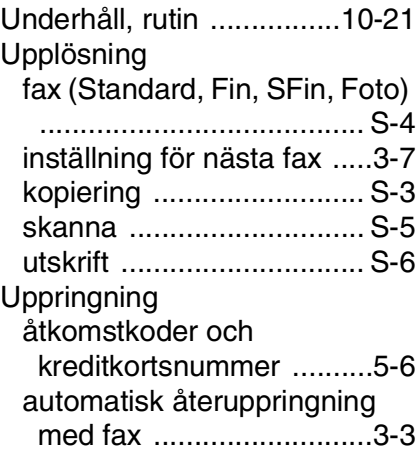

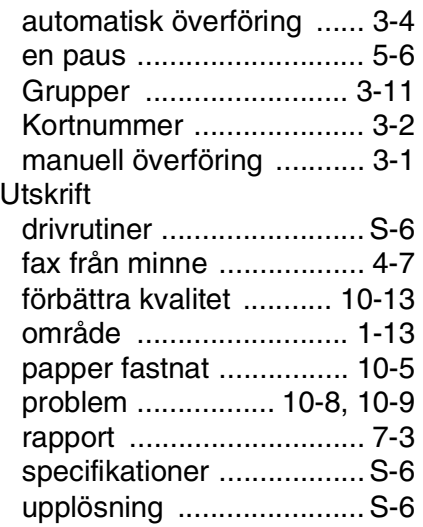

#### **V**

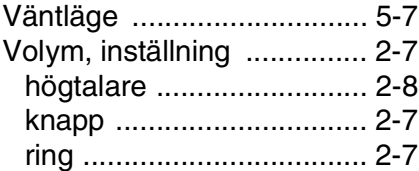

### **Å**

### Ångra

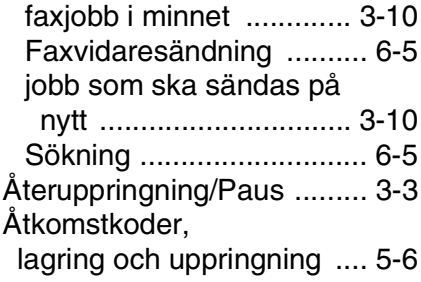

### **Ö**

[Överensstämmelse ........ 10-12](#page-116-1)

# **Fjärråtkomstkort**

Om du förväntar dig många faxmeddelanden när du inte befinner dig vid din maskin, bör du bära med dig det förtryckta fjärråtkomstkortet nedan som innehåller anvisningar om hur du fjärrstyr maskinen. Klipp helt enkelt ut kortet och vik det så att det passar i din plånbok, etc. Förvara det lätt tillgängligt så att du kan dra full nytta av funktionerna för vidaresändning och fjärråtkomst.

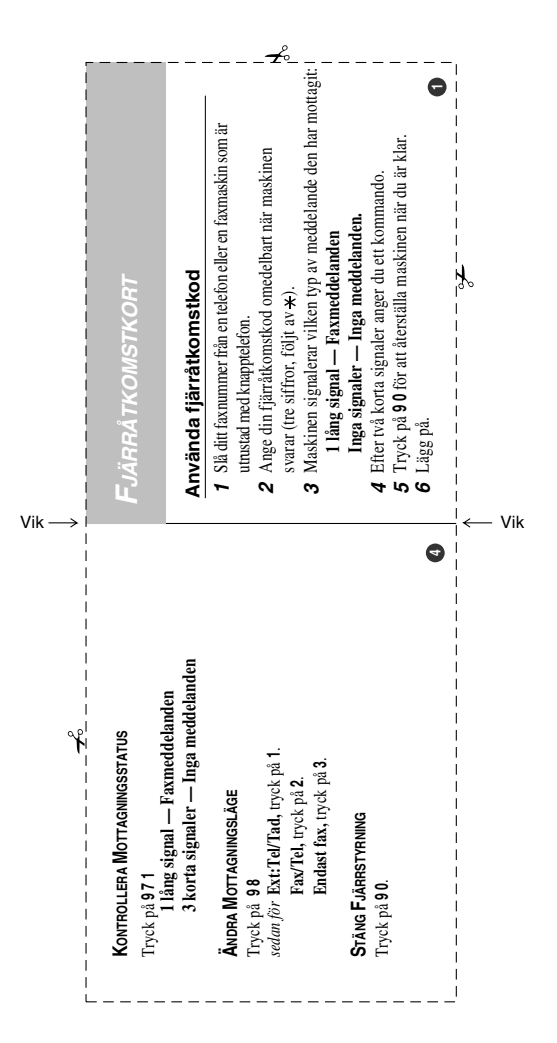

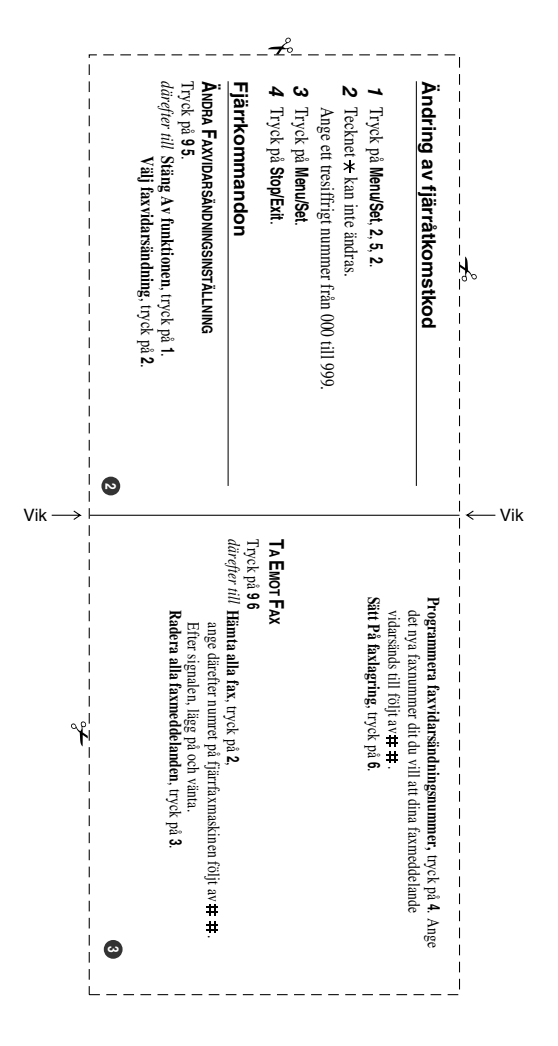

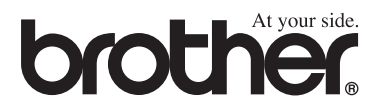

**Besök vår webbplats <http://www.brother.com>**

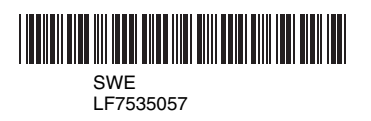